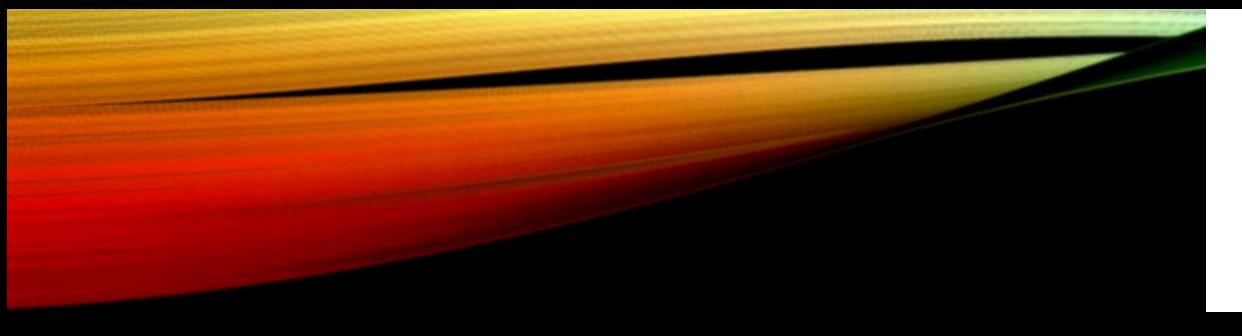

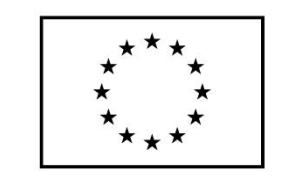

EVROPSKÁ UNIE Evropské strukturální a investiční fondy Operační program Výzkum, vývoj a vzdělávání

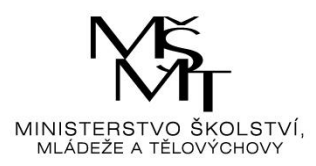

# ALGORITMIZACE I

…aneb trocha teorie

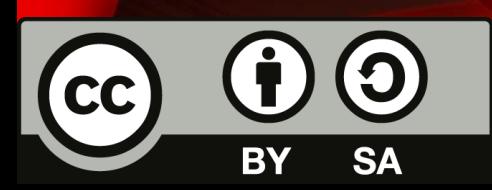

Dílo podléhá licenci Creative Commons 4.0 Česko Uved'te původ - Zachovejte licenci

## CHARAKTERISTIKY

### • Algoritmus je… pracovní postup, který má následující vlastnosti

- Konečnost finitnost: musí skončit v *konečném* počtu kroků
- Elementárnost: základních typů kroků existuje konečný počet, složitější problém lze vždy řešit pomocí těchto kroků
- Obecnost universalita: řeší třídu problémů, nikoli jeden konkrétní problém
- Určitost determinovanost: vždy musí být jasné, co dělat
- Výstup resultativnost: musí mít aspoň jeden výstup (jinak vytvoříme "černou díru", do níž cpeme informace a ono nic  $\circledcirc$ )

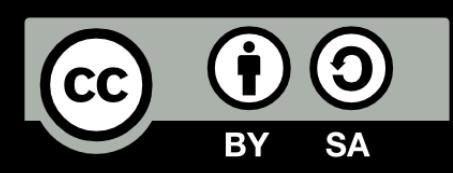

## METODY VYTVÁŘENÍ

- Shora dolů:
	- postupuje se od složitějších problémů k jednodušším
	- problém rozkládáme na jednotlivé podproblémy
	- skončíme u elementárních kroků
- Zdola nahoru:
	- z elementárních kroků vytváříme složitější prvky (viz "Karel")
- Kombinace obou:

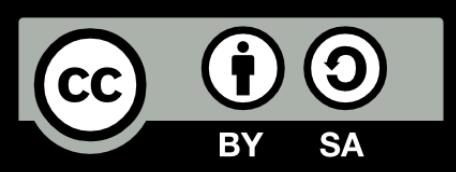

## VYJÁDŘENÍ

- **Algoritmus lze vyjádřit různě dle toho, jak jsou popsány jeho jednotlivé kroky**
	- **slovně:** větami v přirozeném jazyce
	- graficky: grafickými značkami se slovním popisem, např. pomocí vývojových diagramů
	- **matematicky:** soustava rovnic, vztah mezi veličinami
	- **programem:** instrukcemi určitého procesoru

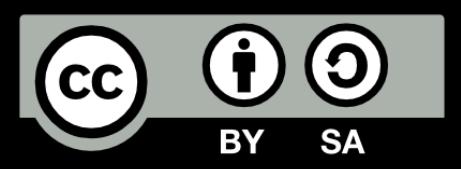

## EFEKTIVNOST ALGORITMU

- Pokud danou úlohu řeší více algoritmů, vybírá efektivnější podle určitých kritérií:
	- **časové:** úloha vyřešena v kratším čase (uvažujeme strojový čas tj. počet instrukcí procesoru)
	- **paměťové:** spotřeba paměti
	- **přehlednost, srozumitelnost:** (důležité pro další vývoj a úpravy)

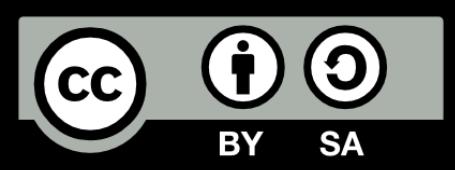

## POJMY

- **Algoritmizace:** proces vytváření a sestavování algoritmů
- **Programování:** zakódování algoritmu do zvoleného programovacího jazyka
- **Programovací jazyk:** umělý jazyk používaný pro definování sekvence programových příkazů, které lze zpracovat na počítači.
- Algoritmus má obecnou povahu, zatímco implementace algoritmu v určitém programovacím jazyku je ryze konkrétní.

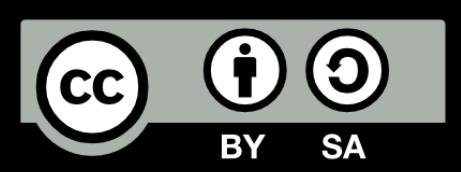

## PŘÍPRAVA ČAJE

- Nejjednodušší varianta, algoritmus popsán slovně
	- 1. Vstup: Připrav si hrnek, varnou konvici, sáček čaje, lžičku
	- 2. Natoč vodu do konvice po rysku odpovídající objemu hrnku
	- 3. Zapni konvici
	- 4. Počkej do vypnutí konvice
	- 5. Vlož sáček do hrnku
	- 6. Zalej vodou z konvice
	- 7. Čekej 3-5 min.
	- 8. Vyndej sáček
	- 9. Výstup: čaj

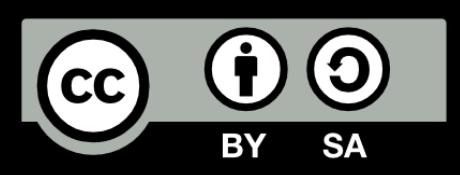

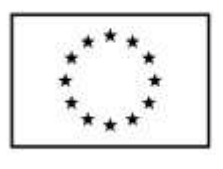

**EVROPSKÁ UNIE** Evropské strukturální a investiční fondv Operační program Výzkum, vývoj a vzdělávání

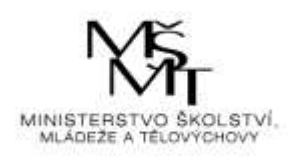

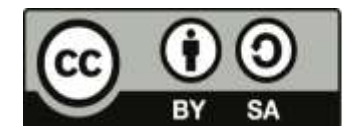

Dílo podléhá licenci Creative Commons 4.0 Česko Uvedte původ - Zachovejte licenci

### TÉMA 1 – PROSTŘEDÍ, REŽIMY…

### Seznámení s prostředím

K dispozici máme:

- *Command Window* (příkazové onno) spouštějí se v něm příkazy či programy, vypisují se výsledky a chybové hlášky
- *Current folder* okno pro správu adresářů
- *Command History* okno historie příkazů, hodí se při vytváření a zkoušení části programů
- *Workspace* informace o definovaných proměnných (typ, rozsah, obsah)

### Začínáme:

- **nastavení pracovní složky**
	- provádí se pomocí editačního pole **Current Directory** na panelů nástrojů okna MATLAB při každém spuštění aplikace!!!
- **práce v dialogovém režimu**  v podokně **Command Window** se zapisují příkazy do příkazového řádku uvozeného znaky >> a potvrzují se klávesou ENTER
- práce v grafickém režimu
	- $v = v$  podokně Figure, které se otevírá:
		- a) příkazem **figure** v podokně Command Window nebo
		- b) nabídkou **File/New/Figure** v aplikačním okně MATLAB
	- edituje se graf a ukládá do souboru, úpravy je možno uložit jako podprogram (APPS)

### **práce v programovém režimu**

 v kódovém editoru, který se spouští nabídkou **File/New/M-file**, zapisuje a ukládá příkazy do m-souboru

**ukončení** 

 $\equiv$  quit exit zavření okna

### Nápověda

**help**

vypíše textovou nápovědu v příkazovém podokně Command Window >> **help**

vypíše seznam instalovaných knihoven a toolboxů

### >> **help matlab\general**

vypíše nápovědu ke knihovně funkcí »general«

### >> **help who**

vypíše nápovědu k funkci »who«

- **helpwin**
	- otevře textovou nápovědu v novém aplikačním okně Help
- **helpdesk**
	- otevře hypertextovou dokumentaci v aplikačním okně Help

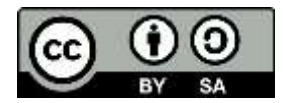

- **demo**
	- otevře hypertextovou nabídku demonstračních ukázek v aplikačním okně Help
- **doc příkaz**

otevře podrobný popis příkazu v novém okně, podrobnější, uvádí i příklady, odkazy na další HELP topics:

documents\MATLAB matlab\testframework - (No table of contents file) matlab\demos – příklady použití matlab\graph2d – 2D grafika matlab\graph3d – 3D grafika matlab\graphics – rozhraní, aktivní prvky matlab\plottools – editace vlastností grafických násrojů

### Proměnné

- Název smí obsahovat alfanumerické znaky, je case sensitive (rozlišuje malá a velká písmena)
- Název musí začínat písmenem
- Desetinným oddělovačem je tečka
- Název nesmí být shodný se jmény vestavěných funkcí či proměnných, jinak se přepisují jejich hodnoty
- Název nesmí začínat číslicí

Defaultně definované:

- ans proměnná používaná k zobrazení výsledků jinak nepřiřazeného jiné proměnné
- pi Ludolfovo číslo
- i, j komplexní jednotka
- eps přesnost
- realmin, realmax nejmenší a největší možné kladné reálné číslo
- Inf nekonečno
- NaN neurčitý výraz (např. 0/0)
- nargin, nargout počet vstupních či výstupních parametrů funkce

### Formát zobrazování čísel

Matlab pracuje v režimu dvojnásobné přesnosti (double precission), implicitně zobrazuje 4 desetinná místa

### **Tab. 1 Vybrané formáty čísel v Matlabu**

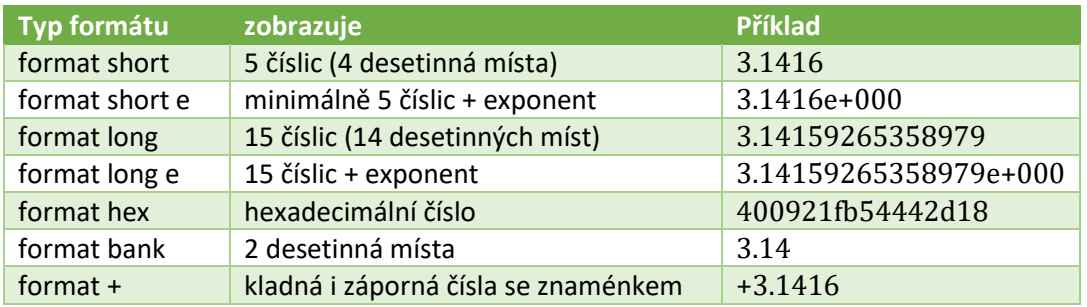

### Syntaxe

### Přiřazovací příkaz: **proměnná = výraz**

- Potlačit zobrazení výsledku lze středníkem za příkazem (pozn. jsou místa, kde se středník psát NESMÍ)
- Argumenty funkcí se dávají vždy do kulatých závorek
- Je možno jednoduše generovat vektory či matice, řádky se oddělují středníkem, sloupce čárkou, při výčtu prvků se používají hranaté závorky
- Operace základní +, -,  $*,$  /,  $\wedge$  (umocnění)
- Jednoduše je možno matice či vektory transponovat pomocí apostrofu

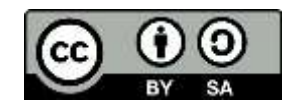

- Generování vektoru či matice **od:krok:do**
- Jiná možnost **linspace(od, do, počet**)
- Matice do hranatých závorek

### Dialogový režim

- Je přístupný v okně *command window*
- Příkazy se ihned vykonávají
- V tomto režimu lze použít MATLAB jako inteligentní kalkulátor
- Jsou dostupné elementární matematické funkce help matlab\elfun
- Použité proměnné se zachovávají v paměti, lze je vypsat příkazem **who,** s jejich rozměry pak příkazem **whos**
- Proměnné je možno mazat příkazem **clear název\_proměnné**, všechny pak příkazem **clear all** (uplatní se později v programovém režimu)
- Pozn.: k cíli, kterého chceme dosáhnout, může vést více postupů

### Speciální příkazy pro tvorbu matic

Příkazy: **zeros**, **ones**, **eye**

### **Submatice**

- Z každé matice lze separovat její různé submatice a naopak lze i různé matice skládat jako jednotlivé submatice do nějaké jiné větší
- Submatice se získá pomocí zápisu **A(od:do,od:do)**, kde od značí číslo řádku (sloupce), odkud se začíná submatice vytvářet, do číslo řádku (sloupce), kde se bude končit
- Pokud se použije místo rozsahu **od:do** pouhá dvojtečka (**:**), znamená to, že do výběru spadají všechny řádky (sloupce) matice
- Sdružované submatice zapisujeme do hranatých závorek, např. **A=[A1, A2]** nebo **A=[A1; A2]**
- Změna rozměru matice **reshape(matice, řádky,sloupce)**
- Použití pro konec matice/vektoru označení **end**
- Nedefinovaný prvek **NaN** (not a number)
- Velikost matice lze zjistit pomocí příkazu **size**

### Příklady pro řešení v dialogovém režimu

### Příklad 01.01:

Přepočtěte teplotu 50°C na stupně Fahrenheita

$$
F = \frac{9}{5}C + 32
$$

Příklad 01.02:

Spočtěte 3., 10. a 50. člen Fibonacciho posloupnosti dle vzorce

$$
F_n = \frac{\sqrt{5}}{5} \left[ \left( \frac{1 + \sqrt{5}}{2} \right)^{n+1} - \left( \frac{1 - \sqrt{5}}{2} \right)^{n+1} \right]
$$

Pozn.: využijte chytře okna historie příkazů

Příklad 01.03:

Jaký je tlak vzduchu v pneumatice nákladního automobilu při teplotě 20 °C a hustotě 8 kg⋅m-3 Molární hmotnost vzduchu  $M_m \doteq 29.10^{-3}$  kg·mol<sup>-1</sup>

$$
p = \frac{mRT}{M}
$$

$$
= \frac{1}{M_m V}
$$

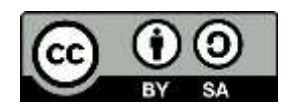

### Příklad 01.04:

Určete tepelnou kapacitu vzorku pro teplotu 293 K dle rovnice

 $c_p = a + bT + cT^{-2} + dT^{-\frac{1}{2}}$ 2

 $a = 104,35$   $b = 6,07.10^{-3}$   $c = 3,4.10^{4}$   $d = -1070$ 

### Příklad 01.05:

Generujte řádkový vektor **a** přirozených čísel od 1 do 10. Totéž pro sloupcový vektor

### Příklad 01.06:

Generujte vektor **b**, který bude obsahovat racionální čísla od 1 do 10 s krokem 0,2 Příklad 01.07:

Generujte matici **X** o rozměrech 3x3, která bude obsahovat samé jednotky a nulovou matici **Y** stejných rozměrů

### Příklad 01.08:

Generujte matici **C** o rozměrech 3x3, která bude obsahovat následující prvky:

1, 2, 3

4, 5, 6

7, 8, 1

### Příklad 01.09:

Generujte matice

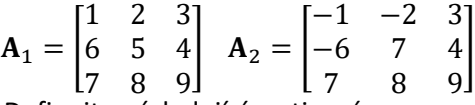

Definujte následující maticové operace

$$
A_1 + A_2
$$
;  $[A_1 \ A_2]$ ;  $\begin{bmatrix} A_1 \\ A_2 \end{bmatrix}$ ;  $A_1 \ A_2$ ;  $A_2 \ A_1$ 

Z matice **A**<sup>1</sup> vyberte 2. a 3. prvek 2. řádku

### Programový režim

- Pracuje se zvláštním editorem
- Je možno a doporučeno používat komentáře, uvozují se znakem **%** (procento). Vše za procentem do konce řádku je považováno za komentář a ignoruje se, pokud se použijí 2 % za sebou, editor to chápe jako komentář oddělující novou sekci programu, lze tedy takto program přehledněji rozčlenit
- Příkazy je možno oddělovat čárkou nebo středníkem
- Do programového režimu se lze dostat následujícími cestami: a) ikona či příkaz menu **Command window** pro otevření nového souboru b) otevření již existujícího programového souboru v Matlabu (dvojklik myší) c) ikona či příkaz menu **Command window** pro otevření již existujícího programového souboru v Matlabu
- Soubor je před spuštěním nutno uložit na disk a pojmenovat
- Soubor má standardní příponu \*.m
- Soubor se spouští v okně **Command window** zapsáním názvu souboru
- Vyučující vás seznámí s tím, na které disky máte povoleno své soubory ukládat
- Je vhodné nastavit si na příslušný disk cestu pomocí ikony **Path Browser**
- Pro jednoduché zobrazení výsledků lze použít příkaz **plot(x,y)**

### Grafický režim – úvod

- Grafika bude podrobně probrána samostatně
- Používá se samostatné grafické okno **figure, p**říkazem **figure** lze otevřít nové okno (otvírá se defaultně po zadání některého příkazu pro zobrazení)
- Lze použít také položku menu **plots**

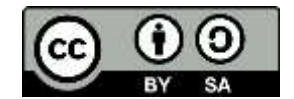

- Příkazem **close** lze zavřít poslední aktivní grafické okno, vyplatí se používat na počátku programů příkaz **close all** (v nové verzi Matlabu již stačí napsat jen close)
- Pro základní zobrazení se používá příkaz **plot(x,y),** kde **x** a **y** jsou sloupcové vektory
- Podrobnější informace lze nalézt pomocí příkazu **help plot**
- Pro určení barvy zobrazovaných dat se příkaz modifikuje do tvaru **plot(x,y,'l')**, kde **l** je zkratka barvy zobrazovaných dat
- Pro modifikaci typu čáry či volbu zobrazení pomocí značek se příkaz modifikuje do tvaru **plot(x,y,'z')** , kde **z** je zkratka typu čáry či značky
- Oba předchozí příkazy lze kombinovat jako **plot(x,y,'lz')**
- Pro přidání pomocného měřítka se použije příkaz **grid**
- Pro změnu rozsahu zobrazení se použije příkaz **axis([xmin, xmax, ymin, ymax])**
- Osy lze popsat pomocí příkazů **xlabel('text'), ylabel('text')**
- Celý graf lze popsat pomocí příkazu **title('text')**

### Příklady pro řešení v programovém režimu

### Příklad 01.10:

Tabelujte funkce  $y_1 = \sin t$ ,  $y_2 = \cos t$ ,  $t \in \langle -\pi, \pi \rangle$ ,  $\Delta t = \pi/30$ 

### Příklad 01.11:

Tabelujte funkce

$$
f_1 = \exp(-x), f_2 = \exp(-3x), f_3 = \exp(-\frac{x}{3}), x \in \{-1, 1\}, \Delta x = 0, 1
$$

### Příklad 01.12:

Tabelujte funkci  $y = 5x + 1$ ;  $x \in \langle -5, 5 \rangle$ ;  $\Delta x = 0.1$ 

### Příklad 01.13:

Je k dispozici balónek naplněný kryptonem. Do jaké hloubky by bylo třeba tento balónek v mořské vodě ponořit, aby se přestal vznášet k vodní hladině a začal klesat ke dnu? Předpoklady: teplota 25 °C, atmosférický tlak 101,3 kPa, hustota mořské vody 1,04 g/cm<sup>3</sup> nezávislá na hloubce a ideální chování plynu. Vliv pryžového obalu se zanedbává. Tíhové zrychlení g = 9,81 m/s<sup>2</sup>, M =83,7 g/mol

$$
h = \frac{1}{\rho g} \left( \frac{RT}{V_m} - p_a \right)
$$

#### Příklad 01.14:

Generujte sloupcový vektor  $x \in \langle -5, 5 \rangle$ , tak,aby obsahoval 200 hodnot. Spočtěte funkci  $y = -5x + 1$ 

### Příklad 01.15:

Je dána matice

$$
\mathbf{A} = \begin{bmatrix} \mathbf{A}_1 & \mathbf{A}_2 \end{bmatrix}
$$

 $A_1 =$ 1 2 3 6 5 4 7 8 9  $\begin{vmatrix} A_2 = \end{vmatrix}$ −1 −2 3 −6 7 4 7 8 9 ]

Vytvořte z matice **A** matici **B** tak, aby měla 9 řádků a 2 sloupce. Sledujte, jak se prvky řadí za sebou. Vytvořte matici **C** tak, aby měla 2 řádky a 9 sloupců. Pomocí příkazů **size** se přesvědčte o velikosti matic.

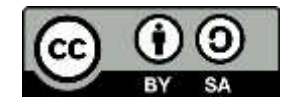

### Příklad 01.16:

Generování datových proměnných – příkaz **datetime** příklad datetime(rok, měsíc, den, hodina, minuta sekunda). Generujte následující proměnné: d1: 29.2.2016;

d2: 1.11.2020 17:00;

d3: 1. únor pro roky 1999 až 2010 jako sloupcový vektor;

d4: 1. každého měsíce roku 2020 jako sloupcový vektor;

d5: všechny dny října 2021

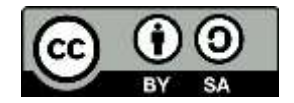

Řešení úloh v dialogovém režimu Příklad 01.01:  $\Rightarrow$  C = 50; F = 9/5\*50 + 32  $F = 122$ Příklad 01.02:  $\gg$  n = 3;  $\Rightarrow$  F = sqrt(5)/5\*(((1+sqrt(5))/2)^(n+1)-((1-sqrt(5))/2)^(n+1))<br>F = 3.0000  $F = 3.00$  $\gg$  n = 10;  $\Rightarrow$  F = sqrt(5)/5\*(((1+sqrt(5))/2)^(n+1)-((1-sqrt(5))/2)^(n+1))  $F = 89.0000$  $\gg$  n = 50;  $\Rightarrow$  F = sqrt(5)/5\*(((1+sqrt(5))/2)^(n+1)-((1-sqrt(5))/2)^(n+1))  $F = 2.0365e + 10$ Příklad 01.03: >> T = 20 + 273.15; R = 8.314; rho = 8; Mr = 29e-3; >> p = rho \* R \* T / Mr  $p = 6.7234e+05$ Příklad 01.04:  $\Rightarrow$  a = 104.35; b = 6.07e-3; c = 3.4e4; d = -1070;  $\Rightarrow$  T = 293;  $\Rightarrow$  cp = a + b\*T + c\*T^-2 + d\*T^-0.5  $cp = 44.0145$ Příklad 01.05:  $\gg$  a = 1:10  $a = \begin{bmatrix} 1 & 2 & 3 & 4 & 5 & 6 & 7 & 8 & 9 & 10 \end{bmatrix}$  $>> a = a'$ Příklad 01.06:  $\gg b = 1:0.2:10$ Příklad 01.07:  $\Rightarrow$  X = ones(3,3), Y = zeros(3,3) Příklad 01.08:  $\Rightarrow$  C = [1,2,3;4,5,6;7,8,1]  $C =$  1 2 3 4 5 6 7 8 1 Příklad 01.09:  $\Rightarrow$  A1 = [1 2 3;6 4 5;7 8 9]; A2 = [-1 -2 3;-6 7 5;7 8 9];  $\gg$  A1 +  $\bar{A}$ 2 ans  $=$  0 0 0 6  $\begin{array}{ccc} 0 & 11 & 10 \\ 14 & 16 & 18 \end{array}$ 16 >> [A1 A2] ans  $=$   $\frac{1}{1}$  1 2 3 -1 -2 3 6 4 5 -6 7 5 7 8 9 7 8 9 >> [A1; A2] ans  $=$   $\frac{1}{1}$  1 2 3 6 4 5 7 8 9

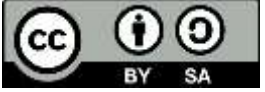

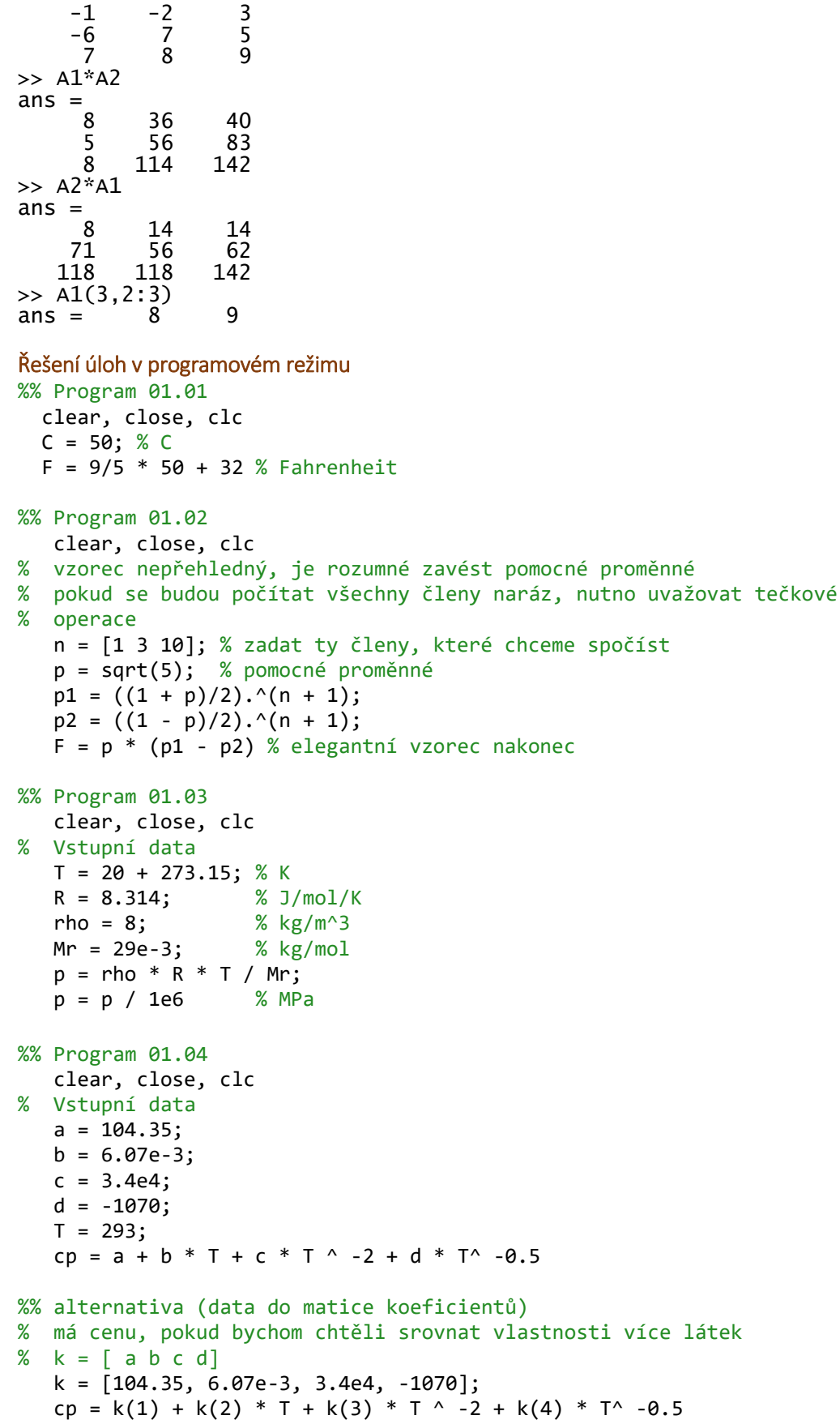

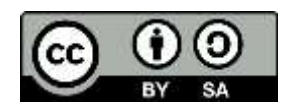

11

```
%% Program 01.09
    clear, close, clc
% elegantní zápis matice 
   A1 = [1 2 3; \dots]6\;5\;4;... 7 8 9]; 
A2 = [-1 -2 3; \dots]-6 7 4;...
           7 8 9];
% maticové operace
   A1 + A2
   [A1 A2]
   [A1; A2]
   A1 * A2
   A2 * A1
   A1(2,2:3)
%% Program 01.10
    clear, close, clc
 t = 
-pi:pi/30:pi;
   y1 = sin(t);y2 = cos(t); plot(t,y1,t,y2)
 xlabel('t'),ylabel('y'
)
%% Program 01.11
    clear, close, clc
 x=
-1:0.1:1;
f1 = exp(-x);
f2 = exp(-3*x);f3 = exp(-x/3);plot(x, f1, x, f2, x, f3) xlabel('x
'),ylabel('y'
)
%% Program 01.12
    clear, close, clc
x = -5:0.1:5;y = 5 * x + 1; plot(x,y,'b'
)
 xlabel('x'),ylabel('y'
)
%% Program 01.13
    clear, close, clc
   g = 9.81;-
2
   p
a = 101.3e3; % Pa
   t = 25; % C
   rho = 1.04;-
3
   Mr = 83.7;-
1
   R = 8.314; V = Mr/rho; 
V = V^*1e-6;p = R*(t+273.15)/V; h = (p
-pa)/g/rho/1000 % 3 km
%% Program 01.14
    clear, close, clc
 x = linspace(
-5,5,200);
 y = 
-5*x+1;
 plot(x,y,'b'
)
 xlabel('x'),ylabel('y
'
)
```
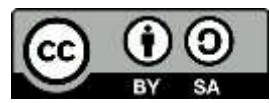

```
%% Program 01.15
    clear, close, clc
    A1 = [1 2 3;6 4 5;7 8 9]; 
 A2 = [
-1 
-2 3;
-6 7 5;7 8 9];
   A = [A1 A2]B = reshape(A, 9, 2)C = reshape(A, 2, 9) size(B), size(C)
```

```
%% Program 01.16
    clear, close, clc
    d1 = datetime(2016,2,29) 
    d2 = datetime(2020,11,1,17,0,0)
 d3 = datetime((1999:2010)',2,1) 
 d4 = datetime(2020,(1:12)',1)
    d5 = datetime(2021,10,(1:30))
```
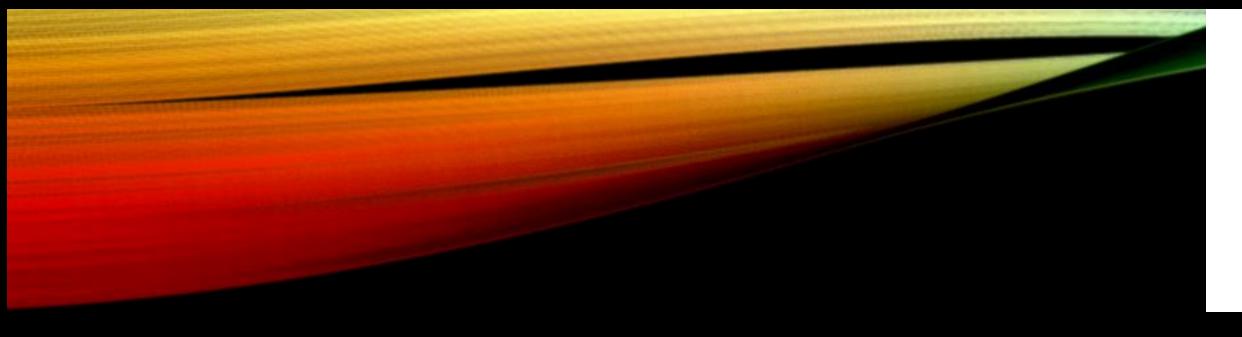

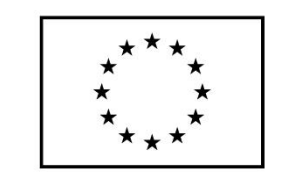

EVROPSKÁ UNIE Evropské strukturální a investiční fondy Operační program Výzkum, vývoj a vzdělávání

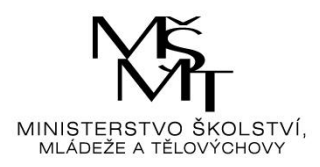

# ALGORITMIZACE II

…aneb vývojové diagramy

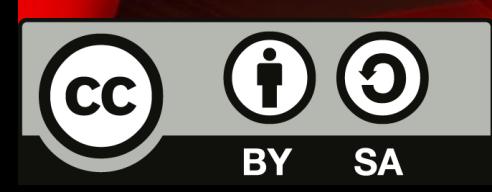

Dílo podléhá licenci Creative Commons 4.0 Česko Uved'te původ - Zachovejte licenci

## CHARAKTERISTIKA

- **Vývojový diagram** slouží ke grafickému znázornění jednotlivých kroků procesu, pracovního postupu obecně či algoritmu
	- Obsahuje obrazce různého tvaru navzájem propojené pomocí šipek
	- Obrazce reprezentují jednotlivé kroky, šipky tok řízení.
	- Standardně nezobrazují tok dat, ten je zobrazován pomocí data flow diagramů
	- Využíván v informatice pro analýzu, návrh, dokumentaci nebo řízení procesů

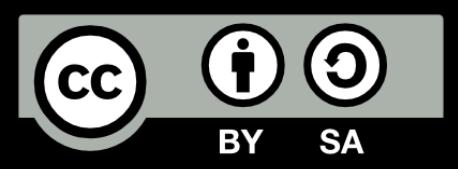

## POUŽÍVANÉ ZNAČKY

• Vývojové diagramy používají následující značky:

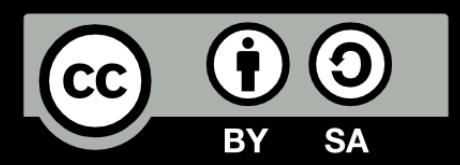

## ZAČÁTEK, KONEC

- Začátek a konec algoritmu
- Může obsahovat text, který říká, o co se jedná

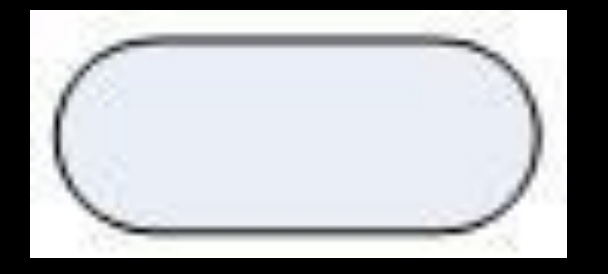

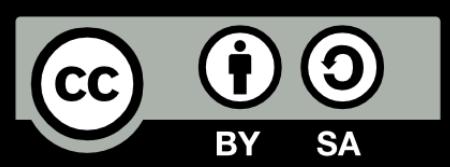

## PŘIŘAZOVACÍ PŘÍKAZ

- Používá se pro jeden krok zpracování algoritmu
	- Většinou jde o tzv. přiřazovací příkaz vezmi něco, udělej s tím něco, schovej si to někam
	- $\cdot$  Pr. A=1 (v paměti vytvoř proměnnou s označením A a ulož do ní hodnotu 1)

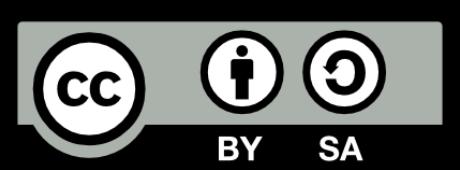

## ROZHODOVÁNÍ

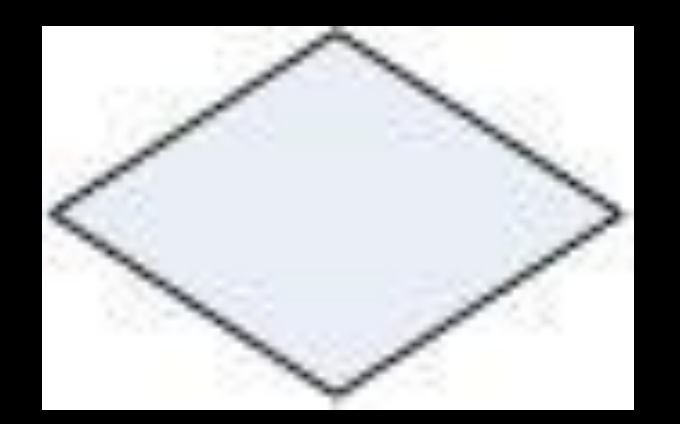

- Větvení algoritmu
- Je zadána podmínka
- Pokud je splněna, pokračuje algoritmus dále jednou větví
- Pokud splněna není, vydá se druhou
- Př. Máš žízeň? Ano: dej si pivo Ne: makej dál

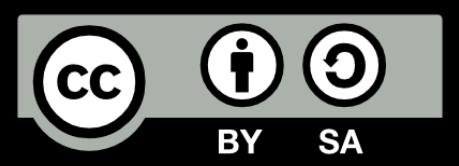

## CYKLUS S PEVNÝM POČTEM OPAKOVÁNÍ

- Značka se používá pro začátek a konec cyklu
- Počet opakování řídí nějaké počítadlo průchodů cyklem
- Př. Pro počítadlo rovno 1,2,…,10 Dej si pivo

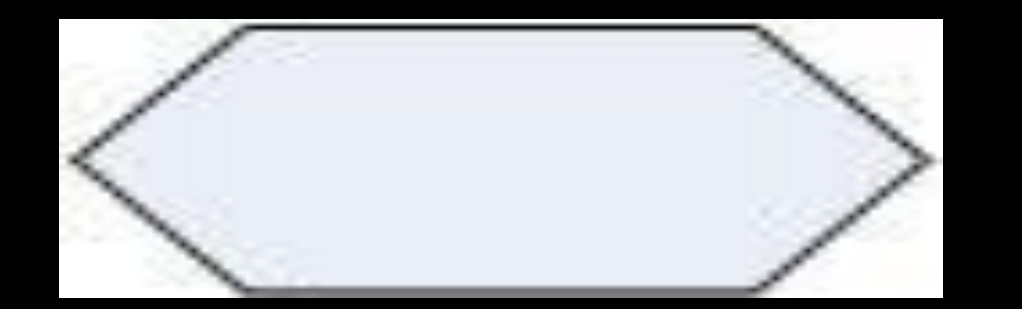

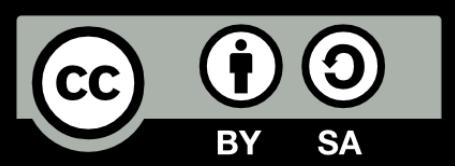

## CYKLUS S PODMÍNKOU

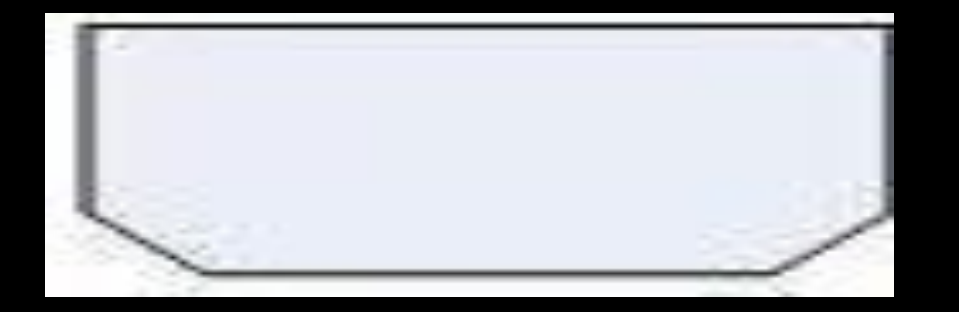

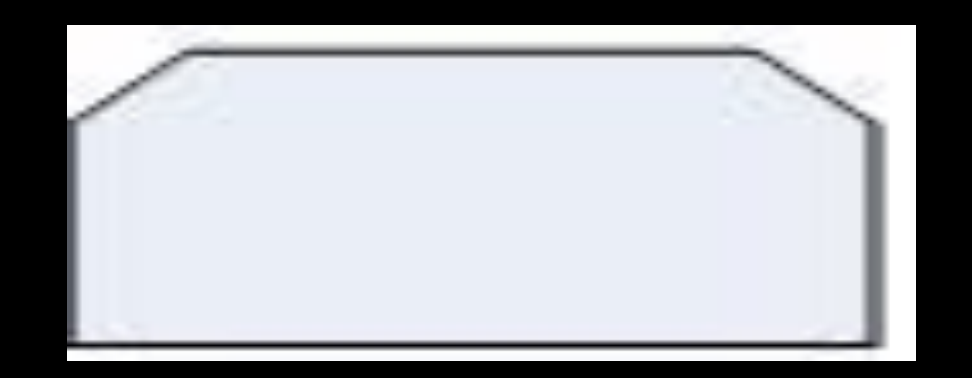

- Podmínka může být na počátku cyklu, nebo na konci (v tom případě proběhne vždy alespoň jednou)
- Značky se moc nepoužívají, lze obejít rozhodovací strukturou
- … (ale pro fajnšmekry uvádíme)...

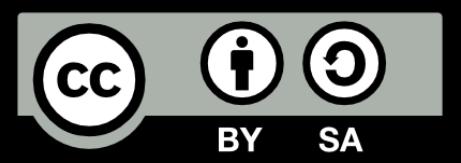

## VSTUPY A VÝSTUPY

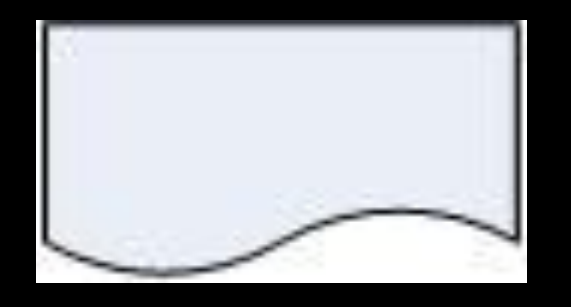

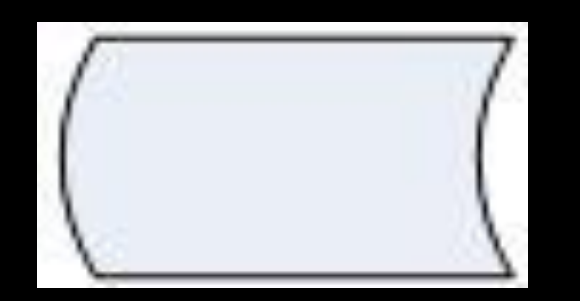

• Načítání ze souboru

• Uložení do souboru

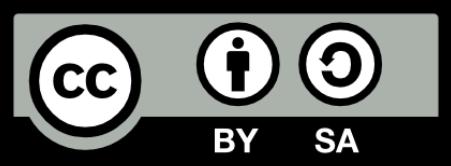

## VSTUPY A VÝSTUPY

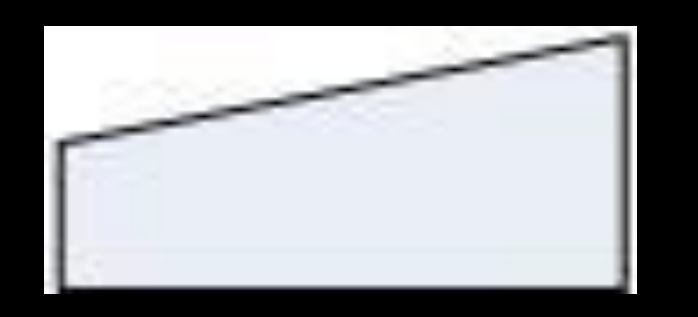

• Ruční vstup (zadává se z klávesnice v dialogovém režimu)

• Obecný vstup či výstup

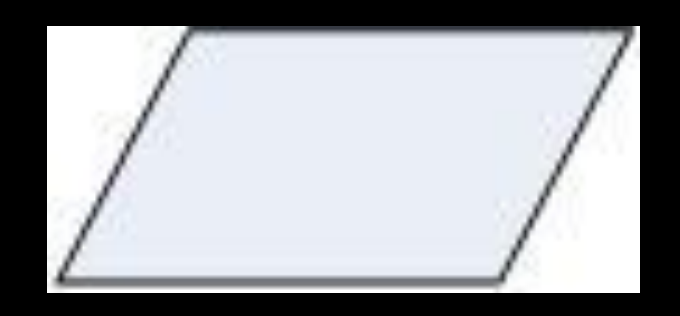

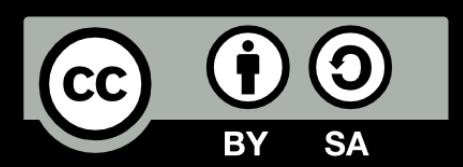

## PODPROGRAM

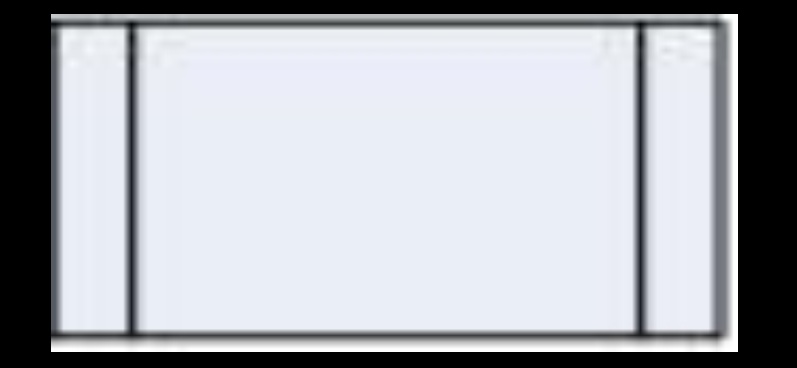

- Část algoritmu, která řeší dílčí (relativně samostatný) problém
- Př. Výpočet faktoriálu při řešení výpočtu kombinačních čísel

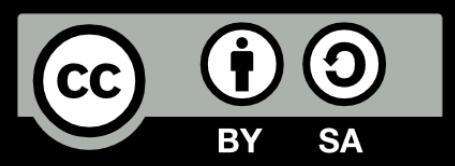

## SPOJOVACÍ ZNAČKA

- Pokud je algoritmus velký a potřebuji jej rozdělit např. na více listů papíru či osamostatnit jednotlivé větve rozhodování
- Značka se zapisuje tam, kde se přeruší, i tam, kde se naváže
- Do obou značek se píše číslo, aby bylo jasné, co na co navazuje

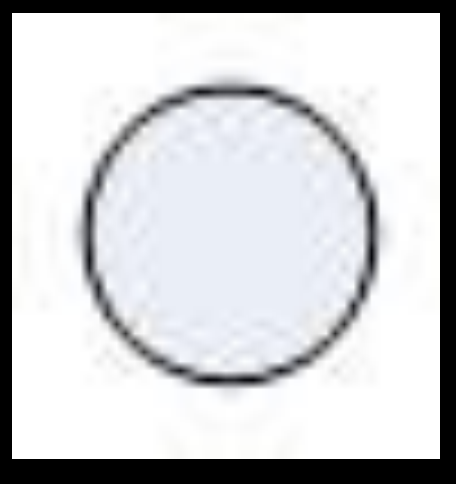

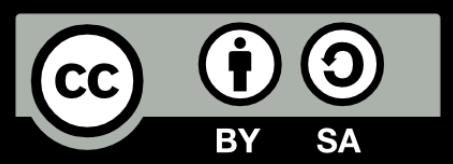

## SPOJOVACÍ ČÁRA

- Je orientovaná úsečka
- Ukazuje, odkud kam se postupuje

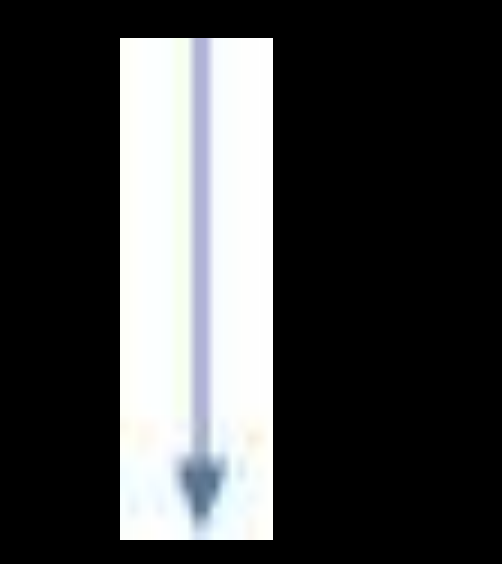

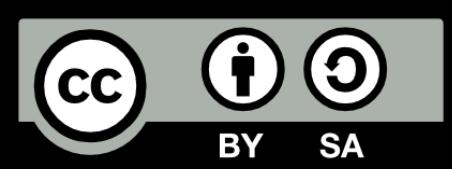

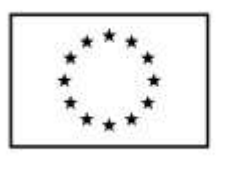

**EVROPSKÁ UNIE** Evropské strukturální a investiční fondv Operační program Výzkum, vývoj a vzdělávání

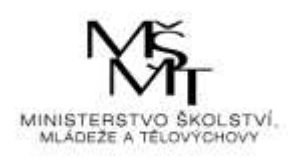

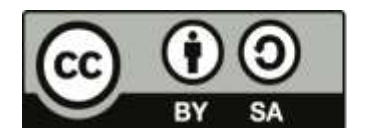

Dílo podléhá licenci Creative Commons 4.0 Česko Uved'te původ - Zachovejte licenci

### TÉMA 2 – OPERÁTORY, FUNKCE

### **Operátory**

Aritmetické –

a) maticové: + (sčítání), - (odčítání), \* (násobení), / (dělení – to není chyba, matematicky je maticové dělení násobení inverzní maticí), ^ (umocnění), ' (transpozice) b) vektorové – provádí se po jednotlivých elementech, v zápisu se před operátor napíše tečka: .\* (násobení), ./ (dělení), .^ (umocnění)

- Relační: Tab. 2 výsledkem je buď nepravda (nula), nebo pravda (jednička)
- Logické: Tab. 3
- Přehled pomocí nápověd help ops, help arith, help relop

### Funkce

Jako operátory, i funkce se dělí do kategorií:

a) skalární – aplikují se na každý prvek matice, běžné funkce typu sin(x), e<sup>x</sup>,... Přehled pomocí nápovědy **help elfun**

b) vektorové – aplikují se na každý sloupec matice, převážně statistické funkce typu suma (sum), minimum (min), maximum (max), směrodatná odchylka (std), průměr (mean), medián… Přehled pomocí nápovědy **help stats**

c) maticové – aplikují se na celou matici, funkce typu determinant (det), inverse (inv)… Přehled pomocí nápovědy **help matfun, help elmat, help specfun**

### **Tab. 2 Srovnávací operace**

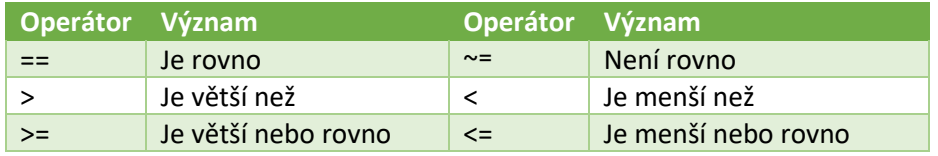

### **Tab. 3 Logické operátory**

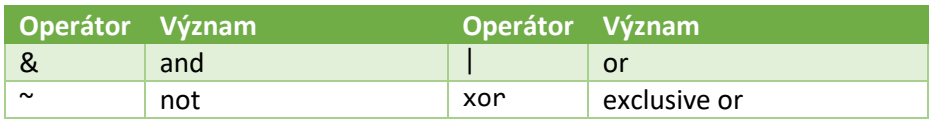

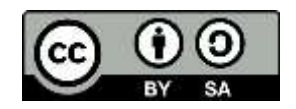

### **Tab. 4 Vybrané funkce v Matlabu**

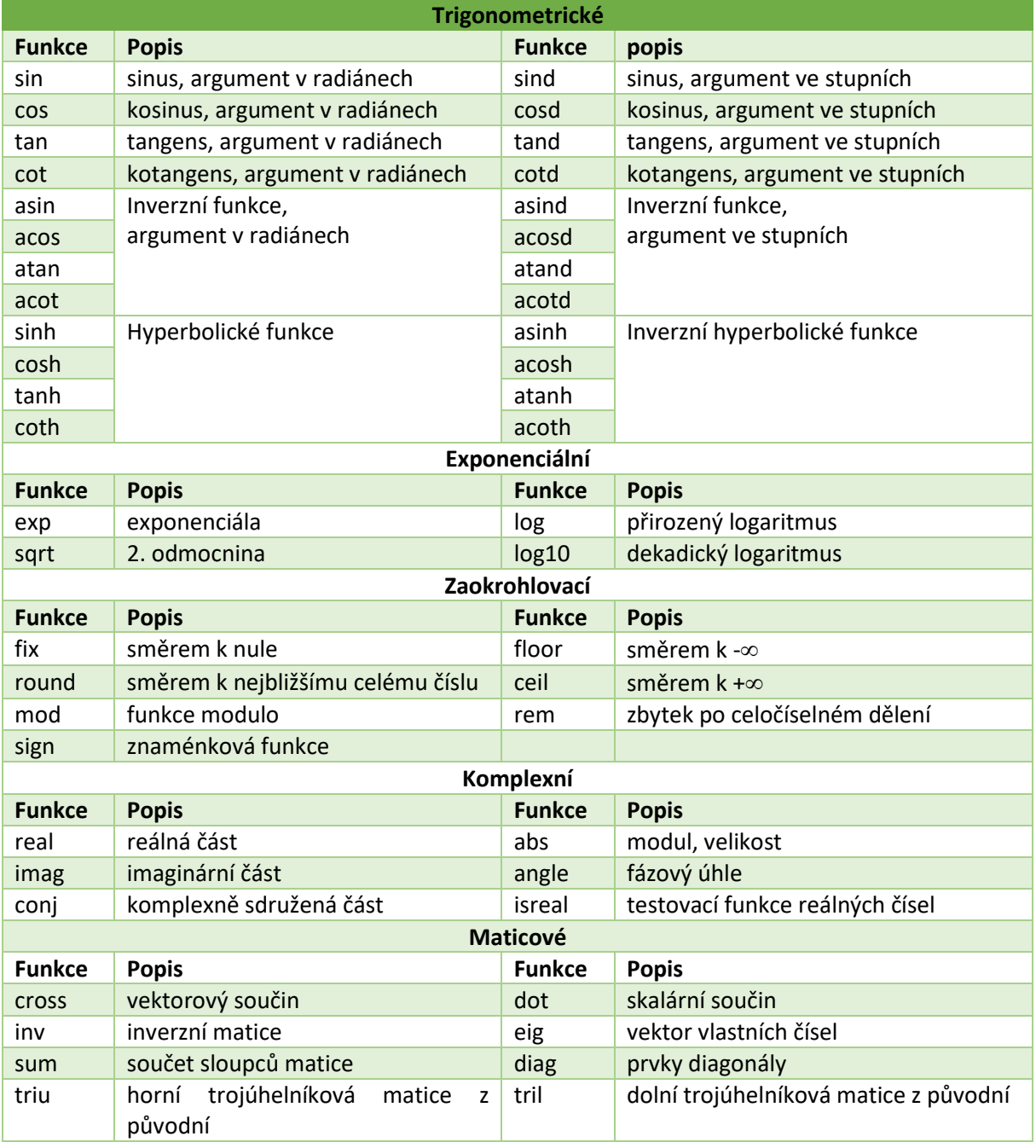

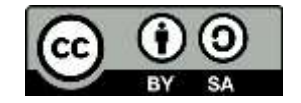

### Příklady pro samostatné řešení

### Příklad 02.01:

Graficky znázorněte průběh tlaku pro H<sub>2</sub>O<sub>2</sub> podle Antoineovu rovnici pro rozsah teplot 20 až 150 °C, s krokem 5°C

$$
\log p = A - \frac{B}{C+t} (\text{°C, kPa}), A = 5,817; B = 1264,74; C = 171,561
$$

### Příklad 02.02:

Vypočtěte průběh rychlosti v (m.s<sup>-1</sup>) pro časový interval  $\langle 0; 5 \rangle$  min s krokem 0,1 minuty. Rychlost je určena vztahem

$$
v = \frac{t^3}{\sqrt[4]{1 + 3t^4}}
$$

### Příklad 02.03:

Pomocí determinantů řešte soustavu rovnic:

$$
x_1 + 2x_2 + 3x_3 = 6
$$
  

$$
4x_1 + 5x_2 + 6x_3 = 15
$$
  

$$
7x_1 + 8x_2 + x_3 = 16
$$

Řešte tuto soustavu elegantněji pomocí inverze a ještě elegantněji pomocí maticového dělení

### Příklad 02.04:

Pro matici **A**=[1 1,1 1,2; 1,5 1,7 1,9; 2,1 2,4 3] určete: její determinant, je-li možno tak inverzní matici **A**, sumu jednotlivých řádků, sumu jednotlivých sloupců, průměr řádků i sloupců, minimální a maximální prvek matice a součet všech prvků matice.

### Příklad 02.05:

Tom je pyšný, že našel o 2 valouny zlata více než Joe. Jima mrzí, že má o 2 valouny méně, než Sam. Fred našel tolik, kolik mají Jim a Sam dohromady. Tom s Joem si za svých společných 24 valounů chtějí koupit vilu na Canaria Islands. Celá parta vytěžila dohromady 44 valounů. Kolik tedy kdo má?

### Příklad 02.06:

Pro data: 1; 1,1; 1,11; 0,98; 1,35; 0,8; 1,25; 1,1; 1,1; 1,2; 0,9 spočtěte průměr a směrodatnou odchylku, určete minimum a maximum.

### Příklad 02.07:

Svobodník čekatel Karotka na své pravidelné noční obchůzce Stínovem zatknul 17 podezřelých zločinců. Do rukou spravedlnosti bylo předáno třikrát méně nepoctivých hostinských než neurvalých opilců. Počet zatčených falešných švadlen byl o 2 menší než opilců a počet neopatrných kapsářů byl o jeden větší než falešných švadlen. Zjistěte, kolik a kterých narušitelů veřejného pořádku svobodník čekatel Karotka zadržel.

### Příklad 02.08:

Řešte soustavu rovnic

```
5 x_1+8 x_2+5 x_3+2 x_4+5 x_5+5 x_6=03 x_1+2 x_2+4 x_3+8 x_4+3 x_5+10 x_6 = -10x_1-x_2+x_3-2x_4+x_5-4x_6 = 10
4 x_1 - 4 x_2 + 2 x_3 - 2 x_4 + 8 x_5 + 10 x_6 = 105 x_1 + x_2 - x_3 + x_4 - x_5 = 12 x1-2 x2+4 x3-x4+3 x5-11 x6 = 22
```
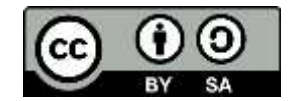

Příklad 02.09:

Tabelujte funkci

$$
y=\frac{\sqrt{x}}{x+1};\ x\in\langle 0;5\rangle,\Delta x=0,01
$$

### Příklad 02.10:

Tabelujte funkci

 $y = 5x^3 - 3x^5$ ;,  $x \in \langle -1.5; 1.5 \rangle$ ,  $\Delta x = 0.01$ 

### Příklad 02.11:

Bratři Jarda, Pepa a Honza jsou přezdívaní jako Dlouhý, Široký a Krátkozraký. Honza je totiž nejmenší, měří 140 cm, nosí silné brýle a i s postelí váží tolik co Pepa. Pepa je zase velmi tělnatý a na svou střední výšku 150 cm má tak vysoké BMI, že je stejné jako Jardovo a Honzovo BMI dohromady. Jarda je naproti tomu hubený a z bratrů nejvyšší, měří 168 cm. Zjistěte hmotnosti bratrů s přesností na kilogramy, když víte, že jejich průměrná hmotnost je 55 kg, a že všichni dohromady i se svými postelemi, které jsou všechny stejné, váží 300 kg. Kolik váží Jarda, Pepa a Honza dohromady? Kolik váží jejich postele? Zjistěte také BMI každého z bratrů.

**Poznámka**: BMI je číselné vyjádření míry obezity člověka a vypočítá se jako podíl hmotnosti člověka v kilogramech a kvadrátu jeho výšky v metrech. Například člověk s hmotnostní 70 kg a výškou 180 cm má BMI 70 ÷  $(1,8)^2$ , což je přibližně 21,6.

### Příklad 02.12:

Upravte matici z příkladu 2.08 následovně: nahraďte všechny prvky větší než 5 hodnotou  $\infty$  a všechny prvky menší než -5 hodnotou -

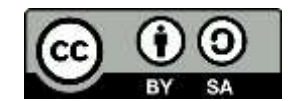

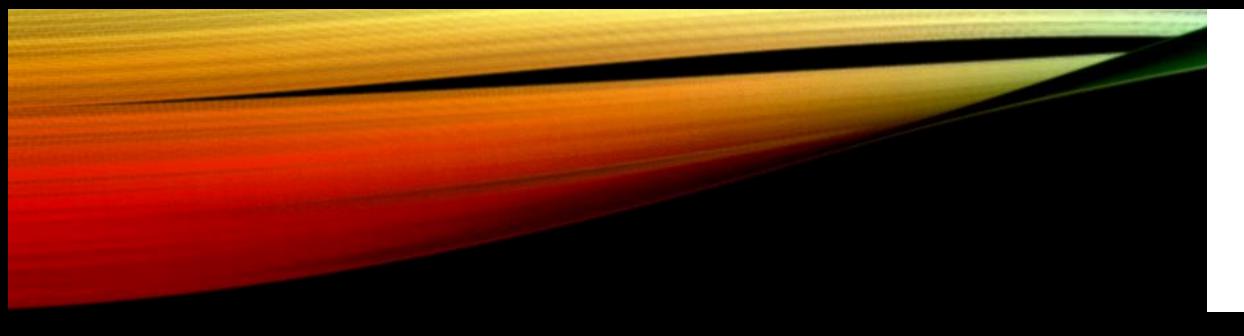

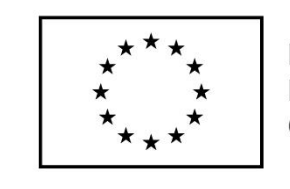

EVROPSKÁ UNIE Evropské strukturální a investiční fondy Operační program Výzkum, vývoj a vzdělávání

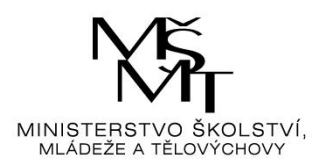

# ALGORITMIZACE III

### …aneb vytváříme diagramy a rozhodujeme

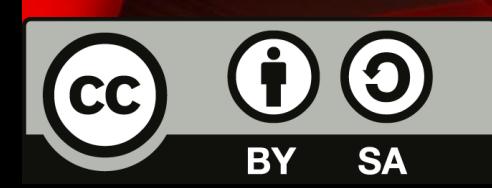

Dílo podléhá licenci Creative Commons 4.0 Česko Uved'te původ - Zachovejte licenci

## SEKVENCE

- Jedná se o nejjednodušší verzi algoritmu
- Příkazy jdou po sobě bez oklik, skoků a větvení
- Postupně se provedou
- Př. Vaření čaje z Algoritmizace I

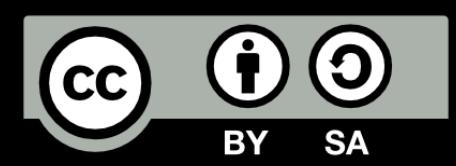
### VAŘÍME ČAJ A)

- Úkol: znázorněte graficky vývojovým diagramem
	- 1. Vstup: Připrav si hrnek, varnou konvici, sáček čaje, lžičku
	- 2. Natoč vodu do konvice po rysku odpovídající objemu hrnku
	- 3. Zapni konvici
	- 4. Počkej do vypnutí konvice
	- 5. Vlož sáček do hrnku
	- 6. Zalej vodou z konvice
	- 7. Čekej 3-5 min.
	- 8. Vyndej sáček
	- 9. Výstup: čaj

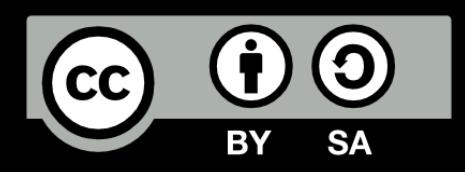

### VĚTVENÍ

- Algoritmus se větví na několik částí pomocí rozhodování
- Pokud je podmínka splněna, provede se jiná sekvence příkazů, než v případě, že splněna není

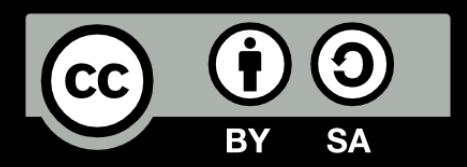

### ÚPLNÁ ALTERNATIVA

- Algoritmus se větví do dvou částí:
	- pokud je podmínka splněna, provede se sekvence, pokud ne, provede se jiná část
	- Př. Rozhodujeme, zda do čaje dáme mléko nebo citron (je jasné, že obojí zároveň by vytvořilo poněkud nepoživatelnou směs

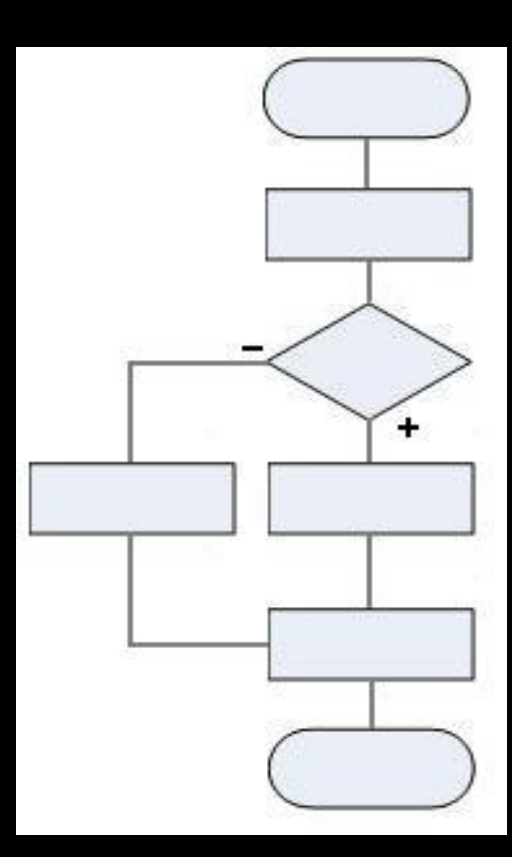

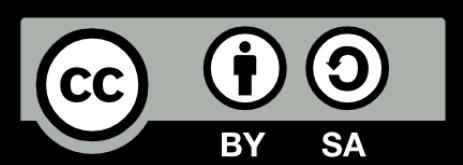

### VAŘÍME ČAJ B)

- Úkol: znázorněte graficky vývojovým diagramem
	- 1. Vstup: Připrav si hrnek, varnou konvici, sáček čaje, lžičku, mléko, citron
	- 2. Natoč vodu do konvice po rysku odpovídající objemu hrnku
	- 3. Zapni konvici
	- 4. Počkej do vypnutí konvice
	- 5. Vlož sáček do hrnku
	- 6. Zalej vodou z konvice
	- 7. Čekej 3-5 min.
	- 8. Vyndej sáček
	- 9. Mléko (+) nebo citron (-) ?
		- (+) Přidej mléko
		- (-) Přidej citron
	- 10. Výstup: čaj

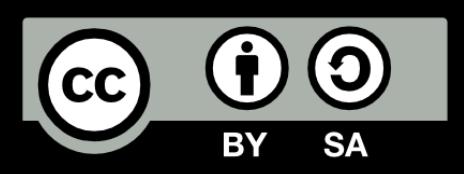

## VÍCENÁSOBNÉ VĚTVENÍ

- Algoritmus se větví do několika částí:
	- To, kterou větví se pustí, řídí nějaký přepínač
	- Př. Rozhodujeme, zda do čaje dáme:
		- mléko (anglická varianta)
		- citron (nachlazená varianta)
		- rum (chlapská zmrzlá varianta)
		- růžový květ (romantická varianta)

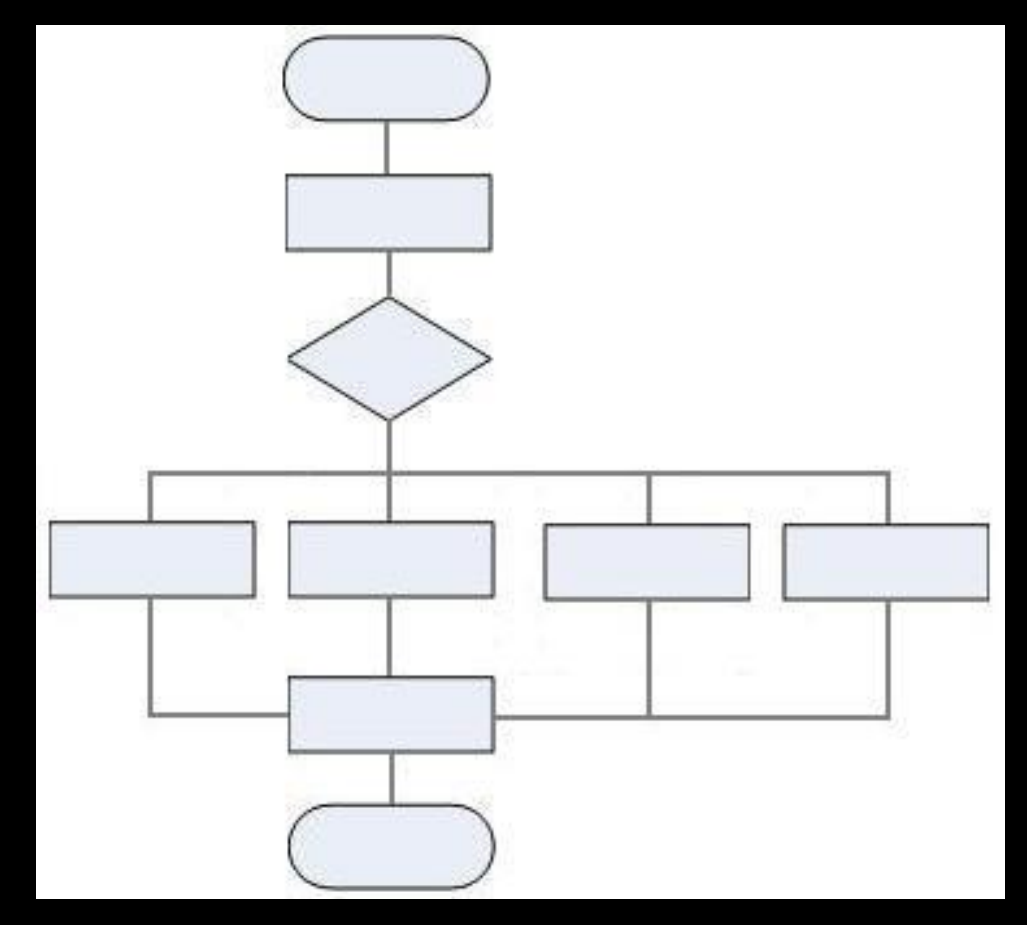

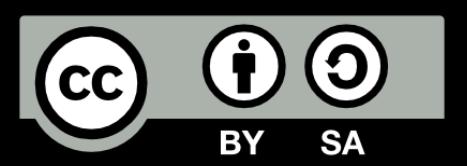

## VAŘÍME ČAJ C)

- Úkol: znázorněte graficky vývojovým diagramem
	- 1. Vstup: Připrav si hrnek, varnou konvici, sáček čaje, lžičku, mléko, citron, rum, růžový květ
	- 2. Natoč vodu do konvice po rysku odpovídající objemu hrnku
	- 3. Zapni konvici
	- 4. Počkej do vypnutí konvice
	- 5. Vlož sáček do hrnku
	- 6. Zalej vodou z konvice
	- 7. Čekej 3-5 min.
	- 8. Vyndej sáček
	- 9. Co přidáš ?

(a) Přidej mléko (b) Přidej citron (c) Přidej rum (d) Přidej růžový květ (e) Nepruď a dej sem ten čaj

10. Výstup: čaj

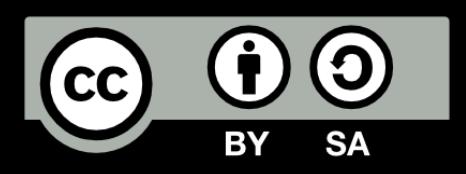

## NEÚPLNÁ VARIANTA

- Algoritmus se větví do dvou částí:
	- V případě, že je podmínka splněna, se provede nějaká sekvence příkazů
	- V případě že splněna není, se tato sekvence neprovede a algoritmus pokračuje dál
	- Př. Rozhodujeme se, zda čaj osladíme (buď sladíme nebo nic)

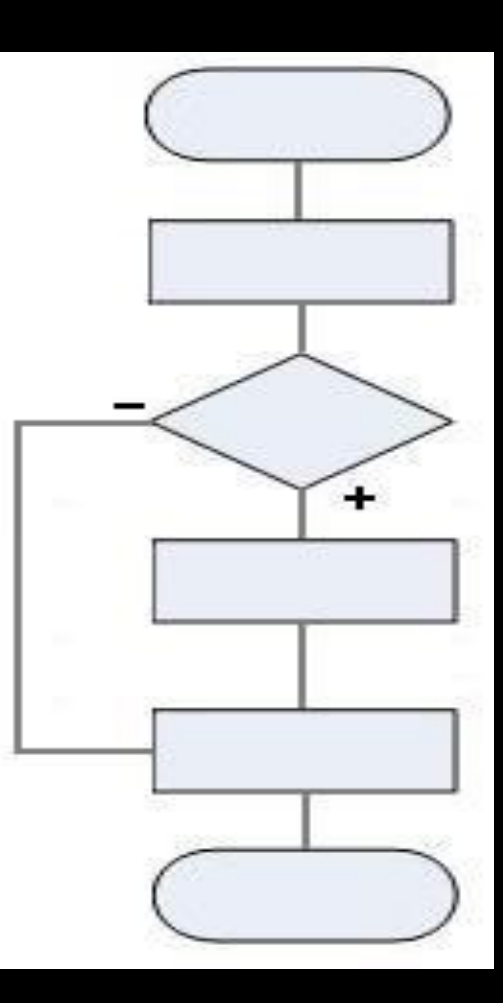

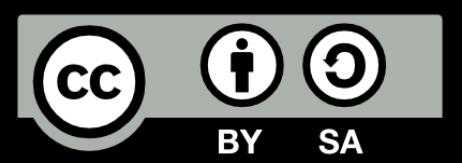

### VAŘÍME ČAJ D)

- Úkol: znázorněte graficky vývojovým diagramem
	- 1. Vstup: Připrav si hrnek, varnou konvici, sáček čaje, lžičku, cukr
	- 2. Natoč vodu do konvice po rysku odpovídající objemu hrnku
	- 3. Zapni konvici
	- 4. Počkej do vypnutí konvice
	- 5. Vlož sáček do hrnku
	- 6. Zalej vodou z konvice
	- 7. Čekej 3-5 min.
	- 8. Vyndej sáček
	- 9. Sladíš?
		- (+) Přidej cukr
	- 10. Výstup: čaj

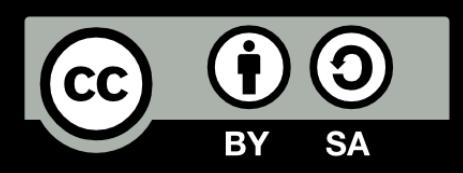

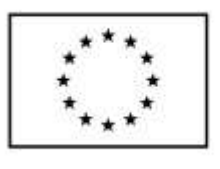

**EVROPSKÁ UNIE** Evropské strukturální a investiční fondv Operační program Výzkum, vývoj a vzdělávání

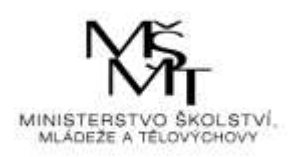

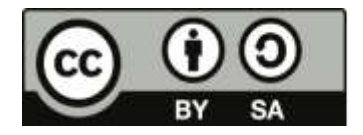

Dílo podléhá licenci Creative Commons 4.0 Česko Uvedte původ - Zachovejte licenci

### TÉMA 3 – 2D GRAFIKA

- Obecný tvar příkazu pro práci s objektem: **název = příkaz (vlastnost, hodnota)**
- Nastavit vlastnost objektu lze příkazem **set(objekt, vlastnost, hodnota)**
- Lze upravovat více vlastností naráz (někdy je to dokonce nutné)
- Příkaz pro otevření grafického okna (viz lekce 1) je **figure**
- Používané jednotky (Units) jsou doporučovány v režimu Normal: je to interval <0,1> x <0,1>, kde pozice <0,0> je levý dolní a pozice <1,1> pravý horní roh obrazovky
- Pozici a velikost okna lze nastavit příkazem **set(gfc, 'Units', 'Normal', 'Position', [x1, y1, x2, y2])** kde **x1, y1** je pozice levého dolního rohu grafického okna od levého dolního rohu obrazovky a **x2, y2** šířka a výška grafického okna v týchž jednotkách
- V rámci prostoru okna figure lze umístit podobně i souřadný systém příkazem **souradnice = axes('Position', [x1, y1, x2, y2])**
- Příkaz **get(objekt)** vypíše všechny existující vlastnosti objektu s jejich aktuálními hodnotami
- Barvy: každá z barev je definována kombinací 3 základních barev (červená zelená modrá) v rozsahu <0;1>
- Pozn. Příkaz **pause** je na zastavení výpočtu, abychom si mohli pozorně prohlédnout výsledky, pokračuje se stiskem libovolné klávesy

### Příklad 03.01:

```
%% Program 03.01
% Modelový příklad 2D grafika
    clear, close, clc
% definice umístění grafického okna a jeho vlastností
   figure; % otevření okna
% pozice okna
   set(gcf, 'Units', 'Normal', 'Position', [0.4,0.5,0.5,0.3])
% pozice souřadného systému v okně
  s1 = axes('Position', [0.1, 0.1, 0.8, 0.7])y = sin(0:pi/10:2*pi); plot(y) % graf fce
    get(gcf) % zjistí vlastnosti grafického okna
    get(s1) % zjistí vlastnosti grafu v rámci okna
% Vlastnosti zjišťujeme proto, aby bylo jasné, co měnit a jak
%% Vybrané vlastnosti objektu s1 a jejich přenastavení
% Color [x y z] barva plochy grafu
    set(s1,'Color',[1 0 0]), pause % R
 set(s1,'Color',[0 1 0]), pause % G
 set(s1,'Color',[0 0 1]), pause % B
```
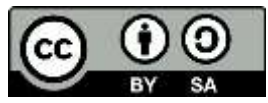

```
set(s1, 'Color', [1 1 1]), pause % W
```

```
% Box on/off obrys grafu
    set(s1,'Box','on'), pause, set(s1,'Box','off')
```

```
% Další, např. pro popis grafu
```

```
% FontName 'jmeno', FontSize [velikost],
```

```
% LineWidth [velikost], NextPlot 'replace'
```

```
% Visible on/off viditelnost grafu
```

```
% XColor, YColor, ZColor barva os, vztahuje se i na grid
```

```
% Nelze měnit barvu čáry grafu, je to jiný objekt!!!
```
<span id="page-45-0"></span>**Tab. 5 Grafické zobrazení objektů**

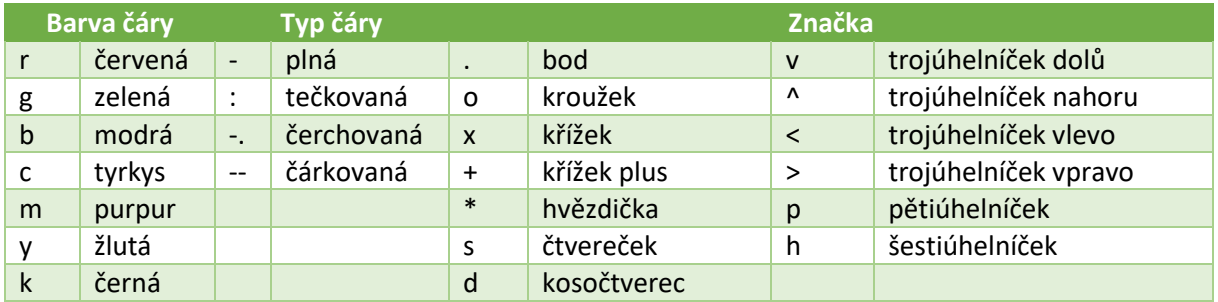

Parametry zobrazovaných čar se udávají v pořadí plot (x1, y1, < barva> <značky> <typ čáry>), podrobněji viz [Tab. 5.](#page-45-0)

- Šířku čáry lze nastavit pomocí parametru **LineWidth**, velikost značky pak pomocí parametru **MarkerSize**
- Často je potřeba umístit do téhož grafického okna více grafů, tj. je zde nutnost okno rozdělit. Příkaz, který to umožní, je **subplot(yxz)**, kde **y** udává počet grafů, které se do okna umístí ve směru osy y, **x** počet grafů ve směru osy x a **z** pořadové číslo grafu (čísluje se zleva shora)

### Příklad 03.02:

```
%% Program 03.02
% Modelový příklad 2D grafika subplot
    clear, close, clc 
    y1 = sin(0:pi/10:2*pi);
   y2 = cos(\theta:pi/10:2*pi); xlabel('\it x'), ylabel('\it y')
```
% a) 2 grafy pod sebou subplot(211), plot(y1) xlabel('\it x'), ylabel('\it y') subplot(212), plot(y2) xlabel('\it x'), ylabel('\it y')

```
% b) 2 grafy vedle sebe
    figure;
    subplot(121), plot(y1)
    xlabel('\it x'), ylabel('\it y')
    subplot(122), plot(y2)
   xlabel('\it x'), ylabel('\it y')
```

```
% c) 4 grafy
    figure;
    subplot(221), plot(y1)
```
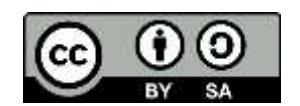

```
 xlabel('\it x'), ylabel('\it y')
    subplot(222), plot(y2)
    xlabel('\it x'), ylabel('\it y')
    subplot(223), plot(2*y1)
    xlabel('\it x'), ylabel('\it y')
    subplot(224), plot(2*y2)
   xlabel('bit x'), ylabel('bit y')% d) 3 g. spodní větší
```

```
 figure;
   subplot(221), plot(y1)
  xlabel('\it x'), ylabel('\it y')
   subplot(222), plot(y2)
 xlabel('\it x'), ylabel('\it y')
 subplot(212), plot(y1+y2)
  xlabel('it x'), ylabel('it y')
```
**Poznámka**: v nových verzích MATLAB je adekvátním příkazem: **tiledlayout(rows,columns)**, k dalšímu okénku se posouvá příkazem **nexttile**. Pokud není zadáno dělení, bude si MATLAB okna organizovat sám. Výhodou je, že lze globálně popsat všechny grafy naráz

```
%% Alternativní způsob 
     clear, close, clc 
    t = 0:pi/10:2*pi;y1 = sin(t);
    y2 = cos(t); figure; tiledlayout(3,1)
    nexttile, plot(t,y1), axis('tight')
    nexttile, plot(t,y2), axis('tight')
    nexttile, plot(t,y1+y2), axis('tight')
   xlabel('\it x'), ylabel('\it y')
```
#### Popis grafu

- Popisky os do grafu se vloží pomocí příkazu **xlabel** a **ylabel**, titulek pomocí **title**.
- Pokud má příslušná popiska obsahovat více řádek, je třeba jednotlivé řádky této popisky zapsat do složených závorek.
- Mřížka se zobrazí pomocí **grid**.
- K zobrazení legendy se používá příkaz **legend.** Zadá-li se **legend boxoff**, dojde k odstranění rámečku a výplně plochy legendy. Navrácení původního stavu nastane po zadání **legend boxon**.
- Umístění legendy pomocí **Location**, více v **help legend**
- Pro zobrazení několika průběhů v jednom grafu je použit příkaz **hold**, implicitní nastavení je **hold off**. Vykreslení další funkce do stejného osového systému je možné po zadání příkazu **hold on**.
- Do grafu je také možné pomocí příkazu **text(x,y,string)** vkládat jakýkoliv text, který je pak v grafu umístěn na zadanou pozici vztahující se ke konkrétním souřadnicím.
- Rozměry os se ovládají příkazem **axis**

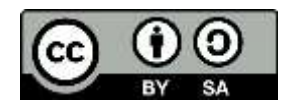

#### **Tab. 6 Některé speciální 2D grafy**

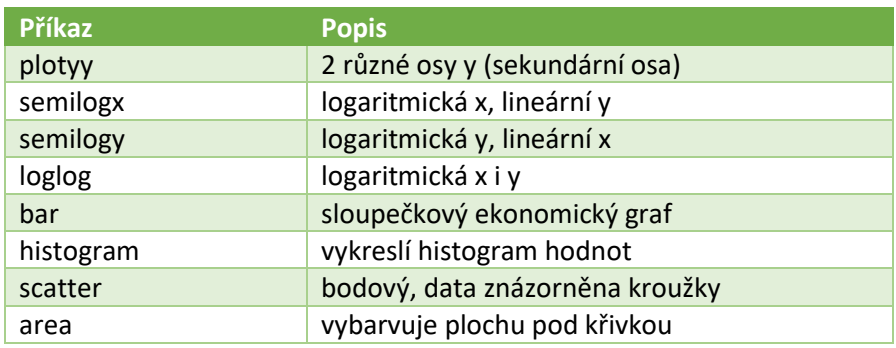

Ostatní typy v help a v okně PLOTS

### Výstup grafů do souborů

- Pomocí příkazu print; formát **print(soubor,typ)**  soubor udává jméno souboru, typ typ fomátu grafu (uvozeno –d), např. –dpng
- **Pozn**. Starší verze Matlabu umožňují zápis **print soubor typ** (současná verze ho připouští jako alternativu)
- Typy souborů, které Matlab umí, se získají pomocí **help print** nebo **doc print**

### Ovládání 2D grafiky pro líné programátory

Je potřeba udělat alespoň základní zobrazení dat, tedy např.

```
 clear, close, clc
x = 0:pi/10:2*pi; y = sin(x); plot(x,y)
```
- V grafickém okně rozkliknout poslední položku: **ShowPlot Tools and Dock Figure**
- Ještě líněji: je potřeba vytvořit aspoň nezávislou a závislou proměnnou, označit si je a pokračovat v menu PLOTS (platí pro novější verze MATLAB, od 2016 výše)

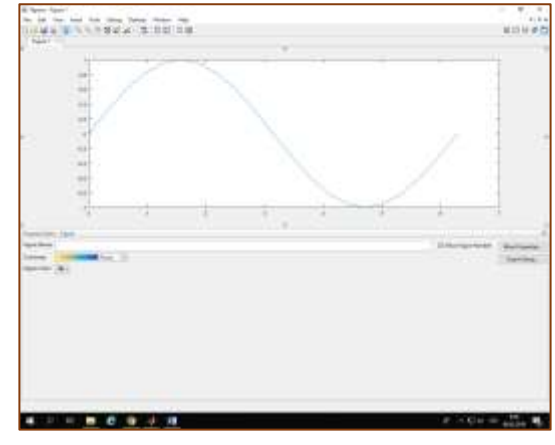

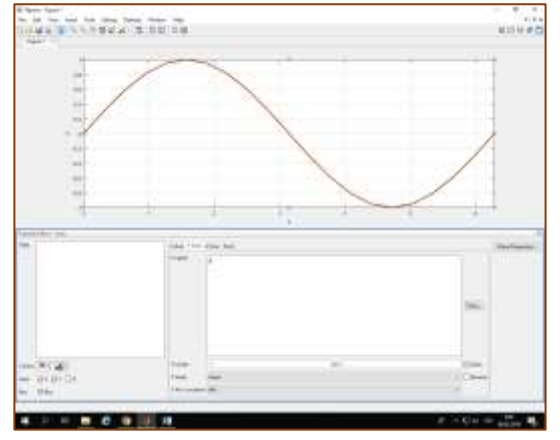

Obr. 1 ShowPlot Tools and Dock Figure **Obr. 2 Graf po ruční úpravě** 

- Nyní lze myší vybírat jednotlivé prvky grafu (osy, křivka…) a upravovat je
- Pokud se bude jednat o standardní úpravy, které se budou opakovat, má cenu vygenerovat kód pomocí **File – generate Code** a vzniklou funkci createfigure upravit, uložit do stejného adresáře jako program (neměnit název, příště budeme vědět, proč) a v programu místo příkazu plot použít createfigure $(x, y)$  – za nezávislou a závislou proměnnou se dosadí jména, která jsme použili

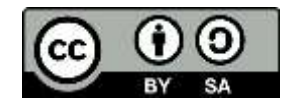

```
function createfigure(X1, Y1)
% CREATEFIGURE(X1, Y1)
% X1: vector of x data
% Y1: vector of y data
   figure1 = figure; % Create figure
  axes1 = axes('Parent', figure1); % Create axes
   hold(axes1,'on');
% Create plot
   plot(X1,Y1,'DisplayName','x','LineWidth',2,...
     'Color',[0.600000023841858 0.200000002980232 0]);
   xlabel('\it x'); ylabel('\it y'); % Create labels
   xlim(axes1,[0 6.2832]); box(axes1,'on'); % X-limits of the axes
   set(axes1,'XGrid','on','YGrid','on'); % Set the remaining axes properties
end
```
Upravený program

```
%% Program 03_02b
   clear all, close all, clo
   x = 0:pi/50:2*pi;y = sin(x);% plot(x,y) % tohle se teď nahradí generovaným kódem
    createfigure(x, y)
    print Fig0302 -dpng
```

```
0.80.6a0.3尘
  -0.2\ddot{a}-0.4-0.8S)
      ٠,
                            ä
                                       ä
                                                  ā
```
Obr. 3 Výsledek upraveného programu

Příklad 03.03: Programátorsky ošetřený graf

```
%% Program 03.03
    clear, close, clc
    figure
   x = 0:pi/50:2*pi; y1 = sin(x); y2 = cos(x); plot(x,y1,'m-.','LineWidth',2.5), hold on
    plot(x,y2,'b:','LineWidth',2.5)
   grid, xlabel('\it x'), ylabel('\it y')
    title('Graf funkce sinus a cosinus')
legend('sin(\it{x})','cos(\it{x})',...
 'Location', 'BestOutside')
    text(pi,0,'\leftarrow sin(\pi)') % text do grafu
    axis tight % aby nezůstávalo volné místo u os
```
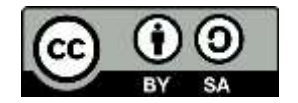

### Příklady pro samostatné řešení

### Příklad 03.04:

Pro příklady **02.01; 02.02**; **02.09**; **02.10** zobrazte průběhy funkcí do jednoho grafického okna (4 podgrafy), nastavte správně popisy grafu, přidejte tloušťky a barvy čar, popis os, legendu

### Příklad 03.05:

Síla působící na těleso byla vyjádřena závislostí

$$
F = 4.2 m \frac{\ln(t+1)}{t+1}
$$

Spočtěte tuto sílu pro tělesa o hmotnosti 50 a 100 kg v časovém rozmezí 0 až 0,1 hodiny (převeďte na sekundy), graficky znázorněte do jednoho okna – dva samostatné grafy a 3. graf pro srovnání účinků síly. Zobrazte totéž v logaritmických souřadnicích pro osu *x*.

### Příklad 03.06:

Zobrazte průběhy funkcí  $y_1 = 2x^2 - \ln |x|$ ;  $y_2 = x^2(4 - x)$ ;  $y_3 = \sin x(1 + \cos x)$  na intervalu  $x \in \langle -6; 6 \rangle$ ;  $\Delta x = 0.01$ . Znázorněte do jednoho grafického okna do 3 grafů pod sebou. Graf uložte do souboru s názvem Graf03\_06 jako typ souboru .png

### Příklad 03.07:

Zobrazte průběh funkce zadané parametricky pro  $t \in \langle -1; 1 \rangle$ ;  $\Delta t = 0.01$ ;  $x = t \exp(t)$ ;  $y = t^3 + 6t$ . Do grafu vyneste závislost *y* na *x*.

#### Příklad 03.08:

Zobrazte průběh funkce zadané parametricky pro  $t \in \langle 0; 100 \rangle$ ;  $\Delta t = 0.01$ ; *x* = *t* cos *t*; *y* = *t* sin *t*. Do grafu vyneste závislost *y* na *x*.

### Příklad 03.09:

Vytvořte program pro výpočet vrhu šikmého. Vstupními údaji budou: počáteční výška (m), počáteční rychlost (m/s), úhel vrhu (ve stupních, přepočte se v programu na radiány). Výstupem bude graf, který má na ose x vzdálenost (m) a na ose y výšku (m). Ošetřete záporné hodnoty y (nahraďte pomocí logického příkazu nulami). Bez znalosti derivací najděte maximální výšku a zjistěte, v jakém čase nastane.

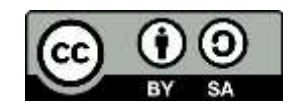

```
Řešení úloh 3 
%% Program 03.04
    clear, close, clc
    figure
% a) 2.01 
   A = 5.817; B = 1264.74; C = 171.56; % def. konstant
   t = 20:5:150; logP = A+B./(C+t); P = 10.^{10}gP; subplot(221)
 plot(t,P,'r','LineWidth',1.5), 
 xlabel('{\it t} (C)'),ylabel('{\it P} (kPa)')
    grid, axis tight
% b) 2.02
   t = 0: .1:5; t = t*60;v = t.^3.}/((1+3*t.^4).^(1/4)); subplot(222)
    plot(t,v,'g','LineWidth',1.5), 
   xlabel('{\it t} (s)'), ylabel('{\it t} (m.s'-1)') grid, axis tight
% c) 2.09
   x = 0:05:5; y = x.^(1/2)./(x+1); subplot(223)
    plot(x,y,'b','LineWidth',1.5)
   xlabel('\it\it\{x\}'), ylabel('\it\{t\}') grid, axis tight
% c) 2.10
   x= -1.5:01:1.5; y = 5*x.^3-3*x.^5; subplot(224)
    plot(x,y,'m','LineWidth',1.5)
   xlabel('\it{x'}), ylabel('\it{y'}) grid, axis tight
```
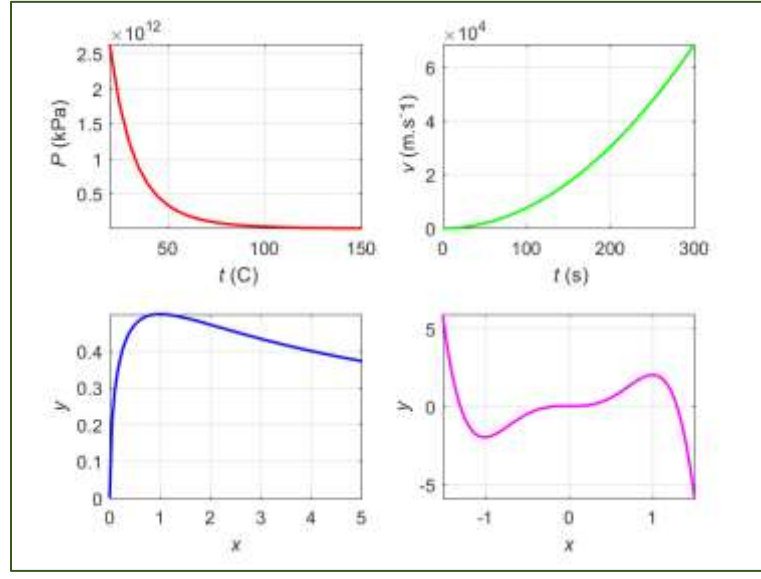

**Obr. 4 Graf příkladu 03.04**

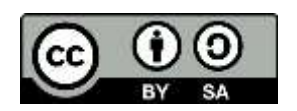

```
%% Program 03.05
    clear all, close all, clc
   m = [50; 100]; % t = (0:1:.1*3600)'; % hodiny po minutě převod na s
   F = 4.2 * log(t+1)./(t+1).*m';
%% v lineárních souřadnicích 
    figure
    subplot(221)
    plot(t,F(:,1),'b','LineWidth',2),grid
   xlabel('{\it t} (s)'), ylabel('{\it F} 1 (N)')
    subplot(223)
    plot(t,F(:,2),'r','LineWidth',2),grid
   xlabel('{\it t} (s)'), ylabel('{\it F}_2 (N)') subplot(122)
    hold on
    plot(t,F(:,1),'b','LineWidth',2),plot(t,F(:,2),'r','LineWidth',2)
   xlabel('{\it t} (s)'), ylabel('{\it F} (N)')
    grid, hold off
%% v semilogaritmických souřadnicích 
    figure
    subplot(221)
    semilogx(t,F(:,1),'b','LineWidth',2),grid
   xlabel('ln {\it t}), ylabel('{\it F}_1 (N)')
    subplot(223)
   semilogx(t,F(:,2),'r','LineWidth',2),grid
   xlabel('ln {\it t}'), ylabel('{\it F}_2 (N)')
    subplot(122)
    semilogx(t,F(:,1),'b','LineWidth',2),hold on
    semilogx(t,F(:,2),'r','LineWidth',2)
   xlabel('ln {\it \tilde{t}}'), ylabel('{\it \tilde{t}}') (N)')
    grid, hold off
%% Program 03.06
    clear, close, clc
   x = 1:0.01:6;y1 = 2*x.^2-log(x);y2 = x.^2.^*(4-x);y3 = sin(x).*(1+cos(x)); figure
    subplot(311)
    plot(x,y1,'b','LineWidth',2), grid
   xlabel('{\it x}'), ylabel('{\it y}_1')
    subplot(312)
    plot(x,y2,'r','LineWidth',2), grid
   xlabel('{\it x}'), ylabel('{\it y}_2')
    subplot(313)
    plot(x,y3,'g','LineWidth',2), grid
   xlabel('{\it x}'), ylabel('{\it y}_3')
    print Fig0306 –dpng
```
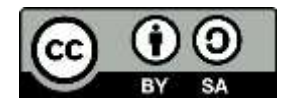

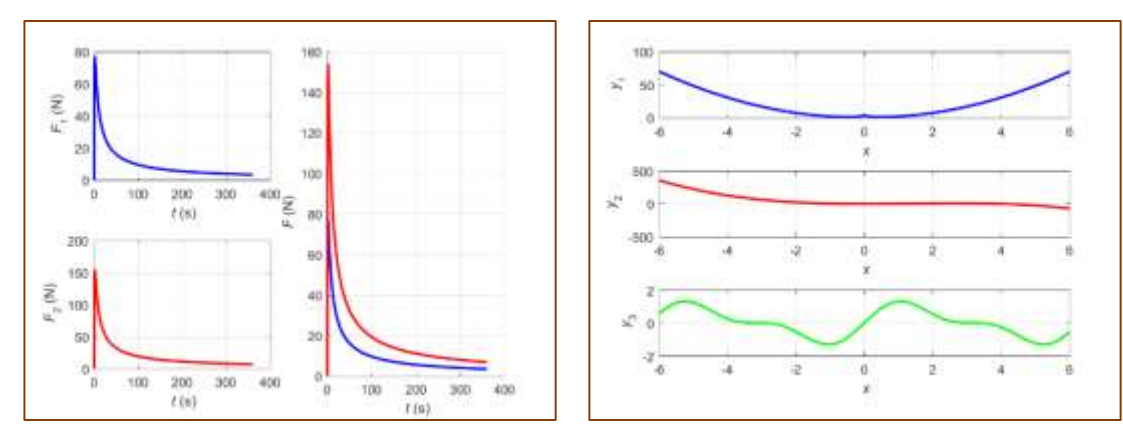

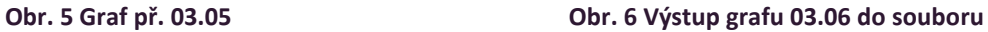

```
%% Program 03.07
    clear, close, clc
   t = -1:01:1;x = t.*exp(t); y = t.*3 + 10*t; plot(x,y,'b','LineWidth',2),grid
   xlabel('{\it x}'), ylabel('{\it y}'
```

```
%% Program 3.08
    clear, close, clc
   t = 0:01:100;x = t.*cos(t); y = t.*sin(t); plot(x,y,'b','LineWidth',2),grid
   xlabel('{\it x};'), ylabel('{\it y}')
    print Fig0308 -dpng
```
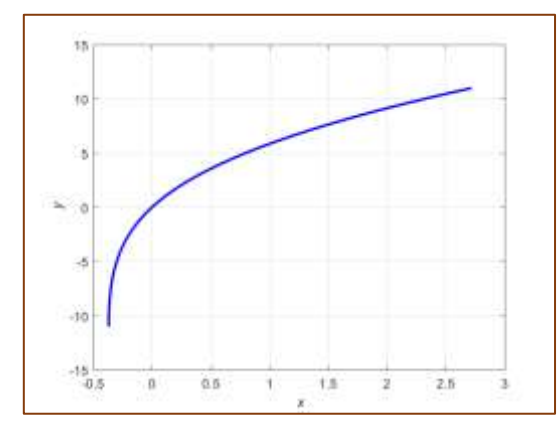

**Obr. 7 Graf př. 03.07 Obr. 8 Graf př. 03.08**

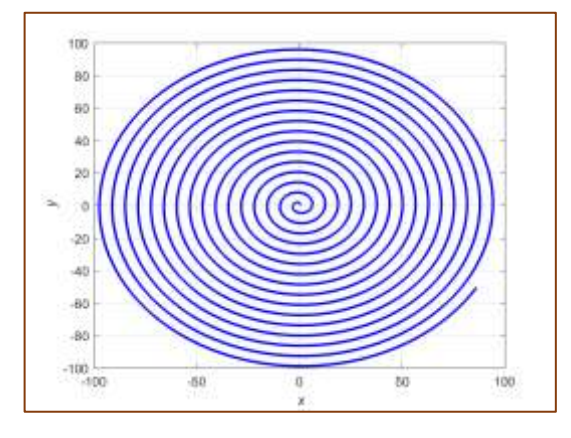

```
%% Program 3.09 
% vrh šikmý
    clear, close, clc
    alpha = input('zadej úhel (stupně): ');
    y0 = input('zadej výšku (m): ');
    v0 = input('zadej počáteční rychlost (m/s): ');
   g = 9.81; % m/s^2x0 = 0;
```
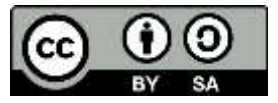

```
 alpha = alpha/180*pi; % radiány
  t = 0:0.01:3; % čas (s)
  x = x0 + v0*t*cos(alpha); y = 
-g*t.^2/2 + v0*t*sin(alpha) + y0;
  y(y<0) = 0; plot(x,y)
 xlabel('{
\it x} (m)'), ylabel('{
\it y} (m)'
)
 title('Vrh šikmý'
)
  [ymax,imax] = max(y); disp('Maximální výška: '), ymax
 disp('Čas dosažení: '), t(imax)
```
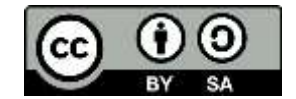

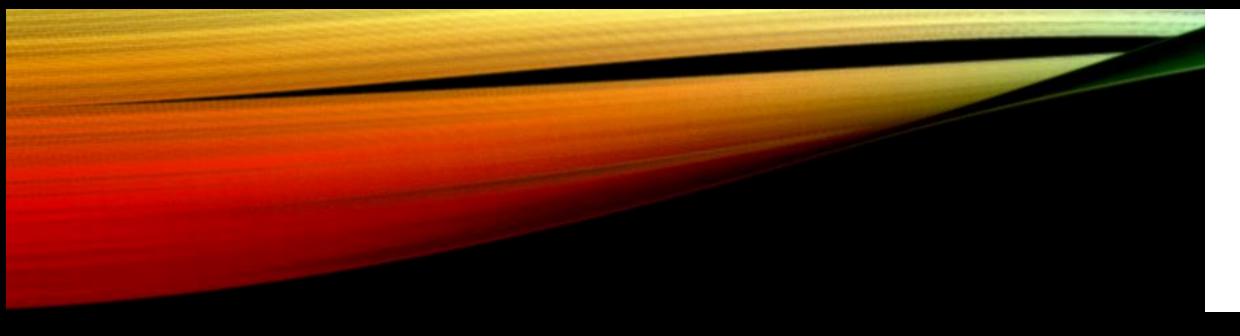

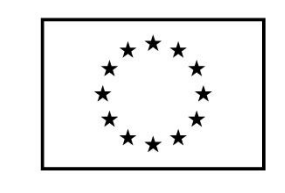

EVROPSKÁ UNIE Evropské strukturální a investiční fondy Operační program Výzkum, vývoj a vzdělávání

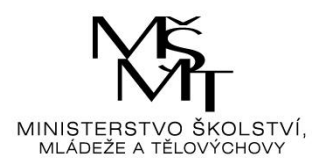

# ALGORITMIZACE IV

…aneb cykly

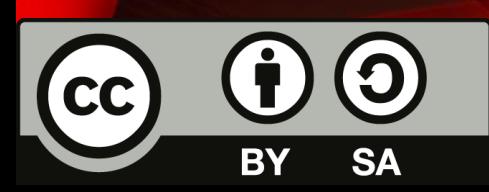

Dílo podléhá licenci Creative Commons 4.0 Česko Uved'te původ - Zachovejte licenci

### **CYKLUS**

- Opakování určité sekvence příkazů
- Buď je na počátku známo, kolikrát se bude tato sekvence opakovat: pak se jedná o cyklus s konečným, přesně daným počtem opakování
- Nebo je počet cyklů řízen nějakou podmínkou
	- Ta může být vyhodnocena na počátku, v tom případě cyklus nemusí proběhnout ani jednou
	- Nebo je vyhodnocena na konci, v tom případě cyklus proběhne aspoň 1x

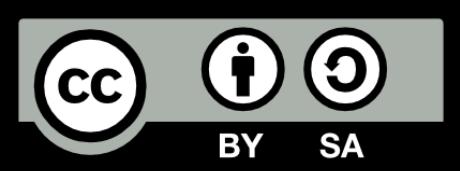

### S KONEČNÝM POČTEM OPAKOVÁNÍ

- Prováděj sekvenci příkazů právě n-krát
- V programovacích jazycích typicky cyklus typu  $\overline{a}$ , for"
- Obecně cyklus proběhne tolikrát, kolik je rozdíl mezi konečnou a počáteční hodnotou celočíselného počítadla
- Pokud by byla počáteční hodnota počítadla vyšší, než konečná, cyklus neproběhne

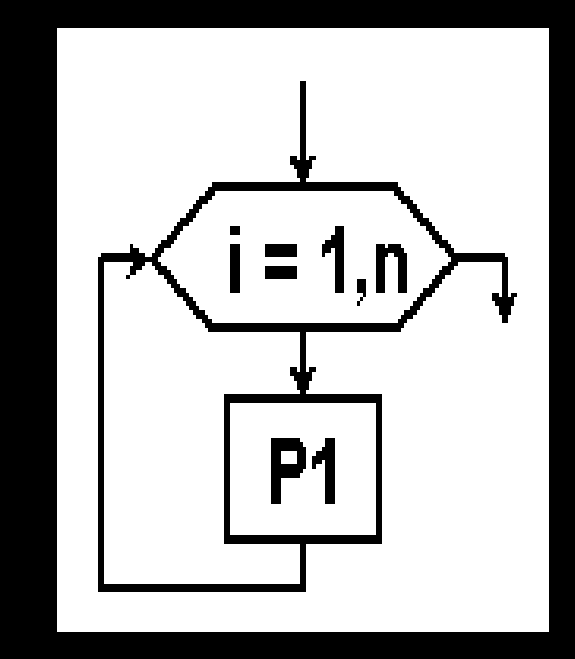

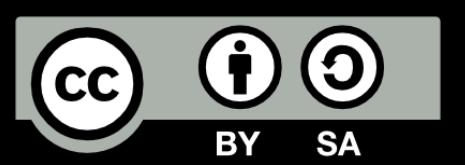

### S PODMÍNKOU NA POČÁTKU

- Dokud platí podmínka P, prováděj sekvenci příkazů
- Cyklus nemusí proběhnout ani jednou v případě, že podmínka není splněna
- V programovacích jazycích typicky cyklus typu "while"
- Př. Dokud máš žízeň, dej si pivo (počet vypitých piv je úměrný žízni, pokud žízeň není, nevypije subjekt žádné pivo)

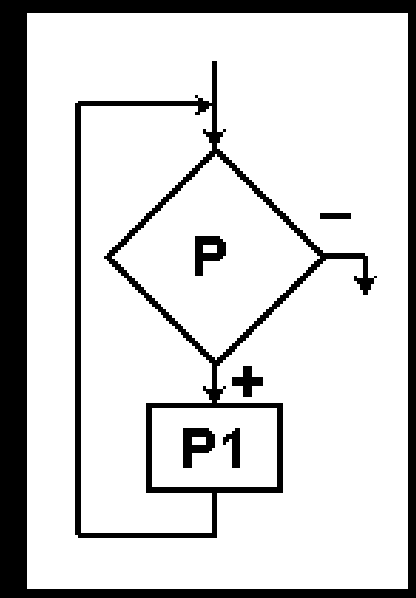

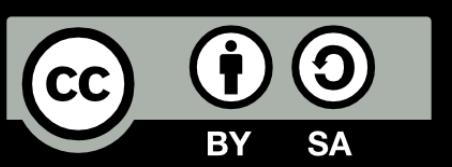

### S PODMÍNKOU NA KONCI

- Proveď sekvenci příkazů
- Zjisti, zda už není slněna ukončovací podmínka
- Pokud ne, vrať se a prováděj sekvenci příkazů znovu
- V programovacích jazycích typicky cyklus typu "repeat"
- Př. Dej si pivo Pokud máš stále žízeň, dej si další
- (počet vypitých piv je úměrný žízni, počítá se s tím, že subjekt vypije aspoň 1 pivo)

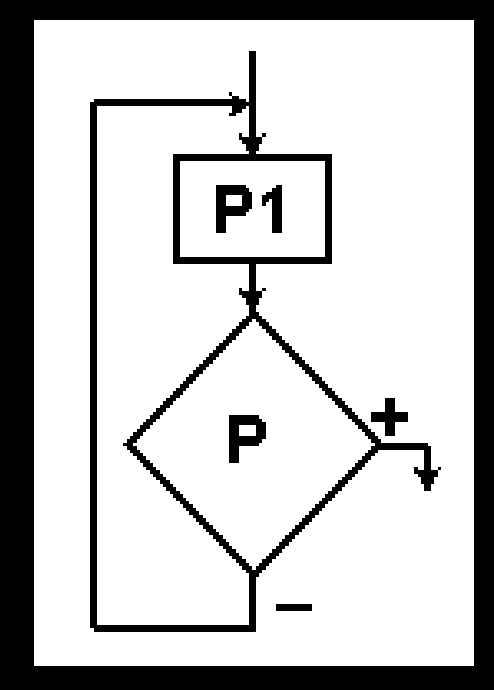

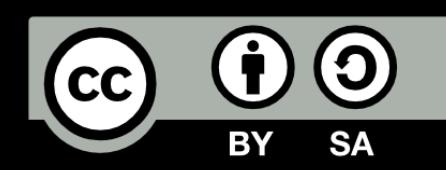

### PŘÍKLADY

- Sestavte vývojové diagramy pro
	- A) výpočet faktoriálu zadaného čísla n
	- B) hledání kořene nelineární rovnice Newtonovou metodou (podmínkou bude dosažení dané přesnosti řešení)
	- C) načtení určitého počtu kladných čísel z klávesnice a uložení do indexované proměnné a (poslední hodnotou bude -1)

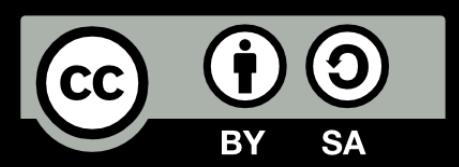

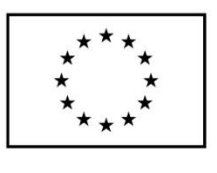

EVROPSKÁ UNIE Evropské strukturální a investiční fondy Operační program Výzkum, vývoj a vzdělávání

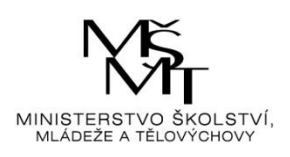

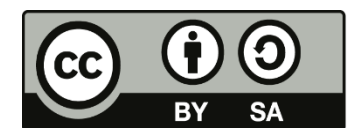

Dílo podléhá licenci Creative Commons 4.0 Česko Uved'te původ - Zachovejte licenci

### TÉMA 4 – UŽIVATELEM DEFINOVANÉ FUNKCE

- **Funkce** definována jako pojmenovatelná posloupnost příkazů (porovnej s matematikou)
- Syntaxe: function [vystupní\_proměnne]=jméno\_funkce(vstupní\_proměnné) *jméno* – výstižný a jednoznačný, pod tímto názvem se funkce ukládá jako soubor (s příponou \*.m) V editoru je možné využít příkaz New Function *vstupní\_proměnné* – seznam vstupních parametrů, v kulatých závorkách, použije se čárka

jako oddělovač

*výstupní\_proměnné* – seznam výstupních parametrů, v hranatých závorkách, opět čárka jako oddělovač

seznamy parametrů mohou být prázdné nebo proměnné délky

- komentář začíná znakem **%** a končí s koncem řádku, nejen pro osobní sklerózu, ale pomůže těm, kdo budou Vaše funkce používat po Vás, aby vůbec pochopili, co jste měli na mysli program bez komentářů je jako velbloud bez hrbů, nedá se na něj dlouho dívat první komentářový řádek – podstatné informace – hledání pomocí **lookfor** druhý komentářový řádek – obecný popis komunikace s funkcí další komentářové řádky – význam všech parametrů funkce a další informace
- následuje posloupnost příkazů funkce
- musí obsahovat alespoň 1 příkaz přiřazení něčeho do výstupních proměnných
- koncové **end** je nepovinné
- dekompozice rozklad systému na podsystémy (užitečný)
- modularita složitou funkci vhodně dekomponujeme na několik jednoduchých funkcí
- Heslo kapitoly: Kdo nekrokuje s námi, krokuje proti sobě. Poznámka 1: Pokud funkce musí fungovat, ale přesto nefunguje, krokuj. Poznámka 2: Pokud funkce vypadá jako zcela nefunkční, ale přesto funguje, krokuj. Poznámka 3: Editor, debugger (Debug), F10, F11, F12, průzkum pomocí myši.
- Podfunkce definují se za vlastní funkcí, fungují pak pouze v jejím rámci
- Příkaz **feval** se použije v případě, že chci vyčíslit existující funkci, ale neznám předem její název
- Nové verze MATLAB upřednostňují tzv. anonymní funkce pro jednodušší funkce a podporují jejich vykreslení pomocí příkazu **fplot**. Za zavináč se dávají vstupní proměnné, funkce se potom zadává ve tvaru fce = 0. Příkaz fplot defaultně vykresluje funkci na intervalu [-5 5], pokud chce uživatel jinak, zadává si rozsah jako parametr

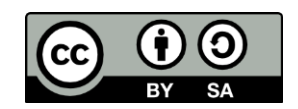

#### Příklad 04.01:

Je dána modelová funkce pro výpočet c<sub>p</sub> ideálního plynu (J/kmol/K)

$$
c_{\rm P} = R \left[ \frac{7}{2} + \frac{x^2 \exp x}{(\exp x - 1)^2} \right]; x = \frac{h\nu}{kT}
$$

kde R je univerzální plynová konstanta (8314,3 J/kmol/K),

h Planckova konstanta (0,66262 10 $33$  J/s),

k Boltzmannova konstanta (1,3806 10<sup>-23</sup> J/K).

*T* teplota (K), v frekvence vibrací pro danou látku (8,67 10<sup>13</sup> Hz pro HCl)

```
function [Cp]=Fce04 01(ni,t)
% Molární teplo Cp pro dvouatomovou molekulu 
% podle statistické termodynamiky
% [Cp]=Fce04_01(ni,t);
% Cp ... molární teplo při konstantním tlaku (J/kmol/K)
% ni ... frekvence vibrací (8.67e13 Hz pro HCl)
% t .... teplota (st.C) resp. vektor teplot
%% Konstanty
    R = 8314.3; % plynová konstanta (J/kmol/K)
   H = 0.66262e-33; % Planckova konstanta (J/s)
 k = 1.3806e-23; % Boltzmanova konstanta (J/K)
 T = t+273.15; % absolutní teplota
    x = h*ni/k./T; % pomocná proměnná
   Cp = 7/2<sup>*</sup>R + R<sup>*</sup>x.^2.*exp(x)./(exp(x)-1).^2;
end
```
Volání funkce proběhne v dialogovém nebo programovém režimu s konkrétními parametry, zde např. pro teplotu 25 °C

>> [Cp] = Fce04\_01(8.67e13,25)  $Cp = 2.9101e+04$ 

#### Příklad 04.01a:

Tatáž úloha řešená pomocí anonymní funkce přímo v programu. V tomto případě to není úplně šikovné, kvůli pomocné proměnné a kvůli zadávání frekvence vibrací z klávesnice

```
%% Program 04.01
    clear, close, clc
   t = input('zadej teplotu (C): '); ni = input('zadej frekvenci vibrací: ');
%% Konstanty<br>R = 8314.3;
                    % plynová konstanta (J/kmol/K)
    h = 0.66262e-33; % Planckova konstanta (J/s)
   k = 1.3806e-23; % Boltzmanova konstanta (J/K) T = t+273.15; % absolutní teplota
    x = h*ni/k./T; % pomocná proměnná, předpoklad vektoru
   Cp = \omega(x) 7/2*R+R*x.^2.*exp(x)./(exp(x)-1).^2;
   yT = Cp(x)
```
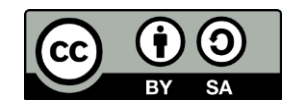

### Příklady pro samostatné řešení

#### Příklad 04.02:

Proveďte volání předchozí funkce pro rozsah teplot od 20 do 100 °C s krokem 2 °C, výsledek graficky zobrazte

#### Příklad 04.03:

Vytvořte funkci pro výpočet Antoineovy rovnice a testujte její správné fungování pro čtyři organické látky v rozsahu teplot 20 do 200 C. Krok volte sami.

$$
\log p = A - \frac{B}{C+t} \left( {}^{\circ}C, kPa \right)
$$

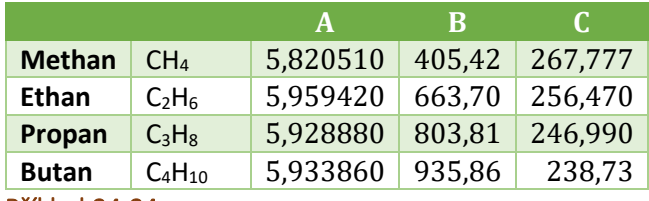

#### Příklad 04.04:

Vytvořte funkci pro výpočet numerické integrace lichoběžníkovou metodou s pevným krokem *h*. Otestujte její funkčnost na výpočtu integrálu z funkce  $y = \exp x$  pro  $x \in (0, 1)$ 

#### Příklad 04.05:

Závislost přijatého molárního tepla na teplotě je dána rovnicí

$$
Q_{pm} = \int_{T_1}^{T_2} \left( a + bT + cT^2 + \frac{d}{T^2} \right) dT
$$

kde *Q*pm je přijaté teplo na 1 mol látky [J mol-1 ], *T* absolutní teplota [K], *a*, *b*, *c, d* empirické konstanty, charakteristické pro danou látku. Vypočtěte teplo přijaté oxidem dusným při ohřevu ze 100 °C na 1200 °C. Použijte funkci z předchozího příkladu. Hodnoty konstant jsou: *a* = 7,681; *b* = 1,44.10<sup>-3</sup>; *c* = 2,53.10<sup>-6</sup>; *d* = -0,951.10<sup>5</sup>. Integrovanou funkci znázorněte grafem.

### Příklad 04.06:

Vytvořte funkci pro výpočet povrchu a objemu kvádru. Vypočtěte, kolik m<sup>3</sup> vody je v plaveckém bazénu o rozměrech 15 x 15 x 2 metry, pokud je naplněn z 90 %? A kolik vody bude v zahradním bazénku o rozměrech 2 x 0,5 x 0,3 m, naplněném z poloviny?

#### Příklad 04.07:

Vytvořte funkci pro výpočet BMI, jestliže víte, že  $BMI = \frac{m}{n^2}$  $\frac{m}{v^2}$ (kg, m<sup>2</sup>). Spočtěte svůj BMI.

#### Příklad 04.08:

Vytvořte funkci, která spočte obsah, objem, velikost stranové a tělesové úhlopříčky pro krychli o zadané velikosti strany. V jejím rámci vytvořte podfunkci pro výpočet přepony trojúhelníku podle Pythagorovy věty.

#### Příklad 04.09:

Modelový způsob vyčíslení funkce pomocí **feval** pro funkci sin *x* v bodě 0. Zápisy jsou ekvivalentní

```
y = \sin(0)y = \text{few}al(\text{Qsin}, 0)y = feval('sin',0)
nazev='sin'; y = feval(nazev,0)
fhand=@sin; y = feval(fhand, 0)
```
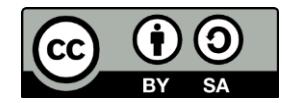

#### Příklad 04.10:

Vytvořte funkci, která úhel zadaný ve stupních, minutách a vteřinách (vstup) převede na radiány (výstup)

### Příklad 04.11:

Vytvořte funkci, která vrátí zadaný počet setříděných nejmenších hodnot vektoru náhodných čísel. Využijte vestavěné funkce **sort** a **rand**.

```
x = rand(1, 10)[vektorOut] Fce04 11(x,5)function [vektorOut] = Fce04 11(vektorIn,n)% [vektorOut] = Fce04 11(vektorIn,n)% vektorOut ... výstup
% vektorIn ... vstup, generovaná čísla
% n ... kolik jich chci vrátit
% tVektor ... setříděný vektor vzestupně
   tVektor = sort(vektorIn,"ascend");
   vektorOut = tVektor(1:n);
end
```
### Příklad 04.12:

Vytvořte funkci, která vypočte střední odchylku naměřených a ideálních hodnot a zaokrouhlí ji na 2 desetinná místa. Testujte na posloupnosti  $y_{id} = 1:10$ ;  $y = y_{id} + n$ áhodné malé číslo.

$$
e = \frac{1}{n} \sum_{i=1}^{n} (y - y_{id})^2
$$

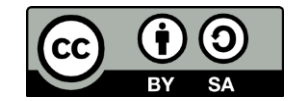

```
Řešení úloh 4 
%% Program 04.02
    clear, close, clc
   t = 20:2:100; ni = 8.67e13; 
   [Cp] = Fce04 01(ni,t); plot(t,Cp,'r','LineWidth',2)
   grid, xlabel('{\it t} (C)')
    ylabel('{\it C}_P (J/kmol/K)')
%% Program 04.03
% Výpočet Antoineovy rovnice
    clear, close, clc
%% Zadání dat metan etan propan butan
   ABC = [5.820510, 405.42, 267.777; \dots] 5.959420, 663.70, 256.470;...
           5.928880, 803.81, 246.990;...
           5.933860, 935.86, 238.73];
   t = 25:200;logP1 = Fce04_03(t, ABC(1,:)); logP2 = Fce04_03(t, ABC(2,:));logP3 = Fce04 03(t, ABC(3,:)); logP4 = Fce04 03(t, ABC(4,:)); figure
    plot(t,logP1,'r-','LineWidth',1.5), hold on
 plot(t,logP2,'b-.','LineWidth',1.5)
 plot(t,logP3,'m:','LineWidth',1.5)
    plot(t,logP4,'c-','LineWidth',1.5)
    grid
    legend('metan', 'etan', 'propan', 'butan','Location','Best')
    xlabel('{\it t} (C)'), ylabel(' log {\it P}')
    title('Antoineova rovnice')
    hold off
function [logP] = Fce04_03(t, ABC)% Výpočet Antoineovy rovnice
% [logP] = Fce04 03(t, ABC)% logP ... logaritmus tlaku
% t ... teplota (C)
% A, B, C ... specifické látkové koeficienty
   A = ABC(1); B = ABC(2); C = ABC(3);logP = A-B./(C+t);end
%% Program 04.04
    clear, close, clc
   h = 0.01; t = 0: h: 1; y = exp(t);
   integral = Fce04_04(h,y)function [integral] = Fce04_04(h,y)% Funkce pro výpočet integrálu lichoběžníkem s pevným krokem
% [interval] = Fce04_04(x,y)% integral ... výsledný integrál
% y ... závislá proměnná
% h ... krok integrace
  integral = 2 * sum(y(2:(end-1)));
  integral = integral + y(1) + y(end); integral = integral*h/2;
end
```
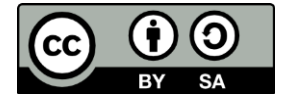

```
35
```

```
%% Program 04.05
   clear, close, clc
%% data
    a = 7.681; b = 1.44e-3; c = 2.53e-6; d = -0.951e5;
   t1 = 100; t2 = 1200;h = (t2-t1)/1000;T = t1:h:t2; T = T+273.15;cp = a + b*T + c*T.^2 + d. /T.^2; plot(T,cp)
   xlabel('{\it T} K'), ylabel('\it Cp')
    axis('tight')
   Q = Fce04 05(h, cp)function [interval] = Fce04 05(h,y)% fce definovaná přímo pod skriptem
  integral = 2 * sum(y(2:(end-1)));integral = integral + y(1) + y(end);integral = integral * h/2;end
%% Program 04.06
% Vypočtěte, kolik m3 vody je v bazénu o rozměrech 15 x 15 x 2 metry,
% pokud je naplněn z 90 %
    clear, close, clc
   a = 15; b = 15; c = 2; % plavecký bazén<br>V1 = Fce04 06(a,b,c)*.9 % v m3
   V1 = Fce04_06(a,b,c)*.9a = 2; b = 0.5; c = 0.3; % zahradní bazének
   V2 = Fce04 06(a,b,c)*.5function [V, S] = Fce04_06(a, b, c)% výpočet objemu a povrchu kvádru
% [V, S] = Fce04_06(a, b, c)% V ... objem
% S ... povrch
% a, b, c ... rozměry
  V = a * b * c;S = 2*(a*b+b*c+a*c);end
function [BMI] = Fce04_07(m,v)% výpočet BMI
% [BMI] = Fce04_07(m,v)
% BMI ... body mass index
% m ... hmotnost (kg)
% v ... výška (m)
  BMI = m/v^2;
end
%% Program 04.08
    clear, close, clc
% data
    a = input('zadej velikost strany krychle: '); % velikost strany krychle
   [V, S, us, ut] = Fce04_08a(a)
```
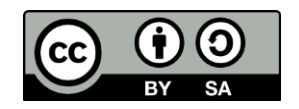

```
function [V, S, us, ut] = Fce04_08a(a)% Funkce na výpočet vlastností krychle
% [V, S, us, ut] = Fce04 08(a)% V ... objem
% S ... povrch
% us, ut ... úhlopříčky stranové a tělesové
% a ... strana krychle
 V = a^3; S = 6*a^2;
  us = Fce04 08b(a,a);ut = Fce0408b(a,us);end
function [c] = Fce04_08b(a,b)% Funkce na výpočet přepony dle Pythagora
  c = sqrt(a^2+b^2);end % konec podfunkce
function [uhelr] = Fce04 10(uhels, uhelm, uhelv)% Funkce na přepočet úhlu zadaného 
% ve stupních, minutách a vteřinách 
% na radiány
% [uhelr] = Fce04_10(uhels, uhelm, uhelv)
% uhelr ... úhel v radiánech
% uhels, uhelm, uhelv ... stupně, minuty, vteřiny
  uhelr = uhels + uhelm/60 + uhelv/3600;uhelr = uhelr*pi/180;end
function e = Fce04_12 (y0, y)% Funkce na výpočet střední odchylky
% [
e] = Fce04_1
2
(
y
0, 
y
)
% y0 ... ideální hodnoty
% 
y ... naměřené hodnoty
% 
e ... chyba
 e = sum((y0
-y).^2)/length(y);
     e = round(e,2); % zaokrouhlení
end
```
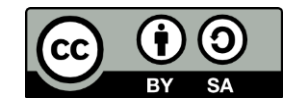

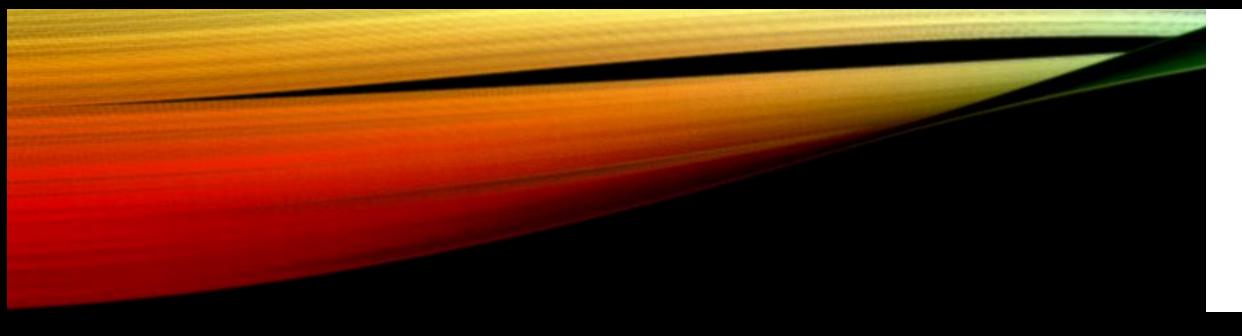

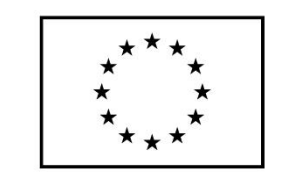

EVROPSKÁ UNIE Evropské strukturální a investiční fondy Operační program Výzkum, vývoj a vzdělávání

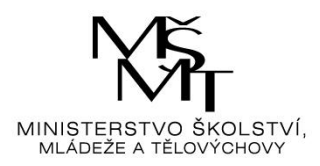

# ALGORITMIZACE V

…aneb podprogramy

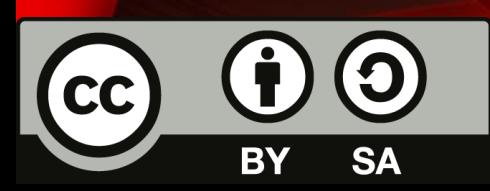

Dílo podléhá licenci Creative Commons 4.0 Česko Uved'te původ - Zachovejte licenci

### O CO JDE?

- Používají se v případě, že vytváříme složitější úlohu
- Úloha se rozdělí na jednotlivé části **dekompozice**
- Části se realizují samostatně
- Př. Cesta do práce
	- 1. Dojdi na metro
	- 2. Jeď metrem
	- 3. Dojdi od metra ke škole
	- 4. Vstup do budovy
	- 5. Jdi od vchodu do kanceláře

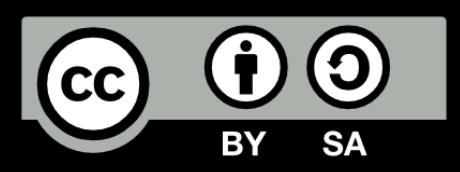

## JEDNOTLIVÉ ČÁSTI A)

### 1. Dojdi na metro

- a) Vyjdi z bytu
- b) Zamkni dveře
- c) Sejdi po schodech
- d) Vyjdi z domu
- e) Jdi na stanici metra
- 2. Jeď metrem
- a) Vstup do stanice
- b) Sjeď po eskalátoru
- c) Čekej na nástupišti do centra
- d) Nastup do vlaku
- e) Dojeď na Dejvickou
- f) Vystup ze soupravy
- g) Dojeď eskalátorem k východu

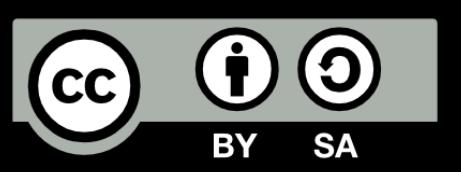

### JEDNOTLIVÉ ČÁSTI B)

### 3. Dojdi od metra ke škole

- a) Vyjdi ze stanice
- b) Jdi k budově VŠCHT A

### 4. Vstup do budovy

- a) Vyndej kartu
- b) Přilož kartu ke snímači
- c) Otevři dveře
- d) Vstup
- e) Vystoupej po schodech
- f) Přilož kartu ke snímači
- g) Projdi turniketem

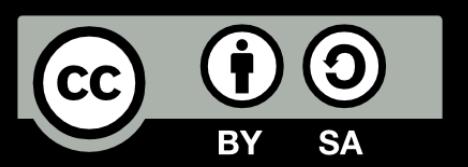

- Jednotlivé kroky příkladu by se daly dekomponovat dále
- Př. 2e) Dojeď na Dejvickou může být složitější pro toho, kdo cestou přestupuje
- Některé kroky v algoritmu se opakují
- Př. 4b) a 4f) Přilož kartu ke snímači – jde o stejnou činnost

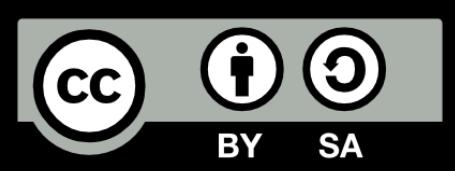
# PODPROGRAMY

- Výhody:
	- Ušetříme čas v případě, že se vykonává tatáž činnost s různými parametry
	- Př. Přilož kartu ke snímači
	- Př. Výpočet binomického koeficientu potřebuje několik faktoriálů
		- Tj. bylo by dobré mít samostatně vyřešený výpočet faktoriálu a volat ho různými parametry

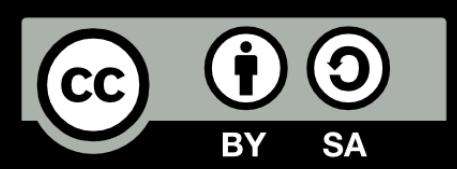

# CO PODPROGRAM POTŘEBUJE?

- Vstupní a výstupní parametry
- Výstupním parametrům se také říká návratová informace
- Může existovat podprogram bez vstupních parametrů (typicky definice nějakého objektu)
- Podprogram musí mít vždy výstup (může být v různé podobě) pokud ne, byla vytvořena černá díra!!! ©
- Parametry se většinou předávají přes hlavičku, ale lze pracovat i tzv. globálními proměnnými
- V MATLAB typicky struktury uvedené klíčovým slovem "function"

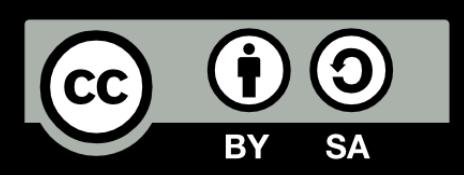

# PŘÍKLADY

- Vytvořte algoritmy podprogramů pro:
	- Výpočet faktoriálu
	- Přehození pozice dvou čísel v indexované proměnné
- S použitím výše uvedených vytvořte algoritmy pro
	- Výpočet binomického čísla
	- Setřídění posloupnosti čísle uložených v indexované proměnné

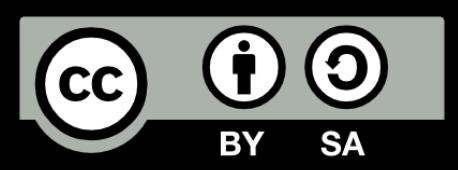

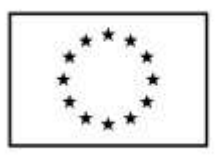

**EVROPSKÁ UNIE** Evropské strukturální a investiční fondy Operační program Výzkum, vývoj a vzdělávání

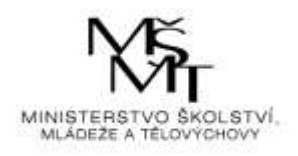

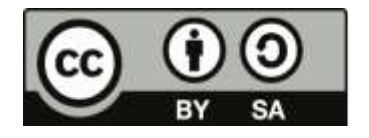

Dílo podléhá licenci Creative Commons 4.0 Česko Uvedte původ - Zachovejte licenci

# TÉMA 5 – ROZHODOVÁNÍ

- Rozhodovací funkce slouží k tomu, aby se provedla jistá množina příkazů v případě splnění nějaké podmínky
- Příklad:
	- když se naučíš programovat
		- dostaneš zápočet,
		- dostaneš kredity,
		- postoupíš do dalšího semestru,
	- …..doma budou mít radost,

konec

# **Syntaxe úplné podmínky**:

if podmínka

% příkazy pozitivní části

else

% příkazy negativní části

end

# **Syntaxe neúplné podmínky**:

if podmínka

% příkazy pozitivní části

end

# **Syntaxe úplné vícenásobné podmínky**:

if podmínka

% příkazy splnění podmínky 1

elseif

% příkazy splnění podmínky 2, lze přidávat další a další

else

% příkazy, které se vykonají, pokud neplatí žádná z podmínek

end

- Rozhodování a větvení lze do sebe vnořit (ale nesmí dojít ke křížení)
- · Matlab umí rozhodovat "skrytě", tj. obsahuje příkazy, které v sobě již podmínku mají; např. funkce **min** de facto porovnává velikost jednotlivých prvků vektoru, dokud nenajde nejmenší
- Operátory logické viz přednáška 2
- Vícenásobné rozhodování je možné pomocí příkazu **switch,** používá se také k tvorbě položek menu

**Syntaxe**

switch *přepínač* case *výraz 1* % příkazy pro výraz 1

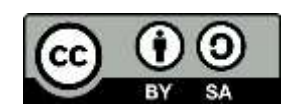

```
case výraz 2
    % příkazy pro výraz 2
otherwise % když nic z toho neplatí
    % příkazy
end
```
 Příkazy, kterými lze při rozhodování a ošetření běhu programu pomoci Komplexněji u vstupů dat vstup dat pomocí boxu: proměnná = **inputdlg**("text"), př. a= = inputdlg("zadej proměnnou a: ") text varování, že je něco v nepořádku, **warning**("text"), př. warning("špatný datový typ") jiná možnost **warndlg**("text")- rozdíl zjistíte sami chyba (a po ní by měl být asi výpočet zastaven) **error**("text") př. **error**("soubor s daty nenalezen") jiná možnost **errordlg**("text") - rozdíl zjistíte sami př. **errordlg**("soubor s daty nenalezen") zpráva do vyskakovacího okna: **msgbox**("text") př. msgbox("výpočet hotov")

## Příklad 05.01:

Modelový příklad. Vytvořte funkci, která spočte kořeny kvadratické rovnice.

```
function [x] = Fce05_01(a,b,c)% Modelová funkce
% Funkce na výpočet kořenů kvadratické rovnice
% x ... kořeny
% a, b, c ... koeficienty rovnice
  if a == 0 disp('lineární rovnice');
      x = -c/b; else
       disp('kvadratická a MATLAB umí vše');
      D = b^2 - 4^*a^*c;x(1) = (-b+sqrt(D))/2/a;x(2) = (-b-sqrt(D))/2/a; % netřeba rozhodovat detailněji
       % Matlab umí počítat s komplexními čísly
       % ale x musí být vektor
   end
end
```
 Vytvoření jednoduchého rozhodovacího menu: **volba = menu('název menu ','položka 1', 'položka 2', 'položka n');** jméno volba se použije jako proměnná pro switch

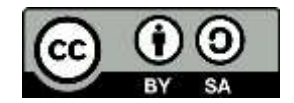

## Příklady pro samostatné řešení

## Příklad 05.02:

Sestavte funkci na výpočet řešení lineární rovnice. Funkci řádně otestujte. Funguje i pro nulové a komplexní hodnoty parametrů?

## Příklad 05.03:

Sestavte funkci na úplnou diskusi řešení kvadratické rovnice. Využijte funkci z předchozího příkladu v případě, že *a* = 0. Funkci otestujte pro všechny možné případy.

## Příklad 05.04:

Sestavte funkci na testování, zda je číslo sudé či liché

### Příklad 05.05:

Sestavte program, který vás v závislosti na zadané hodině pozdraví. Ošetřete i případy, že bude zadána hodina mimo povolený rozsah:

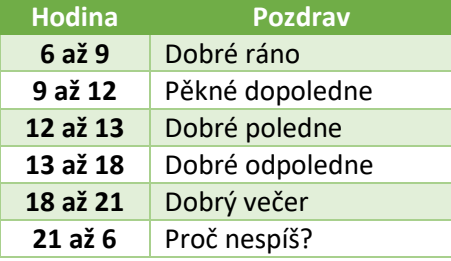

#### Příklad 05.06:

Sestavte funkci na výpočet podílu sinu *x* a uvedeného *x*. Instrukce: chování v okolí nuly je také důležité, Taylorova řada, dodefinování funkce v okolí nuly, krokování.

## Příklad 05.07:

Sestavte funkci pro posouzení sestrojitelnosti trojúhelníka.

### Příklad 05.08:

Vytvořte funkci na výpočet plochy trojúhelníka pomocí Heronova vzorce. Využijte modifikaci předchozí funkce

$$
S = \sqrt{s(s-a)(s-b)(s-c)}; \ \ s = \frac{a+b+c}{2}
$$

## Příklad 05.09:

Sestavte funkci na určení polohy minima ze 3 prvků. Pozn. Jde to chytře!

## Příklad 05.10:

Otestujte, zda je číslo kladné, záporné nebo nula. Využijte příkaz switch.

## Příklad 05.11:

Vytvořte program, který navrhne menu a podle jeho obsahu menu vykreslí sinus nebo kosinus  $t$  na intervalu  $(0; 2\pi)$ , případně se ukončí

## Příklad 05.12:

Vytvořte funkci, která zjistí, zda jsou všechny prvky zadané matice kladné. Pokuste se vyřešit úlohu s co nejmenším počtem příkazů IF (stačí jeden)

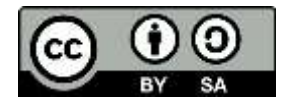

## Příklad 05.13:

Sestavte program pro výpočet jarního úplňku a data Velikonoc. Vstupem bude daný rok. Instrukce k výpočtu

- a) Výpočet gregoriánské epakty (stáří fáze Měsíce na počátku roku): Vydělte rok 19 a zapište zbytek po dělení, k němu přičtěte 1, výsledek je **Zlaté číslo**
- b) Zlaté číslo vynásobte 11, výsledek dělte 30 a zapište zbytek po dělení, výsledkem je **juliánská epakta**
- c) Výpočet jednotlivých oprav pro gregoriánskou epaktu: Rok dělte 100 a přičtěte 1, výsledek nazveme století,
- d) Od století odečtěte 16, násobte 3 a pak dělte 4, zapište si celou část podílu, což je S**luneční oprava**
- e) Od století odečtěte 15, násobte 8 a dělte 25, zapište si celou část podílu, což je **Měsíční oprava**
- f) Od juliánské epakty odečtěte 10 a Sluneční opravu, přičtěte Měsíční opravu
- g) Výsledné číslo musí být v intervalu 0-29, je-li výsledek menší než 0, přičtěte 30; je-li větší než 29, odečtěte 30. Získáte je **gregoriánskou epaktu**
- h) Ke gregoriánské epaktě je třeba přiřadit datum cyklického úplňku (Paschal Full Moon, zkratka PFM)
	- pro epaktu 0 23 platí: PFM =  $44$  epakta
	- $\bullet$  pro epaktu 24 platí: PFM = 49
	- pro epaktu 25 a Zlaté číslo < 12 platí: PFM = 49
	- $\bullet$  pro epaktu 25 a Zlaté číslo >= 12 platí: PFM = 48
	- $\bullet$  pro epaktu 26 29 platí: PFM = 74 epakta
- i) Je-li číslo PFM menší než 32, cyklický úplněk nastává v **březnu** a číslo ukazuje den v měsíci. Je-li PFM větší než 31, odečtete od něj 31 a dostanete den v **dubnu**, kdy nastává cyklický úplněk
- j) Zjištění, ve kterém dni týdne je cyklický úplněk:
- k) K číslu **10** přičtěte **Sluneční opravu**, výsledek je **gregoriánská oprava** (rozdíl ve dnech mezi oběma kalendáři)
- l) K roku přičtěte rok/4, odečtěte gregoriánskou opravu a přičtěte PFM
- m) Výsledek dělte 7, celou část zbytku po dělení (0…neděle, 1…pondělí, atd.), získáte den v týdnu, kdy úplněk nastane
- n) Velikonoční neděle je první nedělí po PFM

## Příklad 05.14:

Sestavte funkci, která vypočtěte chybějící hodnotu do rovnice ideálního plynu. Hodnoty jsou zadávány jako třísloupcový vektor x s pevným pořadím P, V, T. Předpokládejte, že data jsou zadána v jednotkách SI. Dopočte tu z hodnot, která není definovaná (je tedy zadána jako NaN), použijte funkci **isnan**. Otestujte, že zadávaná data jsou v požadovaném rozsahu (P: 10<sup>5</sup> až 3.10<sup>5</sup> Pa; V: 1 až 10 m<sup>3</sup>; T: 300 až 400 K). Zobrazte dopočtenou hodnotu na 2 desetinná místa s adekvátními fyzikálními rozměry, můžete použít funkci **sprintf** . Př. sprintf('%0.2f',X)

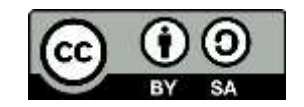

## Řešení úloh 5

```
function [x] = Fce05 02(a,b)% Řešení lineární rce a*x+b=0
% [x]=Fce05_02(a,b);
% x ... vektor řešení
% a ... lineární člen
% b ... absolutní člen
    if a == 0 % degenerovaná
      if b \sim 0 x = []; % nemá řešení
       else
          x = inf; % má nekonečně mnoho řešení
       end
    else
       x = -b/a; % právě jedno řešení
    end
end
function [x] = Fce05_03(a,b,c)% Funkce na výpočet kořenů kvadratické rovnice
% [x] = Fce05_03(a,b,c)% x ... kořeny
% a, b, c ... koeficienty rovnice
   if a == 0 disp('lineární rovnice')
          [x]=Fce05_02(a,b)
    else
         D = b^2 - 4^*a^*c;if D == 0 disp('1 reálný dvojnásobný kořen')
          elseif D > 0 
              disp('2 reálné kořeny')
          else
              disp('2 komplexní kořeny')
          end
         x = [(-b+sqrt(D))/2/a (-b-sqrt(D))/2/a]; end
end
function Fce05_04(a)
% Test sudosti čísla, bez výstupní proměnné
% Fce05_04(a)
% a .. testované číslo
  if mod(a, 2) == 0 disp('sudé');
   else
       disp('liché');
   end
end
%% Program 05.05
    clear, close, clc
    a = input('Zadej hodinu: ');
   if (a \le 0) (a > 24) disp('Neumíš hodiny? To jsou kladná čísla od 0 do 24')
   elseif (a \leftarrow 6) | (a > 22)
        disp('Mazej spát!')
   elseif (a \leq 9)
         disp('Dobré ráno!')
```
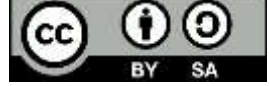

```
elseif (a \le 12)
        disp('Pěkné dopoledne!')
   elseif (a \le 13)
        disp('Dobré poledne!')
    elseif (a <= 18)
        disp('Dobré odpoledne!') 
    else
        disp('Dobrý večer!') 
    end
function z = Fce05_06(x)% z = Fce0506(x)% sin x/x
   if x == 0z = 1; else
       z = sin(x)/x; end
end
function l = Fce05_07(a,b,c)% Fce05,07(a,b,c)% Posuzuje sestrojitelnost trojúhelníka
% a, b, c ... strany
  if (a \le 0) | (b \le 0) | (c \le 0) disp('Trojúhelník nelze sestrojit ')
      1 = 0;elseif ((a+b) > c) & ((a+c) > b) & ((b+c) > a) disp('Trojúhelník lze sestrojit ')
      1 = 1;
    else
       disp('Trojúhelník nelze sestrojit ')
      1 = 0; end
end
function [S] = Fce0508(a,b,c)% Plocha trojúhelníka dle Herona
% [S] = Fce05_08(a,b,c)% S ... plocha
% a, b, c ... strany
  S = [];
  l = Fce05 07(a,b,c); % testuje se sestrojitelnost
  if l == 0 return
   end
  s = (a+b+c)/2;S = sqrt(s*(s-a)*(s-b)*(s-c));
end
function [poloha] = Fce05_09(a,b,c)% Poloha minima 3 prvků s chytrým využitím vestavěných fcí
  [m, poloha] = min([a b c]);end
function Fce05_10(x)
% Fce05_10(x) test čísla
  n = sign(x); switch n
       case -1
```
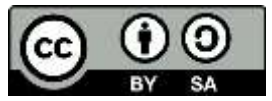

```
 disp('číslo je záporné')
       case 1
           disp('číslo je kladné')
       otherwise
           disp('číslo je nula')
   end
end
%% Program 05.11
    clear, close, clc
% definice menu
    volba = menu('Volba funkce','sinus', 'cosinus', 'konec');
   t = 0: pi/100 :2*pi;
    switch (volba)
       case 1 % sin
          y = sin(t); case 2 % cos
          y = cos(t); otherwise
          disp('Konec'); return;
    end
    plot(t,y,'LineWidth',2); grid
   xlabel('\it x'), ylabel('\it y')
    axis("tight")
%% Program 05.12
    clear, close, clc
   A = \{1 \ 2 \ 3; 4 \ 5 \ -7\}; % matice
    Fce05_12(A)
function Fce05_12(A)
% Fce05_12(A)
% testuje, zda jsou prvky matice kladné
   B = (A > 0);if sum(B(:)) == length(A(:))
           disp('všechny prvky matice jsou kladné ')
    else
           disp('všechny prvky matice nejsou kladné ')
    end
end
%% Program 05.13
% Výpočet data Velikonoc
    clear, close, clc
   R = input('zadej rok: ');%% Juliánská epakta a opravy
   Z = mod(R, 19) + 1; % zlaté číslo, zbytek po dělení 19 +1
% juliánská epakta, 11*zlaté číslo a zbytek po dělení 30
   Z1 = 11 * Z; J = mod(Z1, 30);
   S = fix(R/100)+1; % století
    Z2 = fix((S-16)*3/4); % sluneční oprava, celá část podílu
    Z3 = fix((S-15)*8/25); % měsíční oprava, celá část podílu
    G = J - 10 - Z2 + Z3; % gregoriánská epakta v rozmezí 0-29
% juliánská -10 + sluneční – měsíční
    if G < 0
       G = G + 30; elseif G > 29
       G = G - 30; end;
```

```
%% Datum jarního úplňku (PFM)
    disp('První jarní úplněk: ')
   if (G > 0) & (G \le 23)PFM = 44-G;elseif (G == 24) |((G == 25) & (Z < 12)) PFM = 49;
   elseif (G == 25) & (Z \gt= 12) PFM = 48;
    else
        PFM = 74-G;
    end
    if (PFM < 32)
        s1 = num2str(PFM); s2='. březen'; 
    else
        s1 = num2str(PFM-31); s2='. duben';
    end
    [s1 s2] % PFM nastane v tento den
%% Den v týdnu, kdy nastane PFM
    Z4 = 10 + Z2; % gregoriánská oprava
   Den = fix(mod((R + R/4 - Z4 + PFM),7)); switch Den
        case 0
           disp('neděle'), Velikonoce = str2num(s1) + 7;
        case 1
           disp('pondělí'), Velikonoce = str2num(s1) + 6;
        case 2
           disp('úterý'), Velikonoce = str2num(s1) + 5;
        case 3
           disp('středa'), Velikonoce = str2num(s1) + 4;
        case 4
           disp('čtvrtek'), Velikonoce = str2num(s1) + 3;
        case 5
           disp('pátek'), Velikonoce = str2num(s1) + 2;
       otherwise
           disp('sobota'), Velikonoce = str2num(s1) + 1; end;
%% Velikonoční neděle
    if Velikonoce > 31
        Velikonoce = Velikonoce-31;
        s2='. duben';
    end
    disp('Velikonoce')
    [num2str(Velikonoce) s2] 
%% AAP05 14
% ideal gas
    clear, close, clc
     x = [233424.06 NaN 300.02]; % test
    y = Fce05_14(x)function y = Fce05_14(x)P = x(1);V = x(2);
  T = x(3);R = 8.314;
```
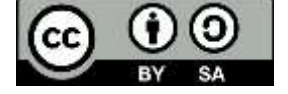

```
 n = 100; 
 y=' ';
 p1 = (V >= 1) & (V <= 10) & (T >= 300) & (T <= 400);
 p2 = (P >= 1e5) & (P <= 3e5) & (T >= 300) & (T <= 400);
   p3 = (P >= 1e5) & (P <= 3e5) & (V >= 1) & (V <= 10);
   if isnan(P)
       if p1
            P = n * R * T/V; y = [sprintf('%0.2f',P) ' Pa'];
        end
   elseif isnan(V)
      if p2
         V = n*R*T/P; y = [sprintf('%0.2f',V) ' m^3'];
       end
   else % isnan(T)
        if p3
          T = P^*V/R/n; y = [sprintf('%0.2',T) ' K'];
        end
    end
end
```
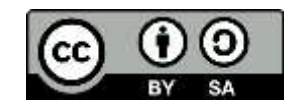

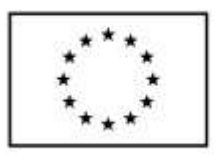

**EVROPSKÁ UNIE** Evropské strukturální a investiční fondy Operační program Výzkum, vývoj a vzdělávání

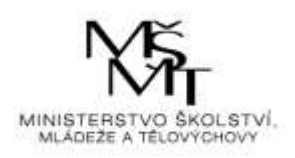

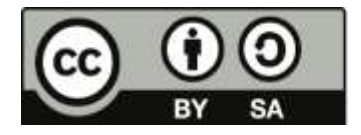

Dílo podléhá licenci Creative Commons 4.0 Česko Uved'te původ - Zachovejte licenci

# TÉMA 6 – CYKLY

- Bez cyklu každý příkaz se provede nejvýše jednou S cyklem – každý příkaz uvnitř cyklu se provede nejvýše N-krát (v případě programátorské katastrofy je N rovno nekonečnu)
- Důsledek pro programátora: Nechápu-li možnosti cyklu, pak doba potřebná k vytvoření programu je nejen vyšší než doba výpočtu, ale i vyšší než užitek z něj.
- Cyklus má svůj začátek, cyklus má svůj konec , cyklus má své tělo (libovolné příkazy mezi začátkem a koncem)
- Příkaz **return** v těle větvení můžeme realizovat předčasný únik z funkce. (Existují i jiné příkazy pro předčasné ukončení cyklu, ale kazí programátorský styl.)
- Cyklus s pevným počtem opakování **for** cyklus; cyklus s proměnným počtem opakování – **while** cyklus
- Obecná syntaxe for cyklu:

for proměnná = vektor

% tělo\_cyklu

end

- Poznámky k for cyklu: proměnnou, který řídí počet průchodů cyklem lze použít jako počítadlo (index)
- Obecná syntaxe while cyklu:

```
while logická_podmínka
  % tělo_cyklu
end
```
- Poznámky k while cyklu pokud není podmínka splněna, nemusí proběhnout vůbec (a je nutno si na to dát pozor)
	- cyklus se typicky používá tam, kde je nutno dosáhnout nějaké přesnosti výpočtu
- Matlab, žel, **neumí** počítat cyklus pro indexy vektorů (matic) od nuly. Je nutno se s tím smířit.
- Příklady cyklu ze života:

```
zalez_do_postele;
while unaven
    zdrimni_si;
end
vylez_z_postele;
```
Příklad větvení uvnitř cyklu:

```
jdi_do_prace;
\bar{w}hile cas < 16.00
 if nekdo_jde_kolem
 predstirej_praci;
```
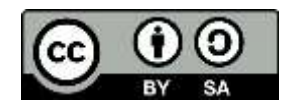

```
 else
       zdrimni_si;
    end
end
jdi_domu;
```
Příklad for cyklu ze života:

for  $n = 1:10$  dej\_si\_pivo; end

Matlab umí cykly schovat do předdefinovaných funkcí

## Příklady pro samostatné řešení

## Příklad 06.01:

Jistě znáte omšelou historku z 19. století, jak neposlušný žák Gauss dostal za trest spočítat součet všech čísel od 1 do 100 a on to měl hned hotové. Sestavte funkci pro výpočet součtu prvních *n* přirozených čísel. Instrukce: Krokujte a místo proměnné *k* si představte počet čárek na tácku. Použijte for cyklus.

## Příklad 06.02:

Ještě jednou totéž, pro změnu s while cyklem

## Příklad 06.03:

Do třetice s vestavěnou funkcí Matlabu

## Příklad 06.04:

Sestavte funkci pro výpočet faktoriálu malého nezáporného celého čísla (testujte). Srovnejte s vestavěnou funkcí **factorial**.

### Příklad 06.05:

Harmonická posloupnost je tvořena převrácenými hodnotami přirozených čísel. Sestavte funkci pro výpočet součtu prvních n členů harmonické posloupnosti.

## Příklad 06.06:

Pyramida je stavěna z kostek a bez dutin. Výška pyramidy je *H*. Základnou pyramidy je čtverec o straně *H*. Sestavte funkci pro spotřebu kostek na její stavbu. Vypočtěte objem materiálu k její stavbě, jestliže kostka má velikost strany *a*. Vypočtěte počet kostek nutný k postavení duté pyramidy a objem materiálu.

### Příklad 06.07:

Vytvořte funkci pro realizaci Newtonovy metody pro řešení rovnice f(*x*) = 0 za předpokladu, že derivace je dána analyticky jako druhá funkce. (Jde o nespolehlivou metodu, ale druhého řádu)

## Příklad 06.08:

Vytvořte funkci pro realizaci metody sečen pro řešení rovnice f(*x*) = 0 za předpokladu, že derivace je dána analyticky jako druhá funkce. (Jde o nespolehlivou, ale superlineární metodu řádu 1,618)

## Příklad 06.09:

Vytvořte funkci pro řešení rovnice f(*x*) = 0 metodou půlení intervalu za předpokladu, že funkce je spojitá a v krajních bodech intervalu mění znaménko. (Jde o spolehlivou, ale pomalou metodu prvního řádu)

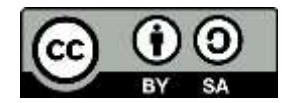

## Příklad 06.10:

Vytvořte funkci pro výpočet první a druhé derivace libovolné matematické funkce. Vzorce jsou následující (tříbodové metody). Funkčnost ověřte na výpočtu derivací známých funkcí. Výsledky znázorněte graficky.

$$
y_1' = \frac{-3y_1 + 4y_2 - y_3}{2h}; y_i' = \frac{y_{i+1} - y_{i-1}}{2h}; y_n' = \frac{3y_n - 4y_{n-1} + y_{n-2}}{2h}
$$
  

$$
y_1'' = \frac{y_1 - 2y_2 + y_3}{h^2}; y_i'' = \frac{y_{i-1} - 2y_i + y_{i+1}}{h^2}; y_n'' = \frac{y_{n-2} - 2y_{n-1} + y_n}{h^2}
$$

#### Příklad 06.11:

Vypočtěte hodnotu funkce ln(1+*x*) jako součet nekonečné řady se zadanou přesností. Pro výpočet vytvořte funkci, jejímž vstupem bude zadané číslo *x* a požadovaná přesnost.

$$
\ln(x+1) = \sum_{i=1}^{\infty} (-1)^i \frac{x^{i+1}}{i+1}
$$

## Příklad 06.12:

Vytvořte funkci pro numerickou integraci, uvažujte, že krok integrace nemusí být konstantní. Vstupem funkce budou hodnoty *x*, *y*; výstupem hodnota integrálu.

## Příklad 06.13:

Vytvořte program pro výpočet a znázornění impulsní a přechodové funkce koncentrace v kaskádě ideálních mísičů, jestliže *n* je počet stupňů kaskády (10), je střední doba prodlení částic v kaskádě (400 s), doba výpočtu  $t \in (0, 2 \tau)$ 

$$
g(t) = \frac{1}{(n-1)!} \left(\frac{nt}{\tau}\right)^{n-1} \frac{n}{\tau} \exp\left(-\frac{nt}{\tau}\right)
$$

$$
h(t) = 1 - \exp\left(-\frac{nt}{\tau}\right) \sum_{k=0}^{n-1} \frac{1}{k!} \left(\frac{nt}{\tau}\right)^k
$$

#### Příklad 06.14:

Sestavte funkci pro výpočet binomického čísla (vstup *n*, *k*). Využijte již hotových poznatků z funkce pro výpočet faktoriálu.

## Příklad 06.15:

Jsou dány kinetické konstanty  $\mu_{\sf max}$  (hod<sup>-1</sup>) = 0,45; K<sub>s</sub> (g.l<sup>-1</sup>) = 7,2; K<sub>I</sub> (g.l<sup>-1</sup>) = 12,5 a rovnice  $\mu = \mu_{\text{max}} \frac{s}{s+1}$  $\frac{S}{S+K_S}$ ,  $\mu_l = \mu_{\text{max}} \frac{S}{S+K_S}$  $S+K_{S}+\frac{S^{2}}{K_{S}}$  $K_l$ .

Pro hodnoty *S* v intervalu  $\langle 0; 250 \rangle$  hodin napište program pro výpočet a zobrazení  $\mu$  a  $\mu$ <sub>l</sub> bez použití a s použitím cyklu. Porovnejte si pro sebe výhody a nevýhody obou metod. Upgradujete postup s použitím funkcí pro u a u.

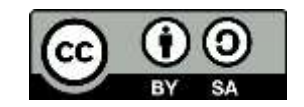

```
Řešení úloh 6 
function [s] = Fce06_01(n)% Spočte for cyklem sumu n čísel
% [s] = Fce06_01(n)
    s = 0; % soucet začíná od 0
    for i = 1:n % dělám to nx, pokud je n =1, neproběhne
        s = s + i; % přičtu další číslo
    end
end
function [s] = Fce06_02(n)% Spočte while cyklem sumu n čísel
% [s] = Fce06_02(n)
    k = 1; % první člen součtu
   s = 0; % soucet začíná od 0
    while k <= n % mám ještě přičítat?
      s = s + k; % přičtu
       k = k + 1; % zvětším na další člen
    end
end
function [s] = Fce06_03(n)% Spočte sumu n čísel
% [s] = Fce06003(n)s = sum(1:n);end
function [f] = Fce0604(n)% Spočte faktoriál čísla n
% [f] = Fce06_04(n)\overline{f} = [];
   if n > = 0f = 1;for i = 1:nf = f * i; end
    else
        disp('záporné, faktoriál nemá smysl')
        return
    end
end
function [h] = Fce06 05(n)% Součet prvních n členů harmonické posloupnosti
% [h]=Fce06_05(n)
% h ... hodnota harmonického součtu
% n ... pocet členů řady
  h = 0; % součet
  for k = 1 :n
      h = h + 1/k; % pričítám 1, 1/2, 1/3... end % konec cyklu
end
```
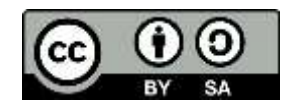

```
function [pocet] = Fce06_06(H)% Počet kostek pyramidy
% [pocet]=Fce06 06(H)
% pocet ... výsledný počet kostek
% H ... počet pater pyramidy
  pocet = 0;for i = 1:Hpocet = pocet + i^2;
   end
end
function [x] = Fce06_07(jmenof,jmenod,a,b,x0,nmax,epsx,epsf)
% Obecne řešení rovnice f(x)=0 Newtonovou metodou
% [x]=Fce06_07(jmenof,jmenod,a,b,x0,nmax,epsx,epsf);
% x ... řešení rovnice
% jmenof ... název funkce f(x) jako řetězec znaků
% jmenod ... název funkce f'(x) jako řetězec znaků
% a ... dolní mez definičního oboru f(x)
% b ... horní mez definičního oboru f(x)
% x0 ... počáteční odhad řešení
% nmax ... maxcimální počet vyčíslení fce f(x)
% epsx ... postačující šířka intervalu <a;b>
% epsf ... postačující hodnota funkce f(x)
   if a >= b % je dán interval správně?
     x = \inf; % \lim_{x \to \infty} f(x) = \lim_{x \to \infty} f(x) return;
   end
   for k = 1:nmax % do vyčerpání trpělivosti, ochrana proti nekonečnému cyklu
      if (x0 < a) (x0 > b) % mimo definiční obor?
         x = \inf; % smůla!
          return;
       end
       f = feval(jmenof,x0); % vyčíslení funkce
       if abs(f)<=epsf % nejsem už u cíle?
          x = x0; % hurá!!! 
          return;
       end
       d = feval(jmenod,x0); % vyčíslení derivace
       if d == 0 % dělím, musím se zeptat
          x = inf; % riziko Newtonovy metody 
          return;
       end
       x = x0 - f/d; % vlastní vzorec
      if abs(x-x0) <= epsx % jak daleko jsou x od sebe?
          return;
       end
       x0 = x; % škatule, hejbejte se a jedem znovu od začátku
    end
end
function [x] = Fce06_08(jmenof,a,b,nmax,epsx,epsf)
% Obecne řešení rovnice f(x)=0 metodou sečen
% [x]=Fce06_08(jmenof,a,b,nmax,epsx,epsf);
% x ... řešení rovnice
% jmenof ... název funkce f(x) jako řetězec znaků
% a ... dolní mez definičního oboru f(x)
% b ... horní mez definičního oboru f(x)
% nmax ... maxcimální počet vyčíslení fce f(x)
% epsx ... postačující šířka intervalu <a;b>
```
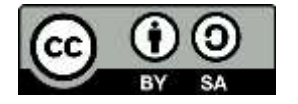

```
% epsf ... postačující hodnota funkce f(x)
   if a >= b % je dán interval správně?
     x = \inf; % small a! return;
   end
  x1 = a; x2 = b; f1 = feval(jmenof,x1); % levý okraj
  if abs(f1) <= epsf % není to už ono?
     x = x1; % hurá!!!
      return;
   end
  f2 = \text{feval(jmenof,x2)}; % pravý okraj<br>if abs(f2) <= epsf % není to už ono?
  if abs(f2) \leq epsf x = x2; % hurá!!!
      return;
   end
  if f1*f2 > 0 x = inf; % chybně, jsem mimo
      return;
   end
   for k = 3:nmax % do vyčerpání trpělivosti
       x = (x1*f2-x2*f1)/(f2-f1); % vlastní metoda
      if (x<a) | (x>b) % mimo definiční obor?
           x = inf; % riziko metody 
           return;
       end
       f = feval(jmenof,x); % další bod
       if abs(f) <= epsf % už je to ono?
          return;
       end
      if abs(x-x2) <= epsx % jak daleko jsou od sebe?
         return;
       end
       x1 = x2; f1 = f2; % škatule, hejbejte se a jedem znovu od začátku
      x2 = x; f2 = f; end
end
function [x] = Fce0609(jmenof,a,b)% Obecné řešení rovnice f(x)=0 metodou půlení intervalu
% [x]=Fce06_09(jmenof,a,b);
% x ... řešení rovnice
% jmenof ... název funkce f(x) jako řetězec znaků
% a ... dolní mez intervalu
% b ... horní mez intervalu
% nmax ... maximální počet vyčíslení fce f(x)
  nmax = 40; fa = feval(jmenof,a); % levý okraj
   fb = feval(jmenof,b); % pravý okraj
   if fa*fb>0
     x = \inf; % jsem mimo
      return;
   end
   for k = 3:nmax % ochrana proti nekonečnému cyklu
       x = (a+b)/2; % střed intervalu
      f = feval(jmenof,x);if fa*f <= 0 % ie to v intervalu \langle a; x \rangle?
          b = x; % zahození intervalu (x;b>
       else
```
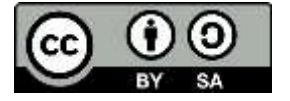

```
a = x; % zahození intervalu <a;x)
       end
   end
 x = (a+b)/2; % naposled
end
%% Program 06.10
    clear, close, clc
    h = 0.01; % krok výpočtu
    t = 0:h:2; % vektor nezávislé proměnné
    y = exp(-t); % téměř chronicky známá funkce
   \lceil dy, d2y \rceil = Fce06 10(h,y); figure
    plot(t,y,'r','LineWidth',1.5), hold on
    plot(t,dy,'b','LineWidth',1.5)
 plot(t,d2y,'c:','LineWidth',1.5)
grid, xlabel('\{\it it\ t\}') ylabel('{\it y}, d{\it y}, d^2{\it y}')
    title("Funkce a její derivace numericky")
    hold off
function [dy, dy] = Fce06_10(h,y)% Funkce pro výpočet numerické derivace
% \lceil dy, d2y \rceil = Fce06 \ 10(h,y)% dy, d2y ... vektor derivací
% y ... vektor funkce
% h ... krok
%% První derivace
   n = length(y);dy(1) = (-3*y(1)+4*y(2)-y(3))/(2*h);for i = 2:n-1dy(i)=(y(i+1)-y(i-1))/(2*h); end;
   dy(n) = (3*y(n)-4*y(n-1)+y(n-2))/(2*h);%% Druhá derivace 
   d2y(1) = (y(1) - 2*y(2)+y(3))/(h^2);for i = 2:n-1d2y(i) = (y(i-1)-2*y(i)+y(i+1))/(h^2); end;
   d2y(n) = (y(n)-2*y(n-1)+y(n-2))/(h^2);end
function [y] = Fce06_11(x, tol)% Funkce na výpočet součtu nekonečné řady
\% [y] = Fce06_11(x, presnost)
% y ... výsledek
% x ... z čeho počítám
% tol ... zadaná přesnost
   y = x; % na počátku rovnou 1. hodnotu
   clen = x; % toto bude další člen Taylorova rozvoje
   nmax = 1000; % odhad, že tolik kroků mi bude stačit
  i = 1;
  while abs(clen) > tol
      clen = ((-1)^{(i+1)})^*x^i/i;y = y + \text{clen}; i = i + 1;if i > nmax
          disp('vyčerpáno nmax'), return
       end
   end
end
```
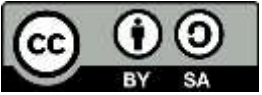

```
%% Program 06.12
   clear, close, clc
    h = 0.01; % krok výpočtu
    t = 0:h:2; % vektor nezávislé proměnné
   y = exp(-t); % téměř chronicky známá funkce
  S = Fce06_12(t, y)function S = Fce06_12(x,y)% S = Fce06 12(x,y)% výpočet integrálu ichoběžníkem s nestejným krokem
  S = 0:
   N = length(x); % počet kroků
  for i = 1:N-1S = S + (y(i+1)+y(i))*(x(i+1)-x(i)); end
  S = S/2;end
%% Program 06.13
   clear, close, clc
% Data
    n = 10; % počet stupňů kaskády
   tau = 400:
%% Analytické řešení kaskády 
   t = [0:tau/50:2*tau];g= 1/factorial(n-1).*(n*t/tau).^(n-1).*n/tau.*exp(-n*t/tau);suma = 0;for k = 0:(n-1)suma = suma + (n*t./tau). k/factorial(k); end
   h = 1-exp(-n*t./tau).*suma;
   tiledlayout(2,1)
    nexttile, plot(t,g,'r-','LineWidth',1), grid 
   xlabel('{\it t} (s)'), ylabel('g({\it t})')
    nexttile, plot(t,h,'b-','LineWidth',1), grid
   xlabel('{\it t} (s)'), ylabel('h({\it t})')
function [bin] = Fce06 14(n,k)% [bin] = Fce06 14(n,k)
% Výpočet binomického čísla
% n,k ... zadání
% bin ... binomický koeficient
  if k > n error('n musí být větší než k')
       return;
   end
   bin = factorial(n)/factorial(n-k)/factorial(k);
end 
%% AAP06_15
 clear, close, clc
 mi_max = 0.45; % hod-1
Ks = 7.2; Kl = 12.5; % g/l
S = 0:250;% a) bez cyklů 
   mi = mi_max*S./(Ks+S); mil= mi_max*S./(Ks+S+S.^2/Kl);
 subplot(211)
 plot(S,mi), hold on
 plot(S,mil), grid
```
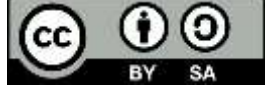

```
xlabel('\it S'), ylabel('\it \mu')
 hold off
% b) cyklem 
for i=1:length(S) mi(i) = mi_max*S(i)/(Ks+S(i));
 mil(i) = mi_max*S(i)/(Ks+S(i)+S(i)^2/Kl);
 end
 subplot(212)
 plot(S,mi), hold on
 plot(S,mil), grid
xlabel('\it S'), ylabel('\it \mu')
 hold off
```
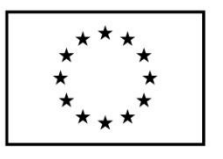

**EVROPSKÁ UNIE** Evropské strukturální a investiční fondy Operační program Výzkum, vývoj a vzdělávání

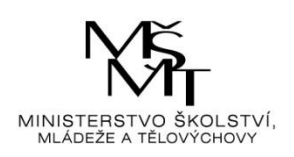

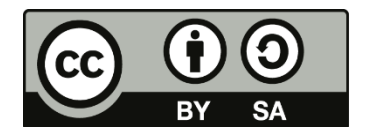

# Dílo podléhá licenci Creative Commons 4.0 Česko Uvedte původ - Zachovejte licenci

# TÉMA 7 – SYMBOLICKÁ MATEMATIKA

- Přehled všech funkcí v **help symbolic**
- Ve vyšších verzích se někde změnila syntaxe oproti nižším
- Základní definice symbolických proměnných **syms proměnné\_oddělené\_mezerou** (čárka není povolena!)
- Alternativně voláním funkce **sym('proměnná'),** tj. x = sym('x')
- Symbolická matematika zná běžné funkce, zaokrouhlování
- Náhrada symbolických proměnných za hodnotu či jinou proměnnou pomocí funkce **subs** syms x y  $\Rightarrow$  f =  $\overline{x}$   $\wedge$  2 - 2\*x + 1  $(f,1)$

$$
>> \text{subs} (\\ \text{ans} = 0
$$

- Převod symbolických proměnných na číselné pomocí příkazu **double**  $a1 = sym(1/2+1/4+1/6)$  % symb. proměnná 11/12  $\Rightarrow$  a2 = double(a1)
- Lepší znázornění výsledku pomocí funkce **pretty(výraz)**
- Zjednodušení výsledků funkcí **simplify(výraz)**  přirozeně jen tehdy, když je to možné (nelze na to spoléhat, občas zjednodušení, které vidíme, zkrátka nenajde)
- Funkce **collect(výraz, proměnná)** sloučí části obsahující danou proměnnou
- Funkce **expand(výraz)** roznásobí mnohočleny
- Symbolické funkce lze nově vykreslit pomocí příkazu **ezplot(funkce)** syms  $x$ ; ezplot $(cos(x))$ ezplot(funkce , [a b]) ... graf funkce pro nezávisle proměnnou z intervalu [*a*;*b*]. ezplot(x,y) ... graf parametricky zadané křivky *x* = x(*t*), *y* = y(*t*) pro *t* z intervalu [0;2π]; ezplot(x,y, [a b]) ... graf parametricky zadané křivky  $x = x(t)$ ,  $y = y(t)$  pro t z intervalu [*a*;*b*].
- 3D grafy budou podobné jako ostatní, jen mají předponu "ez" (např. ezplot3)
- Řešení rovnic příkaz **solve** syms x;  $xx = solve(x^2+5*x+6==0)$
- Symbolická integrace **int** int(exp(x))
- Symbolická derivace **diff**  $diff(exp(-x))$ diff(výraz,prom,řád) … derivace vyššího řádu
- Limita funkce **limit(výraz)**
- Součet řady symsum(výraz,počet) Taylorův rozvoj taylor(funkce)
- Řešení diferenciálních rovnic pomocí **dsolve** r = dsolve('rce1,rce2,...', 'x1,x2,...', 'proměnná') Změnila se syntaxe zadávání rovnic! Výstupní proměnnou pro řešení ODE je třeba zadat jako

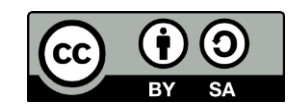

funkci času, tedy **syms proměnná(t)**. Pro derivace se již neužívá samostatné označení, ale počítají se pomocí funkce **diff**. Pokud chceme zachovat systém z předchozích verzí, je třeba zavést substituce

Pozn.: Symbolický toolbox prochází podobně jako samotný MATLAB vývojem, do verze 3.2.3 bylo používáno jádro MAPLE (existoval také rozšířený symbolický toolbox – extended symbolic math toolbox). Od r. 2008 vstoupila v platnost nová smlouva, podle které je výpočetní jádro MAPLE v prodeji exkluzivně u firmy Maplesoft. Proto je symbolický toolbox od verze 4.9 (MATLAB R2007b+) postavený na jádru MuPAD. Změny byly poměrně velké. Zpočátku toolbox obsahoval hodně chyb. V současnosti je k dispozici Symbolic Math Toolbox ve verzi 5.5 či vyšší, kde je opět mnoho změn oproti předchozí verzi. Proto je potřeba brát v potaz, v jaké verzi MATLAB se pracuje a podle toho uzpůsobit výklad, případně odkaz na **help**.

# Příklady pro samostatné řešení

## Příklad 07.01:

Pomocí symbolické matematiky definujte funkci pro průběh tlaku pro  $H_2O_2$  podle Antoineovy rovnice. Dosaďte hodnoty pro rozsah teplot 20 až 500 °C, s krokem 5°C (viz Příklad 02.01), vykreslete graf.

$$
\log p = A - \frac{B}{C+t} (\text{°C, kPa}), A = 5,817; B = 1264,74; C = 171,561
$$

## Příklad 07.02:

Vypočtěte průběh rychlosti v (m.s<sup>-1</sup>) pro časový interval  $\langle 0; 5 \rangle$  min s krokem 0,1 minuty (viz **Příklad 02.02**). Rychlost je určena vztahem

$$
v = \frac{t^3}{\sqrt[4]{1+3t^4}}
$$

Spočtěte dráhu pomocí symbolické integrace

## Příklad 07.03:

Pomocí symbolické matematiky řešte soustavu rovnic (viz **Příklad 02.03**)

$$
x_1 + 2x_2 + 3x_3 = 6
$$
  

$$
4x_1 + 5x_2 + 6x_3 = 15
$$
  

$$
7x_1 + 8x_2 + x_3 = 16
$$

## Příklad 07.04:

Pomocí symbolické matematiky řešte rovnici *x* <sup>2</sup>+5*x*+6 = 0.

## Příklad 07.05:

Vypočtěte 1., 2. a 3. derivaci funkce f(*x*) = (5*x* <sup>5</sup> e*x*)/250

## Příklad 07.06:

Pomocí symbolické matematiky řešte soustavu rovnic *x* <sup>2</sup>+*xy*+*y* = 3, *x* <sup>2</sup>-4*x*+3 = 0

## Příklad 07.07:

Pomocí symbolické matematiky řešte diferenciální rovnici *y*' = -5*x* s počáteční podmínkou  $y(0) = 1.$ 

## Příklad 07.08:

Pomocí symbolické matematiky řešte nelineární diferenciální rovnici  $(y')^2 + y^2 = 1$ , s počáteční podmínkou  $y(0) = 0$ 

## Příklad 07.09:

Pomocí symbolické matematiky řešte diferenciální rovnici 2. řádu *y*'' = -5 *y*, s počátečními podmínkami y(0) = 1, y'( $\pi$ /5) = 0

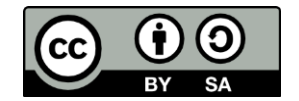

## Příklad 07.10:

Řešení ODE vyššího řádu se zavedením substitucí (modelový příklad):

*y*'' = -*y*, s počátečními podmínkami y(0) = 1, y'(0) = 0

```
%% Program 07.10
% Modelový příklad řešení ODE vyššího řádu se substitucemi
% tak, jak bylo běžné v předchozích verzích toolboxu
    clear, close,clc
   syms y(t)% zavádí se příslušné derivace
   Dy = diff(y);D2y = diff(y,2);
   y(t) = dsolve(D2y == -y, y(0) == 1, Dy(0) == 0) % rešení rce% alternativa
    syms y
   y = dsolve('D2y = -y', 'y(0) = 1', 'Dy(0) = 0') % řešení rce
```
## Příklad 07.11:

Je dána kinetická rovnice rozkladu látky A:  $\frac{\text{d}c_{\rm A}}{\text{d}t}=-k c_{\rm A}$  s počáteční podmínkou  $c_{\rm A0}$ . Řešte pomocí symbolické matematiky, jestliže  $k = 10^{-2}$  s<sup>-1</sup> a  $c_{A0} = 0.1$  mol/dm<sup>3</sup>. Zobrazte výsledek pro časový rozsah  $t \in \langle 0; 500 \rangle$  s

## Příklad 07.12:

Je dána kinetická rovnice 2. řádu rozkladu látky A:  $\frac{dc_{\rm A}}{dt} = -kc_{\rm A}^2$  s počáteční podmínkou  $c_{\rm A0}$ . Řešte pomocí symbolické matematiky, jestliže *k* = 10-2 s -1 a *c*A0 = 0,1 mol/dm3. Zobrazte výsledek pro časový rozsah  $t \in \langle 0; 5000 \rangle$  s

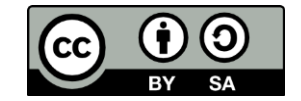

Řešení úloh 7 %% Program 07.01 % Funkce symbolicky clear, close, clc syms t p  $A = 5.817$ ;  $B = 1264.74$ ;  $C = 171.561$ ; p = A-B/(t+C); % def. logaritmu fce symbolicky  $p = 10^p$ ; ezplot(p,[20,500]) % vykreslení přímo figure tt =  $20:5:500$ ; pp =  $double(subs(p,tt))$ ; % dosazení plot(tt,pp), xlabel('\it x'), ylabel('\it y') % zobrazení %% Program 07.02 % Výpočet rychlosti a dráhy symbolicky clear, close, clc syms t v s  $v = t^3/( (1+3*t^4)^(1/4));$  ezplot(t,v), % zobrazení symbolické fce  $s = int(v,t);$  pretty(s)  $%$  integrace si = double(subs(s,300)-subs(s,0)) % určitý integrál %% Příklad 07.03 % Soustava lineárních rovnic symbolicky clear, close, clc syms x1 x2 x3  $[xx1,xx2,xx3] = solve(x1 + 2*x2 + 3*x3 == 6,...$  $4*x1 + 5*x2 + 6*x3 == 15,...$  $7*x1 + 8*x2 + x3 == 16,...$  x1, x2, x3) double([xx1, xx2, xx3]) % alternativa (live script)  $eq1 = x1+2*x2+3*x3==6;$ eq2 =  $4*x1+5*x2+6*x3==15;$ eq3 =  $7*x1+8*x2+x3==16$ ;  $eq = [eq1, eq2, eq3];$  $vars = [x1, x2, x3];$  $[A,B] = equationsToMatrix(eq,vars)$  $X = \text{linsolve}(A, B)$ % alternativa (starší Matlab)  $[xx1,xx2,xx3] = solve('x1 + 2*x2 + 3*x3 = 6',...$  $4*x1 + 5*x2 + 6*x3 = 15', \ldots$  $'7*x1 + 8*x2 + x3 = 16', \ldots$  x1, x2, x3); double([xx1, xx2, xx3]) %% Program 07.04 % Nelineární rovnice symbolicky clear, close, clc syms x  $xx = solve(x^2 + 5*x + 6 == 0);$  double(xx) % alternativa live eq =  $x^2+5*x+6==0$  $xx = solve(eq)$ 

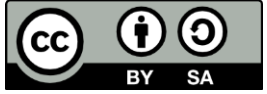

```
% alternativa (starší Matlab)
   xx = solve('2*x^2 + 5*x + 6 = 0')%% Program 07.05
% Symbolický výpočet derivací
    clear, close, clc
    syms x f
    f = (5*x^5*exp(x))/250;
   f1 = diff(f,x); simplify (f1)f2 = diff(f,x,2); simplify (f2)f3 = diff(f,x,3); simplify (f3)%% Program 07.06
% Řešení soustavy nelineárních rovnic 
    clear, close, clc
    syms x y
   [x,y] = solve(x^2 + x^2y + y = 3, ...x^2 - 4*x + 3 == 0% alternativa live
    eq1 = x^2 + x^*y + y = 3;
    eq2 = x^2 - 4*x + 3 == 0; eq =[eq1,eq2];
    [x,y] = solve(eq, [x,y])% alternativa 
    [x,y] = solve('x^2 + x^2y + y = 3',...x^2 - 4*x + 3 = 0'%% Program 07.07
% Řešení ODE 1. řádu s počáteční podmínkou symbolicky
    clear, close, clc
    syms y(t)
   y = dsolve(diff(y) == -5*y, y(0) == 1) ezplot(y, [0 10]), grid % vykreslení
% alternativa live script 
   eq = diff(y,x) == -5*xcond = y(0) == 1y = dsolve(eq, cond) ezplot(y, [0 10]), grid % vykreslení
% alternativa 
    syms y x
   yy = dsolve('Dy = -5*x', 'y(0) = 1') ezplot(yy, [0 10]), grid % vykreslení
%% Program 07.08
% ODE nelineární
    clear, close, clc
    syms y(t)
   eqn = diff(y,t)^2 + y^2==1;
   cond = y(\theta) == \theta;
    y = dsolve(eqn,cond)
    pretty(simplify(y))
```

```
% alternativa live script 
% alternativa 
    syms y
   yy = dsolve('Dy = sqrt(1-y^2)', 'y(\theta) = \theta')%% Program 07.09
% ODE 2. řád
    clear, close, clc
   syms y(t)yy = dsolve(diff(y,2) == -5*y, y(0) == 1, diff(y(pi/5)) == 0)% alternativa
   Dy = diff(y);
   D2y = diff(y,2);y(t) = dsolve(D2y == -5*y, y(0) == 1, Dy(pi/5) == 0)% alternativa 
    syms y
   yy = dsolve('D2y = -5*y', 'y(0) = 1', 'Dy(pi/5) = 0')
%% Program 07.11
% symbolické řešení kinetické rovnice 1. řádu
% dcA/dt = -k CA clear, close, clc
   syms ca(t) k ca\theta t
% obecné symbolické řešení 
   Dca = diff(ca, t);cca = dsolve(Dca == -k*ca, ca(0) == ca0)
% dosazení konstant ze zadání 
   k = 1e-2;ca0 = 0.1;cca = (dsolve(Dca == -k*ca, ca(0) == ca0))% vyčíslení pro konkrétní hodnoty 
   tt = 0:500; cca1 = double(subs(cca,tt));
% zobrazení 
    ezplot(cca, tt)
    plot(tt,cca1,'LineWidth',1), grid
   xlabel('{\it it t} (s)'), ylabel('{\it c}_A (mol/dm^3)')
% alternativa 
syms ca t
% obecné symbolické řešení 
   cca = dsolve('Dca = -1e-2*ca', 'ca(0) = 0.1')
% vyčíslení pro konkrétní hodnoty 
   tt = 0: .1:500;cca1 = double(subs(cca,tt));% zobrazení 
    plot(tt,cca1,'LineWidth',1), grid
   xlabel('{\it t} (s)'), ylabel('{\it c}_A (mol/dm^3)')
%% Program 07.12
% symbolické řešení kinetické rovnice 2. řádu
% dcA/dt = -k CA^2 clear, close , clc
   syms ca(t) k ca0 t
```

```
Dca = diff(ca);% obecné řešení 
 cca = dsolve(Dca == 
-k*ca^2, ca(0) == ca0)
% dosazení konstant ze zadání 
 k = 1e
-2; 
   ca0 = 0.1; cca = dsolve(Dca == 
-k*ca^2, ca(0) == ca0)
% vyčíslení pro konkrétní hodnoty 
   tt = 0:5000; 
  cca1 = double(subs(cca,tt));% zobrazení 
    plot(tt,cca1,'LineWidth',1), grid
 xlabel('{
\it t} (s)'
)
 ylabel('{
\it c}_A (dm^3 mol^{
-1} s^{
-1})'
)
% alternativa 
    syms ca t
 cca = dsolve('Dca = 
-1e
-2*ca^2', 'ca(0) = 0.1'
)
% vyčíslení pro konkrétní hodnoty 
   tt = 0:5000; 
   cca1 = double(subs(cca,tt));% zobrazení 
    plot(tt,cca1,'LineWidth',1), grid
 xlabel('{
\it t} (s)'
)
 ylabel('{
\it c}_A (dm^3 mol^{
-1} s^{
-1})'
)
```
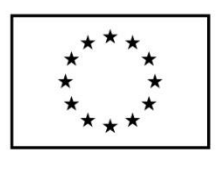

**EVROPSKÁ UNIE** Evropské strukturální a investiční fondy Operační program Výzkum, vývoj a vzdělávání

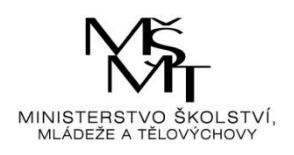

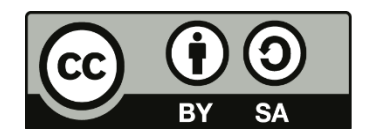

Dílo podléhá licenci Creative Commons 4.0 Česko Uved'te původ - Zachovejte licenci

# TÉMA 8 – EXPORT A IMPORT DAT, APROXIMACE POLYNOMEM

# Práce s řetězci znaků

Nové verze MATLABu rozlišují mezi datovou položkou **char** a **string**. Charakter je jednotlivý znak, uzavřený v apostrofech, jejich pole je potom posloupnost, pokud se uvažuje jako jeden objekt, je to string, uzavřený v uvozovkách (zjednodušeně). Nižší verze pracovaly jen s typem char. Více help strfun

Funkce, použitelné pro práci s těmito typy:

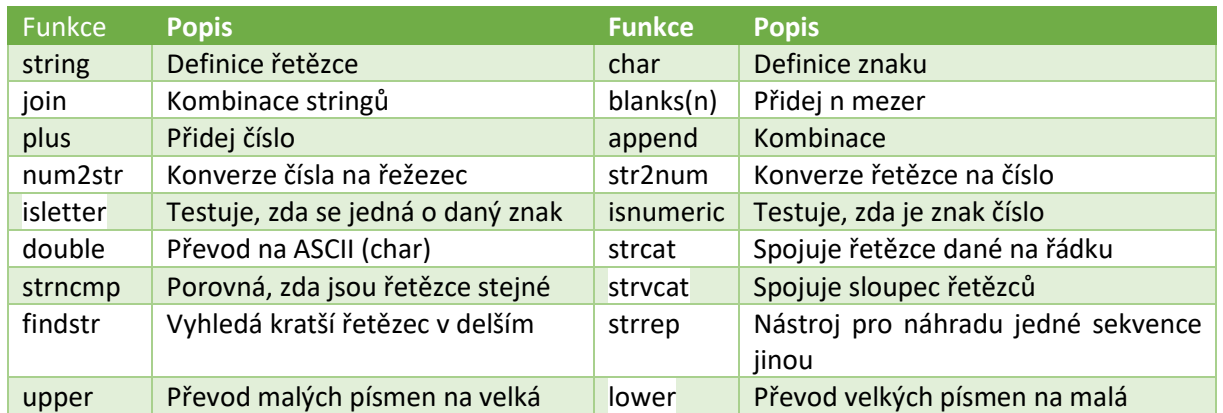

## **Tab. 7 Funkce pro řetězce**

## Vstup a výstup programu

• Nejjednodušší zadání vstupu do programu je pomocí příkazu **input** s doprovodnou výzvou proměnná = input('text výzvy')

Příklad

 $a = input('zadej a: ');$ 

- Pokud je potřeba zadat víceřádkovou výzvu, zlom řádku se řídí příkazem \n a = input('zadej prvek posloupnosti, \n který bude kladný: ');
- Nejjednodušší zobrazení výstupu z programu do pracovní plochy je pomocí příkazu bez středníku, doprovozeným komentářem pomocí příkazu **disp** disp('text komentáře') disp(proměnná)

• Sofistikovanější způsob vstupu je pomocí vstupního dialogového boxu a příkazu **inputdlg**, vstup je realizován jako textový řetězec, na data musí bát převeden proměnná = inputdlg('Text výzvy: ', 'Název dialogu', parametry) prevod = str2num(proměnná{1}) Příklad – načítá data oddělená mezerou, max. délka 50 znaků answer = inputdlg('Zadej čísla oddělená mezerou:',...

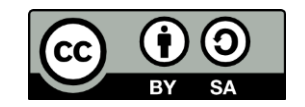

 'Data', [1 50]) user val = str2num(answer{1})

# Data ve formátu MATLAB

• Vstup a výstup pracovního prostoru MATLAB (nebo jeho části) se realizuje příkazy **save**, respektive **load.** Proměnné jsou uloženy do souboru zadaného názvu s příponou \*.MAT. Syntaxe:

```
save filename
   save filename proměnné (oddělené mezerou)
   load filename
   Příklad (uloží proměnnou a do souboru, po vymyzání paměti ji znovu načte)
   save afile a, clear all, load afile
• Alternativní syntaxe ve formě volání funkce
```
- save(filename) save(filename, proměnné) load(filename)
- Další možností uložení proměnných do souboru s příponou \*.MAT je příkaz matfile. Využívá se více v objektovém programování. Syntaxe (konstruuje objekt, který je souborem):  $matchjekt = matfile(filename)$
- Pomocí příkazu save a load lze vytvářet, respektive načítat i ASCII soubory, syntaxe je pak: save -ascii filename proměnné load filename -ascii

# Data z textových souborů

- Data v textovém souboru (předpokládá se sloupcové uspořádání) se importují příkazem **dlmread**. Soubor musí existovat v adresáři, z něhož jej MATLAB volá (jinak by bylo nutné specifikovat cestu k souboru). Syntaxe: data=dlmread('filename.přípona')
- Zápis obdobně příkazem **dlmwrite**.

## Data z tabulkových kalkulátorů

• Data z tabulkových kalkulátorů se načítají příkazy **readtable** (jakýkoli formát), **xlsread** (Excel) a ukládají příkazy **writetable**, **xlswrite**. Syntaxe příkazu pro načtení dat z Excelu: Data = xlsread(filename, list, rozsah) Příklad Data = xlsread('mydata.xls', 3, 'RC1:RC2')

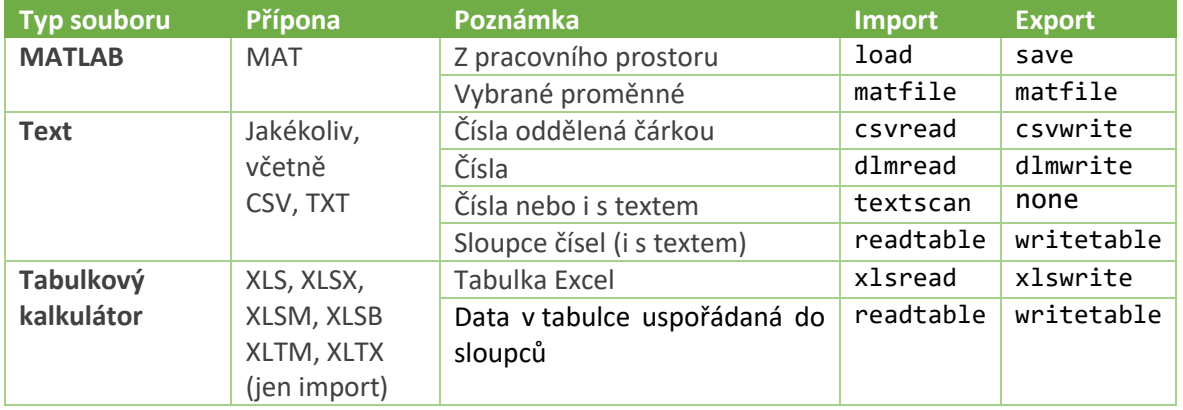

## **Tab. 8 Podporované formáty importu a exportu dat**

• Konečně, ve vyšších verzích MATLAB existují v hlavním menu (karta HOME) tlačítka **Import Data** a Save Workspace. Pokud jsou data jen v trochu čitelném formátu, dostanou se do pracovního prostoru i tudy

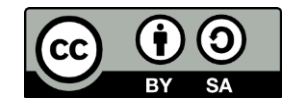

## Aproximace dat polynomem

• Aproximace jednorozměrných dat polynomem je poměrně jednoduchou záležitostí. Existuje vestavěná funkce **polyfit**, která určí příslušné koeficienty metodou nejmenších čtverců, pomocí funkce **polyval** lze pak získat požadovaný průběh regresní křivky. Syntaxe: vektor\_koeficientů=polyfit(nezávislá,závislá,řád)

závislá\_aprox=polyval(vektor\_koeficientů, nezávislá) • Matematicky – pro polynom 3. stupně (odvození)

 $y_v = a_3 x^3 + a_2 x^2 + a_1 x + a_0$ účelová funkce pro metodu nejmenších čtvreců:  $\boldsymbol{n}$  $\boldsymbol{n}$ 

$$
S = \sum_{i=1}^{ } (y_i - y_{iv})^2 = \sum_{i=1}^{ } (y_i - a_3 x_i^3 - a_2 x_i^2 - a_1 x_i - a_0)^2
$$

- Je potřeba zajistit, aby parciální derivace podle všech hledaných koeficientů byly rovny nule дs  $\frac{\partial S}{\partial a_3} = 0; \frac{\partial S}{\partial a_3}$  $\frac{\partial S}{\partial a_2} = 0; \frac{\partial S}{\partial a_1}$  $\frac{\partial S}{\partial a_1} = 0; \frac{\partial S}{\partial a_0}$  $\frac{\partial s}{\partial a_0} = 0$
- Výpočet parciálních derivací vede k soustavě rovnic (derivuje se složená funkce)

$$
\frac{\partial S}{\partial a_3} = 2 \sum_{i=1}^{n} (y_i - a_3 x_i^3 - a_2 x_i^2 - a_1 x_i - a_0) x_i^3
$$
  
\n
$$
\frac{\partial S}{\partial a_2} = 2 \sum_{i=1}^{n} (y_i - a_3 x_i^3 - a_2 x_i^2 - a_1 x_i - a_0) x_i^2
$$
  
\n
$$
\frac{\partial S}{\partial a_1} = 2 \sum_{i=1}^{n} (y_i - a_3 x_i^3 - a_2 x_i^2 - a_1 x_i - a_0) x_i
$$
  
\n
$$
\frac{\partial S}{\partial a_0} = 2 \sum_{i=1}^{n} (y_i - a_3 x_i^3 - a_2 x_i^2 - a_1 x_i - a_0)
$$

• Soustava se dělí 2 a násobí se jednotlivými součty mocnin *x*

$$
\frac{\partial S}{\partial a_3} = \sum_{i=1}^n (x_i^3 y_i - a_3 x_i^6 - a_2 x_i^5 - a_1 x_i^4 - a_0 x_i^3)
$$
  

$$
\frac{\partial S}{\partial a_2} = \sum_{i=1}^n (x_i^2 y_i - a_3 x_i^5 - a_2 x_i^4 - a_1 x_i^3 - a_0 x_i^2)
$$
  

$$
\frac{\partial S}{\partial a_1} = \sum_{i=1}^n (x_i y_i - a_3 x_i^4 - a_2 x_i^3 - a_1 x_i^2 - a_0 x_i)
$$
  

$$
\frac{\partial S}{\partial a_0} = \sum_{i=1}^n (y_i - a_3 x_i^3 - a_2 x_i^2 - a_1 x_i - a_0)
$$

• Dále se osamostatní jednotlivé součty a přejde se na maticový tvar

$$
\begin{bmatrix}\n\sum_{i=1}^{n} x_i^6 & \sum_{i=1}^{n} x_i^5 & \sum_{i=1}^{n} x_i^4 & \sum_{i=1}^{n} x_i^3 \\
\sum_{i=1}^{n} x_i^5 & \sum_{i=1}^{n} x_i^4 & \sum_{i=1}^{n} x_i^3 & \sum_{i=1}^{n} x_i^2 \\
\sum_{i=1}^{n} x_i^4 & \sum_{i=1}^{n} x_i^3 & \sum_{i=1}^{n} x_i^2 & \sum_{i=1}^{n} x_i \\
\sum_{i=1}^{n} x_i^3 & \sum_{i=1}^{n} x_i^2 & \sum_{i=1}^{n} x_i & \sum_{i=1}^{n} x_i \\
\sum_{i=1}^{n} x_i^3 & \sum_{i=1}^{n} x_i^2 & \sum_{i=1}^{n} x_i & \sum_{i=1}^{n} x_i\n\end{bmatrix}\n\begin{bmatrix}\na_3 \\
a_2 \\
a_3 \\
a_4 \\
a_5\n\end{bmatrix} = \n\begin{bmatrix}\n\sum_{i=1}^{n} x_i^3 y_i \\
\sum_{i=1}^{n} x_i^2 y_i \\
\sum_{i=1}^{n} x_i y_i \\
\sum_{i=1}^{n} y_i\n\end{bmatrix}
$$

• Alternativní způsob řešení v novějších verzích MATLAB pomocí příkazu fit koeficienty = fit(x,y,"polyX"), kde X je řád polynomu. Pokud je potřeba získat i hodnotu koeficientu  $R^2$ , funkce se volá s dalším výstupem  $[koeficienty, statistika] = fit(x,y, "polyX")$ , a příslušný koeficient se pak získá jako parametr statistika.rsquare

# Nalezení kořenů funkce

- Pro polynomickou funkci funguje příkaz **roots**. Syntaxe: roots(C), kde C je vektor koeficientů polynomu
- Pro další funkce existuje příkaz **fzero**. Syntaxe: řesení = fzero(@funkce, nástřel)

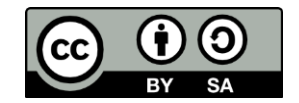

```
Příklad 08.05: 
       (Modelový příklad) Jsou dána data 
       x = [0 0.2 0.5 0.7 0.8 1 1.2 1.6 1.9 2];
       y = [5.2 4.3 4.4 4.9 5.5 6 6.2 8.4 8.9 10.9]. 
       Zobrazte je v grafu modrými kolečky. Dále aproximujte průběh 
       a) polynomem 3. řádu pomocí funkcí polyfit a polyval;
       b) řešením maticové rovnice A x = b
       c) rovnou vytvořením matice mocnin x a vektoru pravých stran M x = y
%% Program 08.05 
% Aproximace funkcí lineární MNČ
    clear, close, clc 
%% Data
    x = [0 0.2 0.5 0.7 0.8 1 1.2 1.6 1.9 2]';
   y = \begin{bmatrix} 5.2 & 4.3 & 4.4 & 4.9 & 5.5 & 6 & 6.2 & 8.4 & 8.9 & 10.9 \end{bmatrix}scatter(x,y), hold on
   grid, xlabel('\it x'), ylabel('\it y')
%% Vestavěná fce polyfit(x,y,řád) 
   n = 3; a1 = polyfit(x,y,n) % koeficienty regresní křivky
% pomocná nezávislá proměnná pro jemnější vykreslení
   xx = [min(x): (max(x) - min(x)) / 1000 : max(x)];
   yy = polyval(a1,xx); plot(xx,yy,'r','LineWidth',1), hold off
%% Maticí
% alokace matice a vektoru pravých stran
   A = zeros(n+1, n+1);b = zeros(n+1,1);aa = zeros(2*n+1,1); m = length(aa); % pomocný vektor pro sumy
% vytvoření všech sum x 
   for i = 1:maa(i) = sum(x.^(2*n-i+1)); end
% obecné naplnění matice 
   for i = 1:n+1p = i;for j=1:n+1A(i,j) = aa(p);p = p + 1; end
    end
 % naplnění vektoru b
   for i = 1:n+1b(i) = sum(x.^(n-i+1).*_y); end
   a2 = A\%% Rovnou podle počtu koeficientů
% Pokud by některý koeficient nebyl přítomen, 
% je třeba matici upravit a příslušný sloupec vypustit
   M = [];
   for i = 1:n+1M = [M x.^(n-i+1)]; end
   a3 = M\ y
```
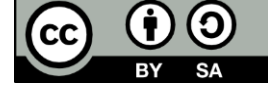

```
%% Pomocí fit
   [a4, stst] = fit(x,y,"poly3");
    figure
    plot(a4,x,y); grid
    title(['R^2 ' num2str(stst.rsquare)]), stst.sse
```
## Příklad 08.11:

(Modelový příklad)

```
%% AAP 08.11 hrátky se znaky a řetězci
    clear, close, clc
   a = char('abcd'); a(3)b = string("abcd"); b(1) double(a)
    strncmp(a,b,4)
    t1c = 'Matlab je ten'; t2c = 'nejlepsi nastroj'; t3c = 'na svete';
    t1s = "Matlab je ten"; t2s = "nejlepsi nastroj"; t3s = "na svete";
   Tc = [t1c t2c t3c]Tc = [t1c \text{ blanks}(1) t2c \text{ blanks}(1) t3c]Ts = t1s + blanks(1) + t2s + blanks(1) + t3sTs1 = [t1s; t2s; t3s] strvcat(Ts1)
    findstr(t1c,"e") % určí pozice
```
## Příklady pro samostatné řešení

## Příklad 08.01:

Zadejte z klávesnice počet čísel a posloupnost čísel (s příslušnými výzvami) a spočtěte průměr těchto čísel.

## Příklad 08.02:

Řešte předchozí příklad pomocí dialogového boxu (netřeba zadávat počet)

## Příklad 08.03:

Načtěte data z textového souboru Data08\_03.txt a zobrazte je v grafu jako modrá kolečka. Graf popište. Program si uložte k dalšímu použití.

## Příklad 08.04:

Načtěte data ze souboru MS Excel Data08\_04.xls. Data jsou umístěna na 2. listu v rozsahu sloupců B5:C365. Zobrazte data v grafu jako modré křížky o velikosti značky 1.5. Graf popište. Program si uložte k dalšímu použití.

## Příklad 08.06:

Aproximujte data z příkladu 08.03 polynomem 2. řádu. Zobrazte do téhož grafu. Spočtěte sumu čtverců odchylek

## Příklad 08.07:

Aproximujte data z příkladu 08.04 polynomem 1. řádu. Zobrazte do téhož grafu. Spočtěte sumu čtverců odchylek

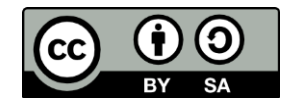

## Příklad 08.08:

Načtěte data ze souboru MS Excel data08\_08.xls. Data jsou umístěna na 2. listu v rozsahu sloupců B3:C27. Aproximujte data funkcí  $X = c_1 \exp(c_2 t)$ . Použijte metodu linearizace ln *X* = ln *c*<sup>1</sup> + *c*<sup>2</sup> *t*. Vypočtete koeficienty, sumu čtverců odchylek a výsledek zobrazte do grafu.

## Příklad 08.09:

Najděte kořeny rovnic pomocí funkce roots:

- a)  $x^6 + 2x^5 x^4 3x^3 5x^2 x 1 = 0$
- b)  $x^4 7x^3 + 10x^2 20x 8 = 0$

## Příklad 08.10:

Najděte kořeny rovnic pomocí funkce fzero:

- a)  $e^{-x} 0.2x = 0, x_0 = 2$
- b)  $\sin x^2 0.5 = 0, x_0 = 2$
- c)  $2 \cos x + 0.5 x = 0, x_0 = 0$

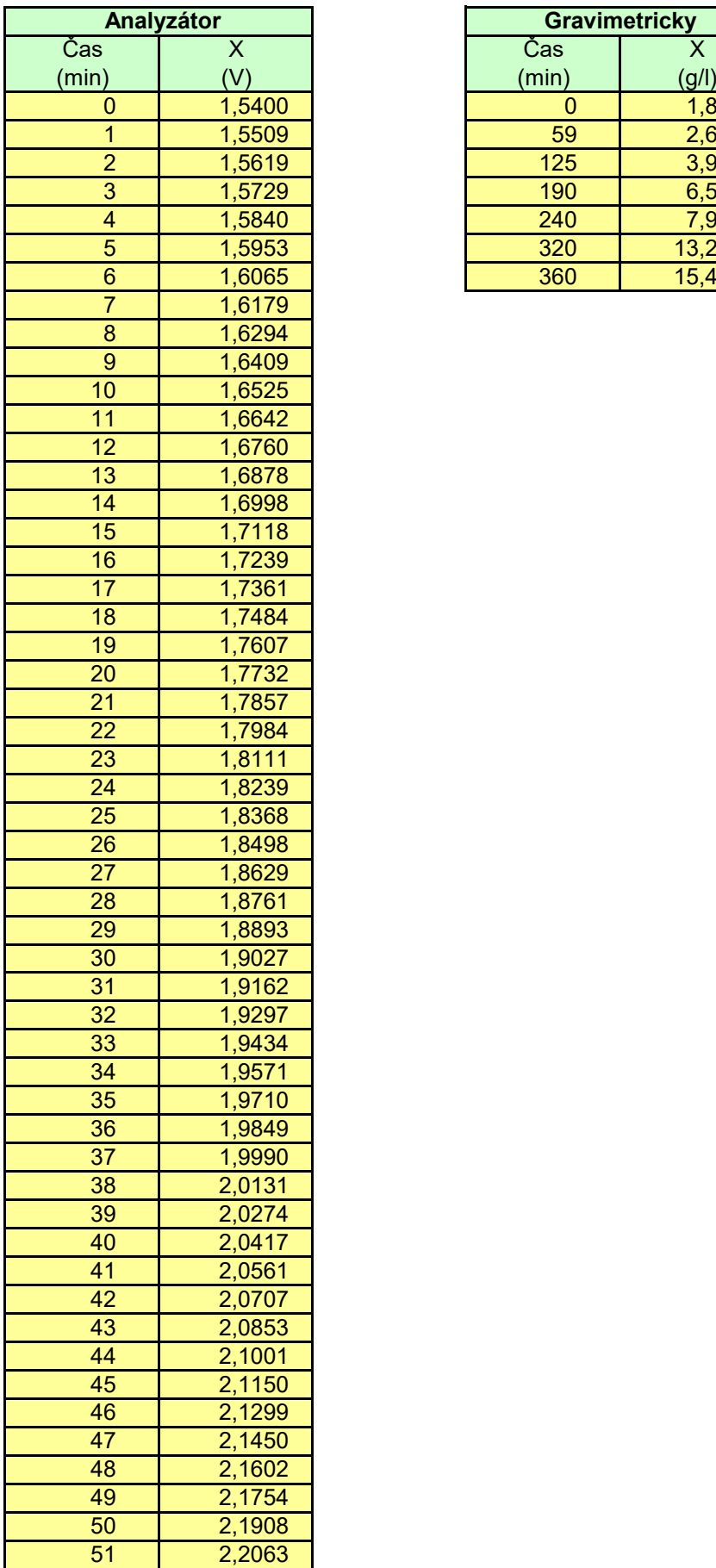

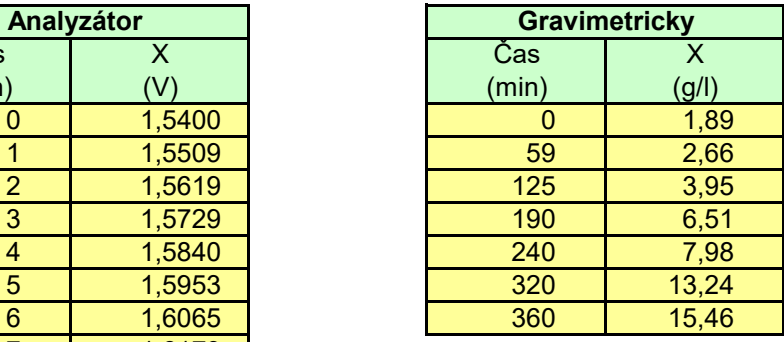
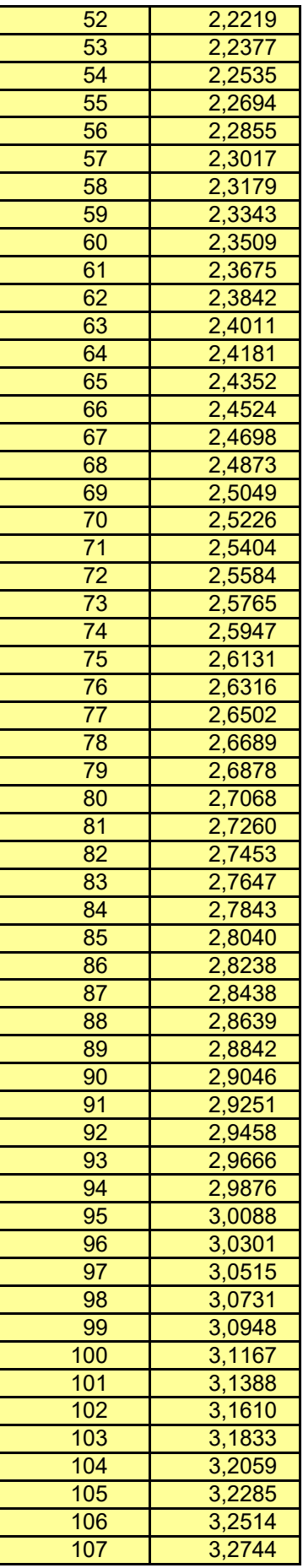

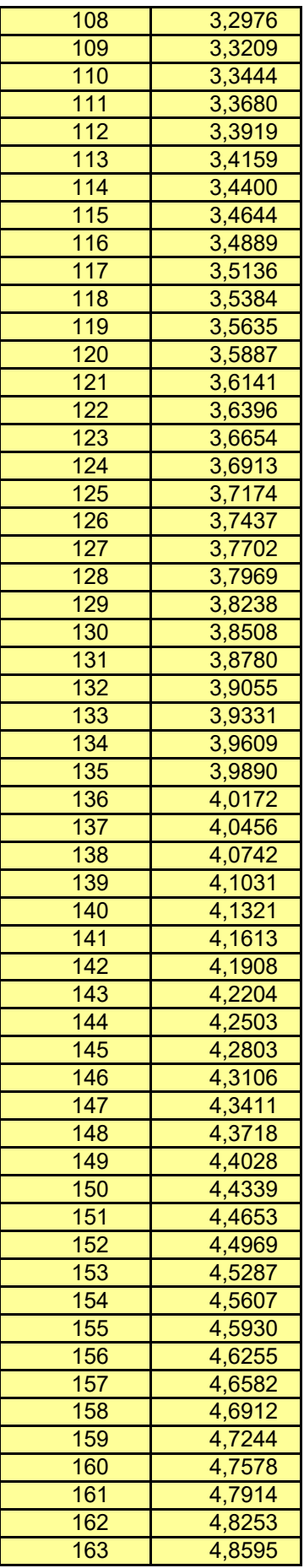

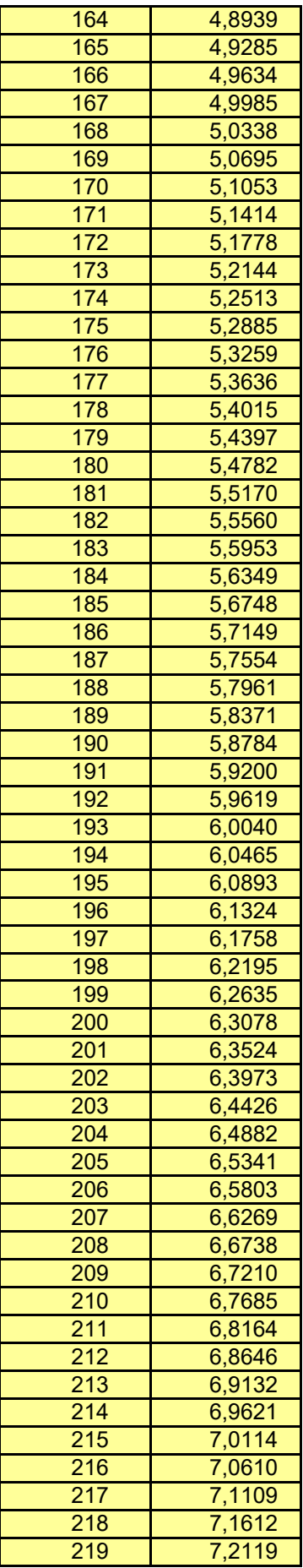

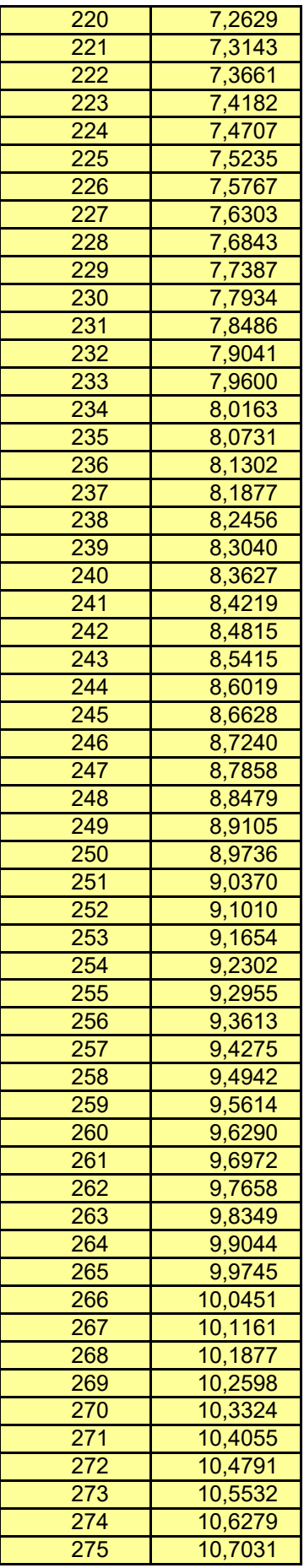

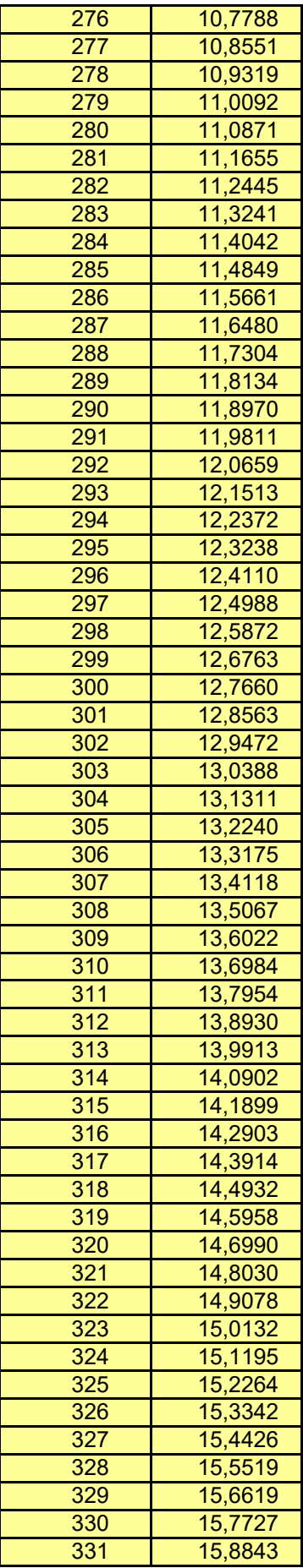

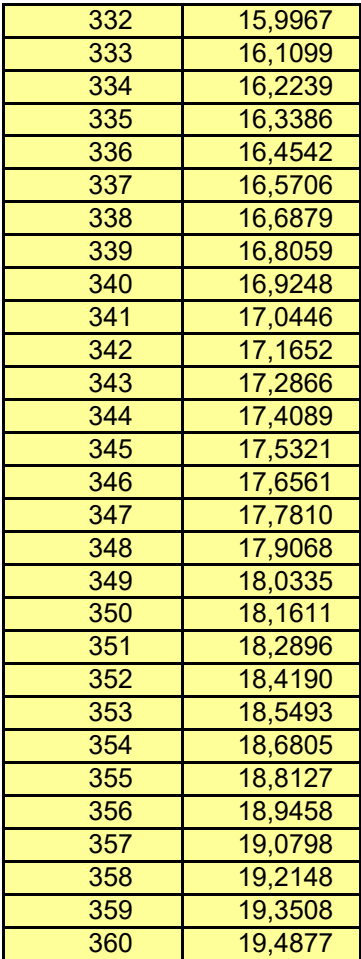

#### **Standardní atmosféra**

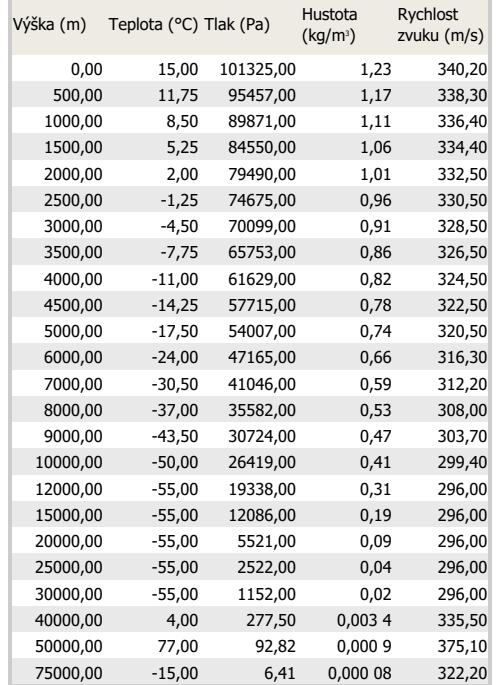

Měděný drát (α = 1,7.10-5K-1) měl při teplotě-50C délku 21,55 m.. Jakou délku má při teplotě 300C. O kolik cm se drát prodloužil? http://www.priklady.eu/cs/Fyzika/Tepelna-roztaznost.alej#sthash.yqNy7mT7.dpuf

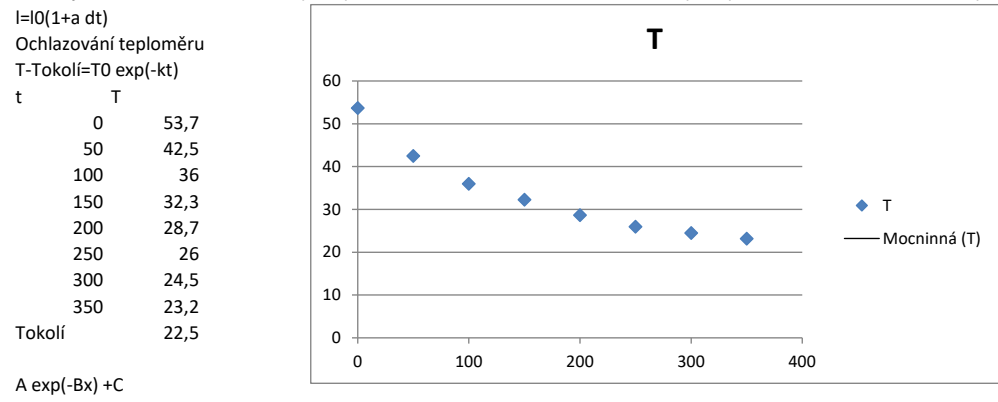

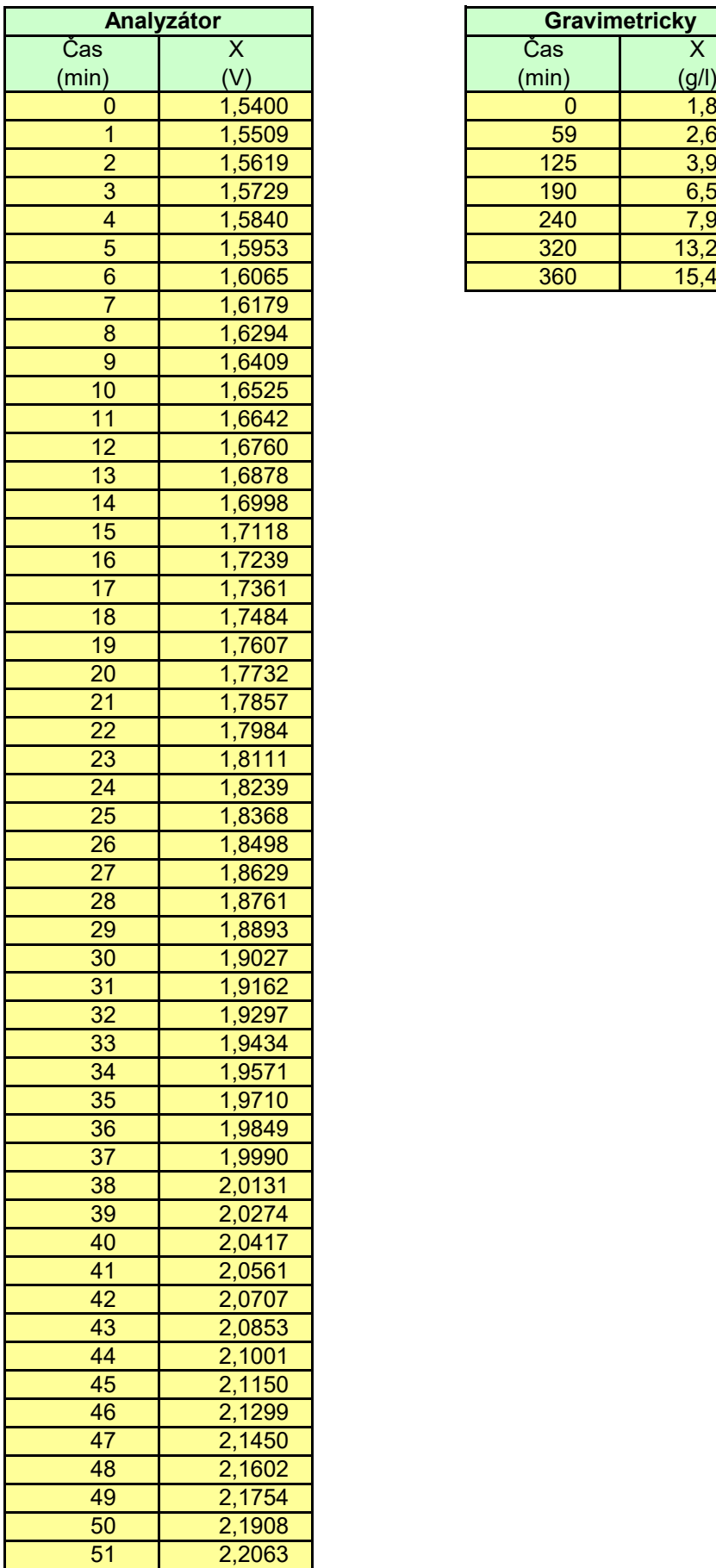

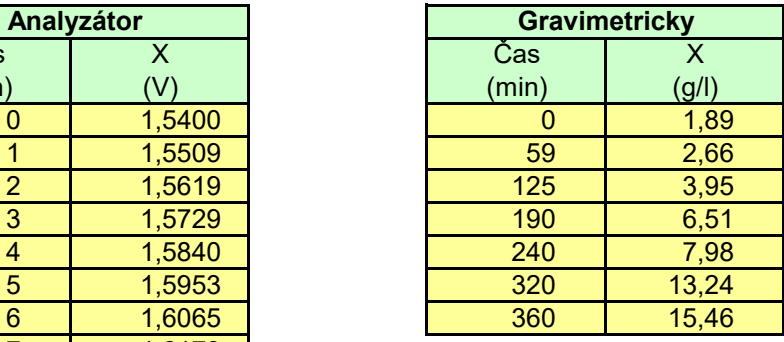

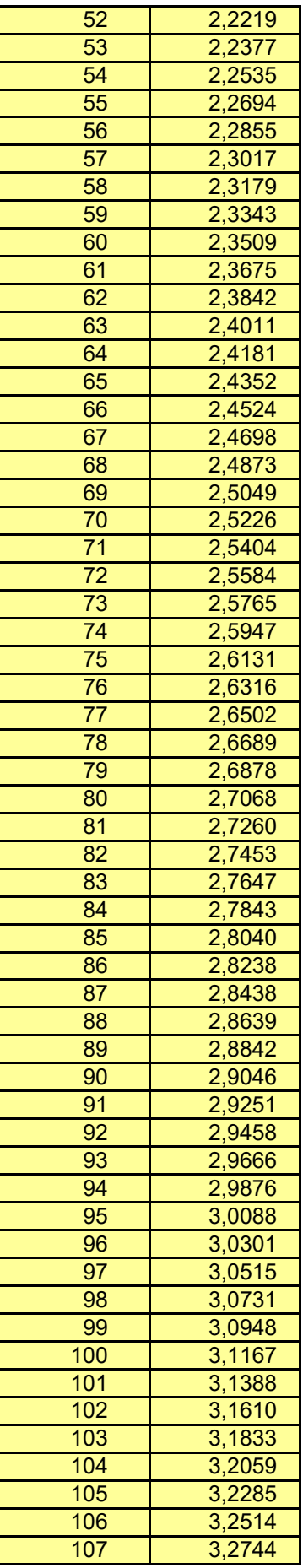

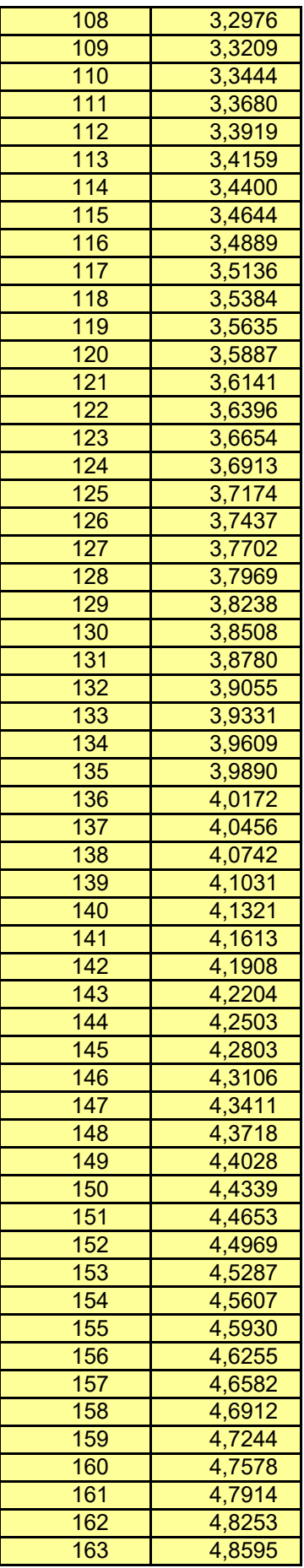

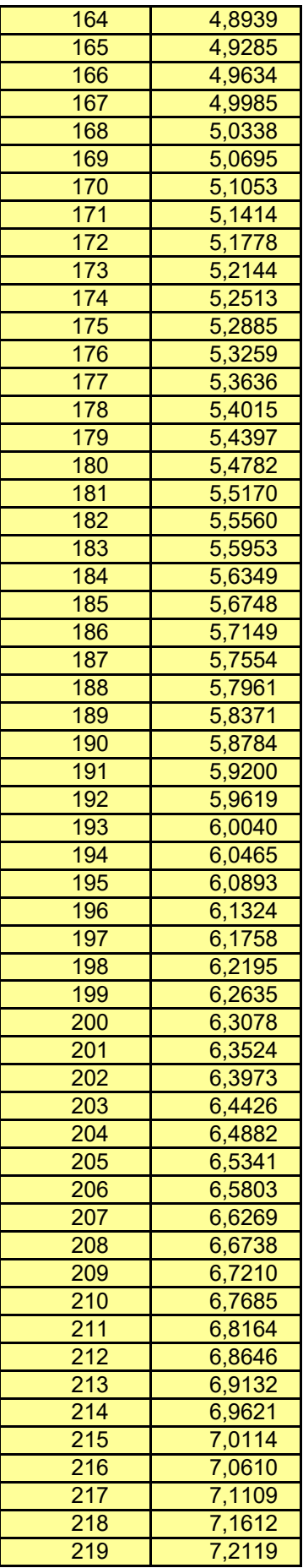

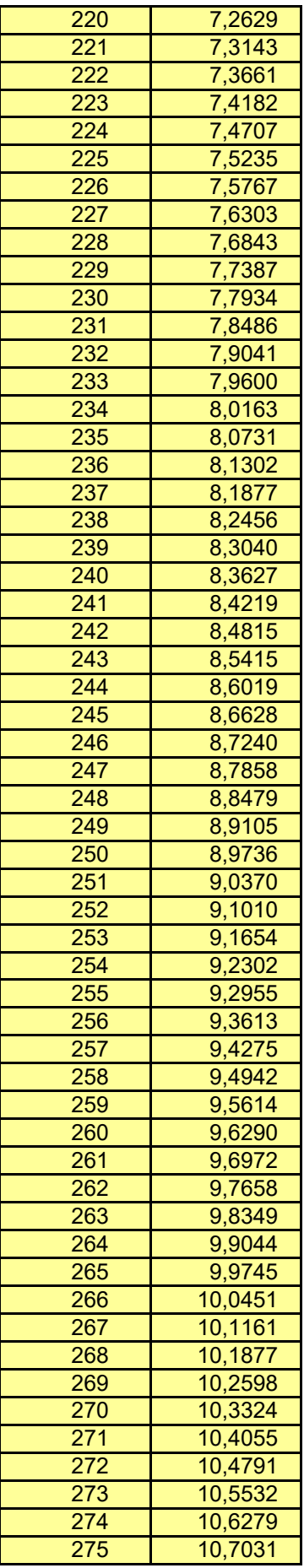

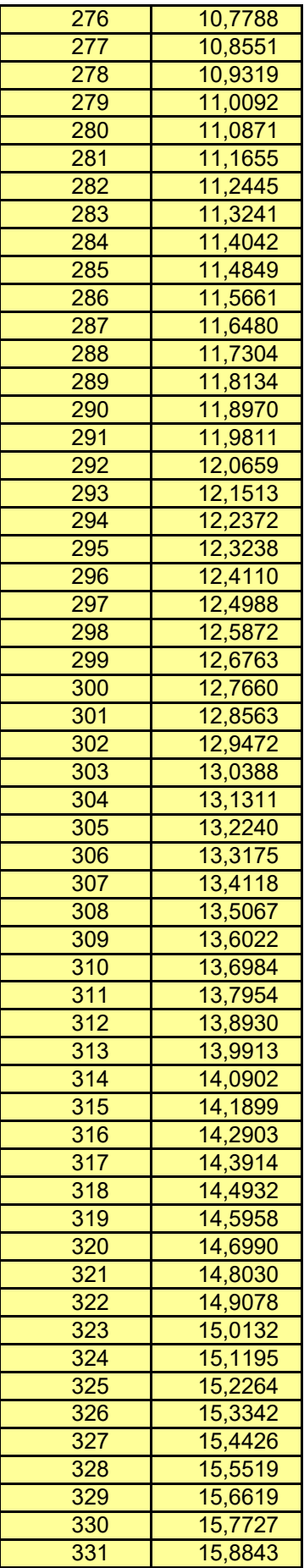

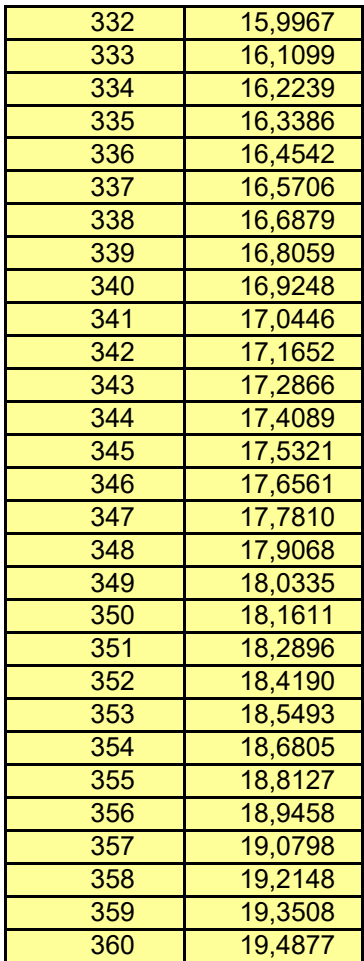

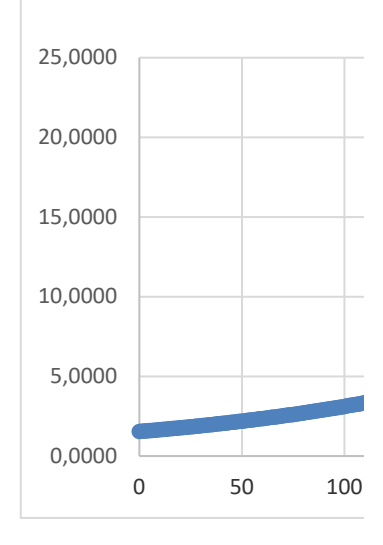

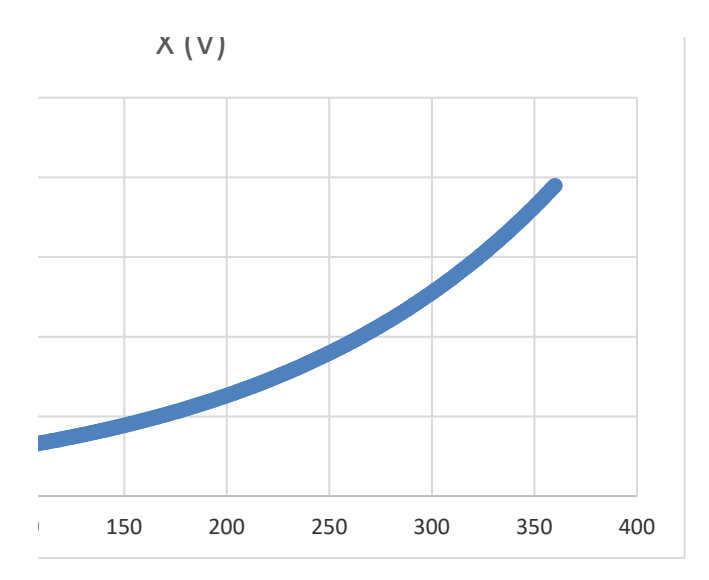

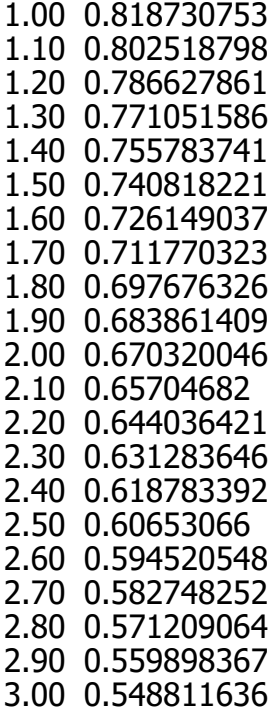

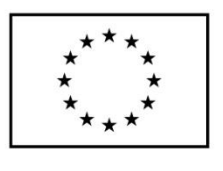

**EVROPSKÁ UNIE** Evropské strukturální a investiční fondy Operační program Výzkum, vývoj a vzdělávání

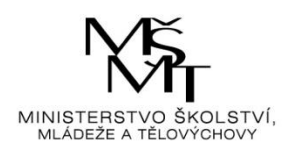

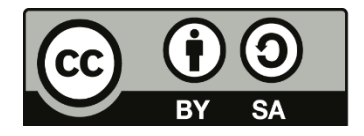

Dílo podléhá licenci Creative Commons 4.0 Česko Uved'te původ - Zachovejte licenci

# TÉMA 9 – 3D GRAFIKA

- 3D grafika se používá se pro zobrazení funkcí dvou proměnných z=f(x,y)
- Souřadnice jednotlivých bodů funkce se generují pomocí příkazu **meshgrid**
- Možností zobrazení v 3D je mnoho viz příklad, příkazy: **plot3, mesh, meshc, surf, surfc, surfl, surface**
- Příkaz **surface** tvoří objekt, s kterým mohu pracovat dále tak, jako s jinými objekty, tj. měnit jeho vlastnosti…
- Průmět do roviny x,y se dělá pomocí příkazu **contour** (výsledkem jsou jakési "vrstevnice")
- Barvy: každá z barev je definována kombinací 3 základních barev (červená zelená modrá) v rozsahu <0;1>
- Aplikace barev pomocí příkazu **colormap**, škála pomocí příkazu **colorbar**
- Lze si pomoci vlastnostmi grafického okna

## Příklad 09.01:

Modelový příklad, zobrazení funkce f $(x, y) = -x \exp(-x^2 - y^2)$  na intervalu  $x, y \in \langle -2, 5; 2, 5 \rangle$ ;  $\Delta x = \Delta y = 0.1$ 

```
%% Program 09.01
% 3f grafika modelový program
% f(x,y) = -x \exp(-x^2-y^2)% x = -2.5: .1:2.5 y = -2.5: .1:2.5
   clear, close, clc
   [x,y] = meshgrid(-2.5:.1:2.5); % generate bodůz = -x.*exp(-x.^2-y.^2); % definice funkce
% nejjednodusší čárové zobrazení
   figure, plot3(x,y,z)
% zobrazení v barvách
  figure, mesh(x,y,z), title('graf fce'),
   xlabel('\it x'), ylabel('\it y')
% změna barevné škály
    pause, colormap(spring(3)) % počet barev v daném schématu
   pause, colormap([0 0 1]) % modrá
    pause, colormap([0 0 1;1 0 1;0 1 1]) % změna matice barev
% průmět do roviny xy
   figure, meshc(x,y,z)
% zobrazení pomocí povrchu
   figure,surf(x,y,z)
% s průmětem 
   pause, surfc(x,y,z)
% nasvětlení objektu 45 stupňů (default)
    pause, surfl(x,y,z) 
% vlastní nasvětlení pomocí s=[azimut, elevace]
   pause, s = [80, 10]; surfl(x,y,z,s)
% lze definovat surface jako objekt
```
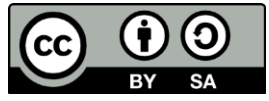

```
% a dál s ním pracovat samostatně
  s1 = surface(x,y,z); get(s1)% průmět do roviny,"vrstevnice"
   contour(x,y,z)
```

```
% odrazivost
   figure, s = [0, 0, 0]; o = [1, 1, 1, 1];
    surfl(x,y,z,s,o)
```
## Animace

V Matlabu je možné animovat křivky. Zde alespoň nejjednodušší přístup pro 2- i 3D animace

Animace pomocí příkazů **addpoint**, **drawnow. V případě 3D animace je zapotřebí nastavit si pohled na graf pomocí příkazu view.**

#### Příklad 09.08:

Modelový příklad: Zobrazte průběh funkce zadané parametricky pro  $t \in (0; 100)$ ;  $\Delta t = 0.01$ ; *x* = *t* cos *t*; *y* = *t* sin *t*. Do grafu vyneste závislost *y* na *x*. Animujte (2D)

```
%% P09_08
```

```
% Animace
   close, clear, clc
   h = animatedline('LineWidth',1);
   axis([-100 100 -100 100])
  t = 0:0.1:100; x = t.*cos(t); % definice parametrické křivky
  y = t.*sin(t); for k = 1:length(t) % vykreselení
        addpoints(h,x(k),y(k)); % další bod
        drawnow % animuj
    end
   xlabel('\it x'), ylabel('\it y')
```
#### Příklad 09.09:

Modelový příklad: Zobrazte průběh funkce zadané parametricky pro  $t \in (0; 8\pi)$ ;  $\Delta t = \pi/20$ ; *x* = cos *t*; *y* = sin *t*; *z* = *t*/10. Do grafu vyneste závislost *z* na *x* a *y*. Pohled zvolte: azimut i elevaci 50°. Animujte (3D)

```
%% P09_09
% Animace 3D
   close, clear, clc
   t = 0:pi/20:8*pi; % definice parametrické křivky 
  x = cos(t);y = sin(t);z = t/10;
    h = animatedline;
   az = 50; el = 50; view(az,el); % pohled
    axis([-1 1 -1 1 0 10]) % rozsah os
   for k = 1: length(t)addpoints(h,x(k),y(k),z(k)); drawnow % animuj
    end
   xlabel('\it x'), ylabel('\it y'),zlabel('\it z')
```
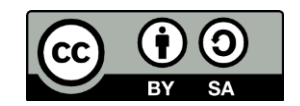

## 3D grafika pro líné programátory

Nové verze MATLAB mají vestavěné funkce: fplot3, fsurf, fmesh, fimplicit3, pomocí nichž se dají funkce vykreslovat rychleji bez většího programátorského úsilí. Př.

```
fsurf(@(x,y) x.*exp(-x.^2-y.^2))
fmesh(\omega(x,y) x.*exp(-x.^2-y.^2))
```
Lze tak vykreslovat i parametrické křivky, pokud jsou známy funkce pro jednotlivé veličiny, př.

```
fplot3(\omega(t) sin(2*t), \omega(t) cos(2*t), \omega(t) sin(3*t+2), [-pi,pi], '--')
```
## Příklady pro samostatné řešení

#### Příklad 09.02:

Znázorněte vhodně průběh funkce  $z = \sin Q/Q$ , kde  $Q = \sqrt{x^2 + y^2}$  pro *x, y*= $\langle$ -8; 8 $\rangle$ ;  $\Delta x = \Delta v = 0.1$ . Do téhož grafu zobrazte i vrstevnicové znázornění.

### Příklad 09.03:

Vykreslete dráhu bodu pohybujícího se po spirále, jsou-li zadány následující parametry:  $v_0 = 0.2$  m/s;  $r = 1$  m;  $\omega = 0.3$  rad/s. Čas uvažujte s vhodně malým krokem v rozmezí  $t \in (0; 120)$  s. Dráha je udána parametricky rovnicemi  $x = r \sin \omega t$   $y = r \cos \omega t$   $z = v_0 t$ . Animujte.

#### Příklad 09.04:

Graficky znázorněte funkci  $f(x, y) = 2^{x^2 + y^2}$  pro x,  $y \in \langle -1, 1 \rangle$ ;  $\Delta x = \Delta y = 0.05$ . Pro graf zvolte novou paletu barev složenou ze tří barev. Použijte editor vlastností objektu.

#### Příklad 09.05:

Graficky znázorněte funkci f $(x, y) = \frac{2}{5.13x^2}$  $\frac{2}{5+3x^2+4y^2}$  pro *x*,  $y \in \langle -5; 5 \rangle$ ;  $\Delta x = \Delta y = 0,2$ .

Zobrazte 4 varianty grafu, které se budou lišit bodem nasvětlení a odrazivostí povrchu:

```
a) osvětlení z pozice [1 0 3]; odrazivost [0.7 0.7 0.9 10]
```
b) osvětlení z pozice [1 0 3]; odrazivost [0.7 0.7 0.9 2]

c) osvětlení z pozice [5 0 3]; odrazivost [0.7 0.7 0.9 10]

d) osvětlení z pozice [1 0 3]; odrazivost [0 0.2 0.2 10]

#### Příklad 09.06:

Do 4 podoken grafického okna vykreslete s vhodným krokem funkci f $(x, y) = \cos x^2 + \sin y^3$ pro  $x, y \in \langle -2, 2 \rangle$ ; pomocí příkazů

- a) plot3
- b) mesh
- c) surf
- d) contour.

#### Příklad 09.07:

Graficky znázorněte funkci  $f(x, y) = \sin 5x \cos 5y /5$  pro  $x, y \in \{-2, 2\}$ ;  $\Delta x = \Delta y = 0.05$ . Nasvětlení a odrazivost povrchu budou [-1 0 3]; [1 1 1 10].

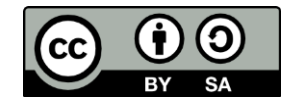

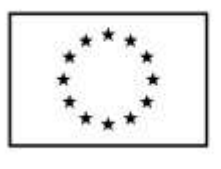

**EVROPSKÁ UNIE** Evropské strukturální a investiční fondv Operační program Výzkum, vývoj a vzdělávání

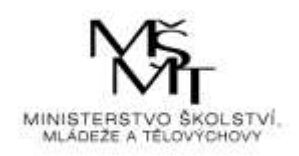

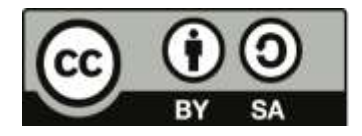

Dílo podléhá licenci Creative Commons 4.0 Česko Uved'te původ - Zachovejte licenci

## TÉMA 10 – SIMULINK

- Simulink je nadstavba MATLAB, určená pro simulaci a modelování dynamických systémů. Poskytuje uživateli možnost rychle a snadno vytvářet modely dynamických soustav ve formě blokových schémat ("Lego pro dospělé")
- Modely mohou být popsány rovnicemi nebo mohou být sestavené z bloků reprezentujících prvky reálných systémů. Kromě modelů fyzikálních soustav je možné modelovat také algoritmy řídicích systémů včetně jejich automatického ladění, systémy pro zpracování signálu, komunikace a zpracování obrazu.
- Volání z Matlabu příkazem **simulink**, systém dává výběr, s čím se bude pracovat (vybírá se Blank Model), starší verze měly příponu modelů \*.MDL, stávají verze příponu. SLX. Je třeba dodržovat konvenci pojmenování souborů jako v Matlabu, model se nesmí jmenovat stejně jako program, kterým případně budeme dopočítávat nějaké parametry s modelem související!!!
- Barevné tlačítko na liště (umístěné pod příkazem Simulation) otevírá knihovnu předdefinovaných bloků

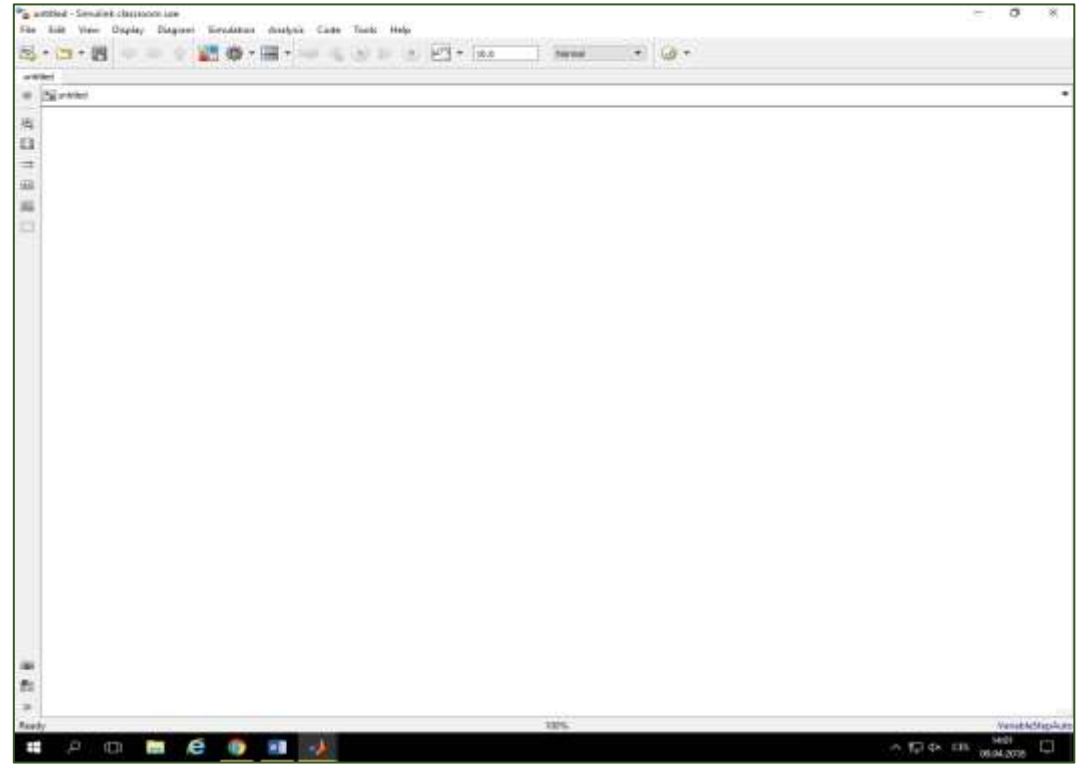

**Obr. 1 Okno modelu v SIMULINKU**

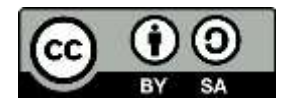

- Každý blok reprezentuje nějakou vlastnost, funkci či operaci, kterou systém se signály jím procházejícími provádí. Všechny funkce v Simulinku jsou závislé na (simulačním) čase (ten běží jinak, než reálný, simulace vyjadřující dění v intervalu např. dvou hodin minut může být vypočítána v několika sekundách).
- Jednotlivé bloky z knihovny do okna modelu se umístí přetažením myší (funguje i kopírování a vložení)
- U většiny bloků je nutno nastavit jejich vnitřní parametry (dialogová okna se otevírají pomocí double-click na blok)

## Vybrané bloky

## Sources

Zdroje signálů

- **Clock** hodiny; výstup odpovídá uplynulému simulačnímu času
- **Constant** generuje výstup se zadanou konstantní hodnotou
- **Step** generátor skokové funkce (z hodnoty Initial value na hodnotu Final value v zadaném simulačním čase Step time)
- **Sine Wave** generuje funkci sinus s následujícími parametry výstupu:  $y(t) = A \cdot \sin(2 \pi \cdot f + P) + B$ , kde A je amplituda, f frekvence, Pfázový posun a B posun po vertikální ose (funkce by šla realizovat i jinak)
- **In (In1)** vstupní svorka pro signál do subsystému
- **Ramp** generuje rampovou funkci (signál o průběhu  $y(t) = kt + q$ ). Parametry: **Slope** je směrnice přímky; Start time udává hodnotu simulačního času, od které má začít generování rampového výstupu. Initial output je posun po vertikální ose.
- **Ground** používá se k "zaslepení" případných nepoužitých vstupních svorek u jiných bloků. Tím se zamezuje, aby Simulink vypisoval varovné zprávy upozorňující na nezapojené vstupní svorky. Výstupem bloku je nula.
- **From File/From Workspace/From SpreadSheat**  vstup dat ze souboru či z prostředí MATLAB, popřípadě z tabulky dat

## **Sources**

Výstupy

- **Scope** rychlé grafické zobrazení výstupu
- **XY Graph** souřadnicový graf (horní vstup pro nezávislou, spodní pro závislou proměnnou)
- **Display** zobrazuje okamžitou číselnou hodnotu signálu, který je do něj přiveden (v případě vektoru ukazuje hodnotu každé složky v samostatném okénku)
- **•** Terminator viz Ground pro výstupy
- **To Workspace/To File** ukládá hodnoty signálu do definované proměnné v pracovním prostoru Matlabu, případně do souboru (pozor na nastavení struktury dat!)
- **Out (Out1)** výstupní svorka signálu ze subsystému

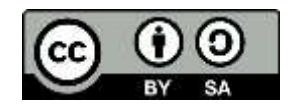

## Math Operations

Realizace matematických operací

- **Abs** funkce pro absolutní hodnotu
- **Add** součet; **Subtract** rozdíl; **Divide** podíl; **Product** násobení; **Dot Product**  násobení po složkách
- **Sum**  součet/rozdíl
- **Gain** násobení konstantou
- **Sqrt**, **Trigonometric Function**, **Sign**, **Sine Wave** vybrané matematické funkce
- **Math Function**  jakákoliv matematická funkce

## **Continuous**

Vybrané funkce pro výpočet diferenciálních rovnic a práci ve stavovém prostoru

- **Integrator** numericky integruje hodnoty vstupního signálu v závislosti na čase. Inital condition – zadání počátečních podmínek
- **Derivative** numericky derivuje vstupní signál podle času. Výstupem derivátoru v daném čase je hodnota derivace vstupního signálu v tomto čase (derivace v bodě)
- **Transfer Fcn** přenos ve tvaru Laplaceovy transformace
- **State-Space** systém ve formě stavového modelu. Do políček A, B, C a D se zadají matice stavového modelu

## Signal Routing

- **Demux** rozdělování vícerozměrných signálů na jednotlivé složky
- **Mux** opak demus,směšuje jednotlivé signály do jediného vícerozměrného signálu
- **Goto** "bezdrátový" přenos signálu v modelu. Signál přivedený na vstupní svorku zasílá do korespondujícího **From** bloku. V kolonce Tag se nastavuje název tohoto From bloku.
- **· From** "bezdrátově" přijímá signál z bloku Goto definovaného v kolonce Goto Tag
- **Manual Switch** propouští signál z jedné ze dvou vstupních svorek, přepnutí mezi svorkami se provádí dvojklikem na blok, funguje i během simulace

#### User-Defined Functions

 **Fcn** – lze vytvořit libovolný matematický výraz, jehož proměnou je vstup tohoto bloku (ve výrazu značen u). Výstupem je pak výsledek matematického výrazu. Podle rozměru má vstup, se lze odkazovat na jednotlivé jeho složky u(1)… u(n).

#### Parametry modelu

- Modelling Model settings (CTRL+E) Solver Solver Details Relative tolerance, případně nastavení maximální a minimální velikosti kroku
- $\bullet$  Komentovat double click na blok

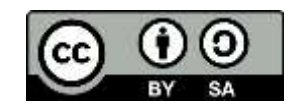

# Příklady pro samostatné řešení

#### Příklad 10.01:

Realizujte časový průběh funkce  $y = sin(3t)$ , pro  $t \in (0; 10)$  (existuje více možností, prozkoumejte všechny)

#### Příklad 10.02:

Realizujte v jediném modelu časový průběh funkcí *y*<sup>1</sup> = exp (-*t*) sin (3*t*)*; y*<sup>2</sup> = exp (-3*t*) sin(*t*)*;*   $t \in (0, 10)$ . Výstup zobrazte do téhož grafu.

#### Příklad 10.03:

Realizujte v jediném modelu časový průběh funkcí  $y_1 = \sin(t)$ ;  $y_2 = \cos(t)$ ;  $t \in (0, 20)$ . Výstup zobrazte do téhož grafu typu XY.

#### Příklad 10.04:

Realizujte v jediném modelu časový průběh funkcí  $y_1 = 0.2 \sin(t)$ ;  $y_2 = 0.5 \cos(t)$ ;  $t \in (0, 20)$ . Výstup zobrazte do grafu XY.

#### Příklad 10.05:

Realizujte systém, který modeluje logaritmickou spirálu danou rovnicemi *y*<sup>1</sup> = exp(-k *t*) sin(*t*)*;*   $y_2 = \exp(-k t) \cos(t)$ ;  $t \in (0, 30)$ . Parametr k je volitelná konstanta. Výstup zobrazte do grafu XY (upravte parametry zobrazení).

### Příklad 10.06:

Realizujte systém, který modeluje Archimédovu spirálu danou rovnicemi

 $y_1 = t \sin(t)$ ;  $y_2 = t \cos(t)$ ;  $t \in (0, 35)$ . Výstup zobrazte do grafu XY (upravte parametry zobrazení).

#### Příklad 10.07:

Řešte pomocí Simulinku ODR *y*' = 2 *y*, s počáteční podmínkou *y*(0) = 1 pro simulační čas  $t \in \langle 0; 2 \rangle$ .

## Příklad 10.08:

Řešte pomocí Simulinku ODR *y*'' + 4 *y*' + 3 *y* = 8 exp(*t*), s počátečními podmínkami *y*(0) = 1,  $y'(0) = 1$ , pro simulační čas  $t \in (0, 3)$ .

#### Příklad 10.09:

Řešte pomocí Simulinku soustavu ODR s počátečními podmínkami pro simulační čas  $t \in (0, 9)$ . Zobrazte pomocí XY grafu (upravte si vhodně rozsah zobrazení) závislost *z* na *y*:

 $y' = y - yz$ ,  $y(0) = 4$  $z' = -z + yz, z(0) = 1$ 

## Příklad 10.10:

Řešte pomocí Simulinku ODR *y*'' + 3 *y* = 4 sin(*t*)– 5 cos(*t*), s počátečními podmínkami  $y(0) = 0, y'(0) = 1$ , pro simulační čas  $t \in (0, 15)$ .

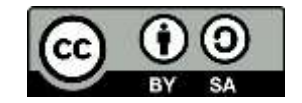

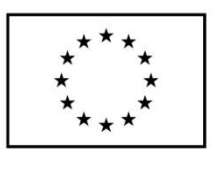

EVROPSKÁ UNIE Evropské strukturální a investiční fondy Operační program Výzkum, vývoj a vzdělávání

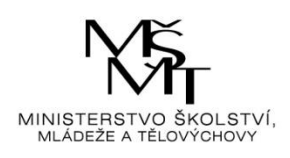

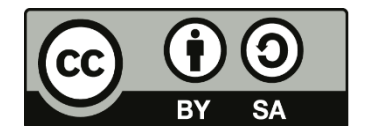

Dílo podléhá licenci Creative Commons 4.0 Česko Uvedte původ - Zachovejte licenci

# TÉMA 11 – ŘEŠENÍ DIFERENCIÁLNÍCH ROVNIC

- Řešení ODR pomocí řešitelů **odeXX**. Obecná syntaxe [t,y]=odeXX(odefun,tspan,y0,podm) V praxi nejčastěji používána metoda Runge-Kutta 4. řádu, tj. ode45, odefun je odkaz na funkci, která má být řešena, tspan je doba řešení, y0 vektor počátečních podmínek, podm jsou doplňující podmínky (např. přesnost řešení)
- Pokud bude diferenciální rovnice vyššího řádu, je třeba zavést substituci a převést ji na soustavu rovnic 1. řádu

## Příklad 11.01:

Modelový příklad: Řešte pomocí řešitele ODE diferenciální rovnici *y*' = -2 *y*, s počáteční podmínkou  $y(0) = 1$  pro  $t \in (0, 2)$ .

Řešení

- a) Nejjednodušší způsob, kdy je funkce jednoduchá a lze vše napsat naráz
- b) Sofistikovanější způsob s funkčním podprogramem

```
%% AAP 11 01
% Řešení ODE
    clear, close, clc
% a) nejjednodušší, vše do jednoho řádku
   [t,y] = ode45(\omega(t,y) -2*y,[0 2],[1]); plot(t,y,'LineWidth',2), grid
   xlabel('\it x'), ylabel('\it y')
% b) sofistikovanější pomocí funkce
   y0 = 1;tspan = [0:0.001:2];
   [t, y] = ode45(\text{@Fce11 } 01, tspan, y0); plot(t,y,'LineWidth',2), grid
   xlabel('\it x'), ylabel('\it y')
function dydt=Fce11_01(t,y)
% Funkce pro řešení pomocí ODE
% dy = -2ydydt = -2*y;
end
```
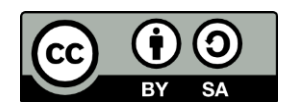

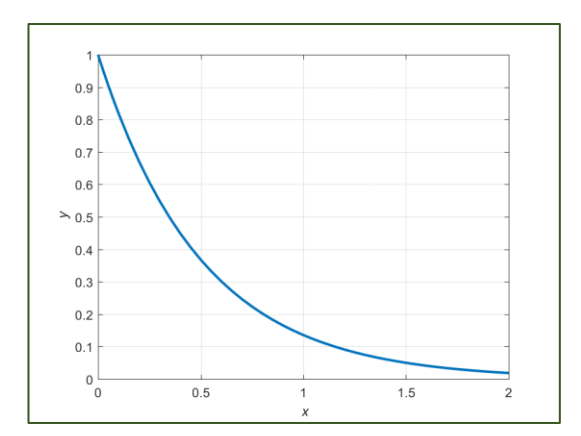

Obr. 12 Řešení ODE 11.01

#### Příklad 11.02:

Modelový příklad: Řešte pomocí řešitele ODE diferenciální rovnici *y*'' + 4 *y*' + 3 *y* = 8 exp(*t*), s počátečními podmínkami  $y(0) = 1$ ,  $y'(0) = 1$ , pro simulační čas  $t \in (0, 3)$ .

Řešení – osamostatnit nejvyšší derivaci a pak substituce *y*'' = - 4 *y*' - 3 *y* + 8 exp(*t*). Alokovat prostor pro všechny derivace jako nulové vektory. Substituuje se *y*<sup>1</sup> = *y*; *y*<sup>2</sup> = *y*'. Potom se zavede soustava rovnic

 $y_1' = y_2$ ;  $y_2' = -4 y_2 - 3 y_1 + 8 \exp(t)$ .

```
%% Příklad 11.02
% Řešení ODE
    clear, close, clc
   y0 = [1,1]; tspan = [0:0.001:3];
   [t,y] = ode45(@Fce11_02, tspan,y0);% vykreslení obou křivek 
    plot(t,y,'LineWidth',2), grid, pause
% vykreslení pouze poslední křivky
    plot(t,y(:,2),'LineWidth',2), grid
   xlabel('\it x'), ylabel('\it y')
function dydt=Fce11_02(t,y)
% y' =-4y'-3y+8exp(t), substiuce
     dydt = zeros(2,1); % alokace prostoru (řád rovnice, 1)
    dydt(1) = y(2);dydt(2) = -4*y(2)-3*y(1)+8*exp(t);end
```
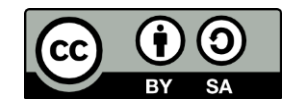

#### Příklady pro samostatné řešení

#### Příklad 11.03:

Řešte pomocí řešitele ODE soustavu diferenciálních rovnic s počátečními podmínkami pro simulační čas  $t \in (0, 9)$ . Graficky znázorněte závislost *z* na *y* 

 $y' = y - yz$ ,  $y(0) = 4$ *z*' = *– z* + *yz, z*(0) = 1

#### Příklad 11.04:

Řešte pomocí řešitele ODE diferenciální rovnici *y*'' + 3 *y* = 4 sin *t* – 5 cos *t*, s počátečními podmínkami  $y(0) = 0$ ,  $y'(0) = 1$ , pro simulační čas  $t \in (0, 15)$ .

#### Příklad 11.05:

Řešte pomocí řešitele ODE diferenciální rovnici kinetiky s daty  $k = 2.4 \, 10^{-6}$ ;  $p_{B0} = 240 \, \text{kPa}$ ,  $t \in \langle 0; 5000 \rangle$ . Graficky znázorněte.

$$
\frac{\mathrm{d}p_B}{\mathrm{d}t} = -3kp_B^{3/2}
$$

#### Příklad 11.06:

Je dána válcová nádrž o průměru dna 1,5 m. Na výtoku nádrže je ventil, jehož rovnice je

$$
Q = 0.1 K_v \frac{z}{z_r} \sqrt{gh}
$$

Význam proměnných: *K*<sup>v</sup> je jmenovitý průtok ventilu (specifická tabulková charakteristika m<sup>3</sup> .h-1 ), *z* je momentální zdvih ventilu (mm), *z<sup>r</sup>* maximální regulační zdvih (mm), g gravitační konstanta, *h* výška hladiny v nádrži (m), *Q* objemový průtok ventilem za předpokladu konstantní hustoty (m<sup>3</sup> .s-1 ). Data: *K*<sup>v</sup> = 16 m3/h; *z* = 9 mm *; z<sup>r</sup>* = 21 mm; *Q* = 2 m3/h. Spočtěte počáteční výšku hladiny. Řešte diferenciální rovnici pro případ, že se přítok *Q* změní na 2,5 m<sup>3</sup>/h,  $t \in \langle 0; 2,5 \ 10^4 \rangle$ 

$$
A\frac{\mathrm{d}h}{\mathrm{d}t} = Q - 0.1K_v \frac{z}{z_r} \sqrt{\mathrm{g}h}
$$

Graficky znázorněte.

#### Příklad 11.07:

Je dána kinetická rovnice rozkladu látky A:  $\frac{\text{d}c_{\rm A}}{\text{d}t}=-kc_{\rm A}$  s počáteční podmínkou  $c_{\rm A0}$ . Řešte pomocí pomocí řešitele ODE, jestliže *k* = 10-2 s -1 a *c*A0 = 0,1 mol/dm3. Zobrazte výsledek pro časový rozsah  $t \in \langle 0; 500 \rangle$  s (viz příklad 7.11) Graficky znázorněte.

#### Příklad 11.08:

Je dána kinetická rovnice 2. řádu rozkladu látky A:  $\frac{dc_{\rm A}}{dt} = -kc_{\rm A}^2$  s počáteční podmínkou  $c_{\rm A0}$ . Řešte pomocí pomocí řešitele ODE, jestliže  $k = 10^{-2}$  s<sup>-1</sup> a  $c_{A0} = 0,1 \text{ mol/dm}^3$ . Zobrazte výsledek pro časový rozsah  $t \in \langle 0; 1, 2 \cdot 10^5 \rangle$  s (viz příklad **7.12**) Graficky znázorněte.

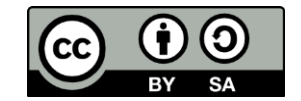

### Příklad 11.09:

V reaktoru probíhají následné reakce  $A \rightarrow B \rightarrow C$ . Vypočtěte jednotlivé koncentrace jako funkce času, jestliže následné reakce mají rychlostní konstanty  $k_1 = 6.10^{-4}$  a  $k_2 = 5.10^{-4}$ ; *c*A0 = 2.5 mol/dm3; *c*B0 = 0 mol/dm3; *c*c0 = 0 mol/dm3. Řešte pomocí pomocí řešitele ODE, jsouli dány diferenciální rovnice kinetického chování soustavy, pro  $t \in (0; 15000)$  s, s krokem *t* = 60 s*.* Graficky znázorněte.

$$
\frac{dc_A}{dt} = -k_1 c_A; \frac{dc_B}{dt} = k_1 c_A - k_2 c_B; \frac{dc_C}{dt} = k_2 c_B
$$

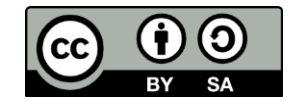

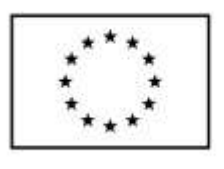

**EVROPSKÁ UNIE** Evropské strukturální a investiční fondv Operační program Výzkum, vývoj a vzdělávání

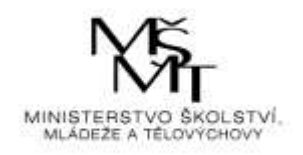

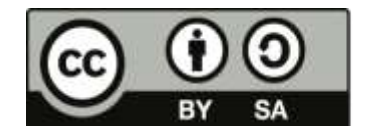

Dílo podléhá licenci Creative Commons 4.0 Česko Uvedte původ - Zachovejte licenci

## TÉMA 12 – SAMOSTATNÝ PROJEKT I

## Část I – Hrátky s  $\pi$

U příkladů určete také chybu od počítačem daného čísla  $\pi$  v případě, že použijete 10, 30, 100 a 1000 členů (v případě příkladů používajících faktoriál jen 30 členů). Každý ze studentů realizuje minimálně 2 ze zadaných úkolů, předkládá programy a výsledky shrnuté do přehledné tabulky

## Příklad 12.01:

Sestavte program na výpočet čísla  $\pi$  Vieteovým rozvojem

$$
\frac{2}{\pi} = \frac{\sqrt{2}}{2} \frac{\sqrt{2 + \sqrt{2}}}{2} \dots
$$

Z klávesnice je zadán počet členů rozvoje, formát zobrazení volte long

Řešte tentýž problém s tím, že místo počtu členů je zadána přesnost řešení (10-15). Vypište, kolik členů je potřeba k dosažení dané přesnosti.

## Příklad 12.02:

Sestavte program na výpočet čísla  $\pi$  pomocí Leibnitzovy řady

$$
\pi = 4 \sum_{k=0}^{\infty} \frac{(-1)^k}{2k+1}
$$

Z klávesnice je zadán počet členů řady, formát zobrazení volte long

Řešte tentýž problém s tím, že místo počtu členů je zadána přesnost řešení (10-8). Vypište, kolik členů je potřeba k dosažení dané přesnosti.

## Příklad 12.03:

Sestavte program na výpočet čísla  $\pi$  pomocí Madhav-Leibnitzovy řady

$$
\pi = \sqrt{12} \sum_{k=0}^{\infty} \frac{(-3)^{-k}}{2k+1}
$$

Z klávesnice je zadán počet členů řady, formát zobrazení volte long

Řešte tentýž problém s tím, že místo počtu členů je zadána přesnost řešení (10-15). Vypište, kolik členů je potřeba k dosažení dané přesnosti.

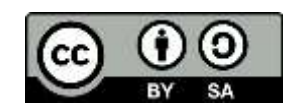

#### Příklad 12.04:

Sestavte program na výpočet čísla  $\pi$  pomocí Lambertovy řady

$$
\frac{\pi^2}{6} = \sum_{k=1}^{\infty} \frac{1}{k^2}
$$

Z klávesnice je zadán počet členů řady, formát zobrazení volte long

Řešte tentýž problém s tím, že místo počtu členů je zadána přesnost řešení (10-5). Vypište, kolik členů je potřeba k dosažení dané přesnosti.

#### Příklad 12.05:

Sestavte program na výpočet čísla  $\pi$  pomocí Wallisova součinu

$$
\frac{\pi}{2} = \prod_{k=1}^{\infty} \frac{(2k)^2}{(2k)^2 - 1}
$$

Z klávesnice je zadán počet členů součinu, formát zobrazení volte long

Řešte tentýž problém s tím, že místo počtu členů je zadána přesnost řešení (10-5). Vypište, kolik členů je potřeba k dosažení dané přesnosti.

#### Příklad 12.06:

Sestavte program na výpočet čísla  $\pi$  pomocí Rámanudžanovy řady

$$
\frac{1}{\pi} = \frac{2\sqrt{2}}{9801} \sum_{k=0}^{\infty} \frac{(4k)!(1103 + 26390k)}{(k!)^4 396^{4k}}
$$

Z klávesnice je zadán počet členů řady, formát zobrazení volte long

#### Příklad 12.07:

Sestavte program na výpočet čísla  $\pi$  pomocí Čudovských řady

$$
\frac{426880\sqrt{10005}}{\pi} = \sum_{k=0}^{\infty} \frac{(6k)!(13591409 + 545140134k)}{(3k)!(k!)^3(-640320)^{3k}}
$$

Z klávesnice je zadán počet členů řady, formát zobrazení volte long

#### Příklad 12.08:

Sestavte program na výpočet čísla  $\pi$  pomocí BBP vzorce (Bailey-Borwein-Plouffe)

$$
\pi = \sum_{k=0}^{\infty} \frac{1}{16^k} \left( \frac{4}{8k+1} - \frac{2}{8k+4} - \frac{1}{8k+5} - \frac{1}{8k+6} \right)
$$

Z klávesnice je zadán počet členů řady, formát zobrazení volte long

Řešte tentýž problém s tím, že místo počtu členů je zadána přesnost řešení (10-15). Vypište, kolik členů je potřeba k dosažení dané přesnosti.

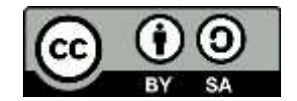

## Část II – Rozhodování

Každý ze studentů odladí následující program pro různá zadání vstupních dat. Výsledky přehledně shrne.

## Příklad 12.09:

Z klávesnice je zadáno celé číslo *n* (počet pohybů na účtu), dále *n* reálných čísel (lze i jako dialogové menu, v tom případě se předpokládá, že pokud bude zadáno méně čísel, zbývající se doplní nulami). Počáteční stav účtu považujte za nulový. Vypište, zda a kolikrát se účet dostal do záporných hodnot (tedy zda se čerpal kontokorent). Dále zobrazte konečný stav účtu.

# Část III – Algoritmizace

## Příklad 12.10:

Sestavte a znázorněte algoritmus, který:

- a) Načte řadu čísel a uloží do indexované proměnné *a*(*i*)
- b) Nalezne maximum a minimum hodnot číselné řady a uloží do proměnných *amax*, *amin*
- c) Přepočte pomocí minima a maxima hodnoty číselné řady na bezrozměrné hodnoty pomocí vzorce  $a(i) = \frac{a(i) - amin}{a max - a min}$ amax−amin
- d) Realizujte v MATLABu pro zadanou číselnou řadu co nejjednodušeji a nejelegantněji

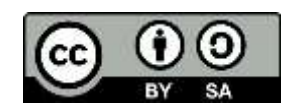
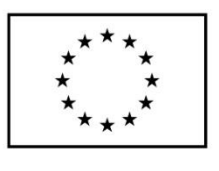

EVROPSKÁ UNIE Evropské strukturální a investiční fondy Operační program Výzkum, vývoj a vzdělávání

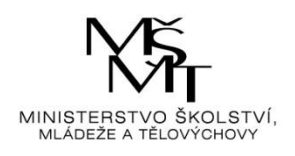

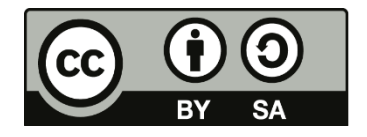

Dílo podléhá licenci Creative Commons 4.0 Česko Uvedte původ - Zachovejte licenci

# TÉMA 13 – KOMPLEXNÍ PROBLÉMY

- Příkaz **linspace** generuje *N* bodů na intervalu *A*, *B*; syntaxe linspace(A,B,N)
- Příkaz **pcolor** pseudobarva matice (pro rychlé grafické znázornění), hodnoty jsou barevně odstupňovány, spolu s příkazem shading interp, má každá buňka matice barvu vypočtenou bilineární interpolací 4-spojitého prostoru. Syntaxe pcolor(x, y, F), kde *x* a *y* jsou nezávislé proměnné a F jejich funkce

### Příklad 13.01:

Ustálené vedení tepla ve vícedimensionálním prostoru je dáno řešením Fourierovy rovnice s okrajovými podmínkami (odvození viz **Chemické inženýrství**). Uvažujme dlouhé těleso obdélníkového průřezu o rozměrech axb, umístěné v prostředí s konstantními vlastnostmi. Řešením Fourierovy rovnice se získají vztahy

$$
T(x, y) = \sum_{n=1}^{\infty} T_n(y) \Psi_n(x)
$$

$$
T_n(y) = k_n \exp(-\lambda_n y) \left[ \exp(\lambda_n y) - 1 \right] \left[ \exp(\lambda_n y) - \exp(\lambda_n b) \right] \lambda_n^{-3} \left[ 1 + \exp(\lambda_n b) \right]^{-1}
$$

 $\overline{a}$ 

$$
\Psi_n(x) = \sqrt{\frac{2}{a}} \sin(\lambda_n x)
$$

$$
k_n = \sqrt{\frac{2}{a}} [-1 + (-1)^n] \alpha; \ \lambda_n = \frac{n\pi}{a}
$$

Naprogramuje výpočet tak, aby z klávesnice byly zadávány rozměry *a*, *b*, počet dílků, na které se budou intervaly dělit (může být různý ve směru osy *x* a *y*), koeficient přestupu tepla (W.m<sup>−</sup><sup>2</sup> .K<sup>−</sup><sup>1</sup> ) a počet členů posloupnosti *N*, který bude pro výpočet požadován, vlastní výpočet pak programujte jako funkci. Výstup graficky znázorněte

### Příklad 13.02:

Sestavte program pro hledání minima funkce gradientní metodou. Jako testovací funkci využijte např.

$$
f(x, y) = \frac{1}{\exp(a_1 x + a_2) + 1}
$$

### Příklad 13.03:

Napište GUI pro výpočet Velikonoc (viz **Příklad 5.13**) – rozšiřující látka pro pokročilé

#### Příklad 13.04:

(Modelová úloha)

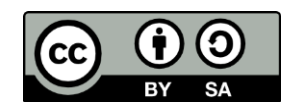

Sestavte program pro výpočet jednoho z chybějících parametrů rovnice ideálního plynu:

```
%% Program 13.04
    clear, close,clc
    x = [233424.06 NaN 300.02]; % data
   y = Fce05_14(x)function y = Fce05_14(x)P = x(1); V = x(2); T = x(3);<br>
R = 8.314; n = 100; y = 1;
                     n = 100; y=';
         % podmínky
        p1 = (V>=1) & (V<=10) & (T>=300) & (T<=500);
         p2 = (P>=1e5) & (P<=3e5) & (T>=300) & (T<=500);
        p3 = (P>=1e5) & (P<=3e5) & (V>=1) & (V<=10);
         if isnan(P) % chybí P
              if p1
                      P = n*R*T/V;y = [sprintf('%0.2f',P) ' Pa'];
              end
         elseif isnan(V) % chybí V
              if p2
                 V = n * R * T / P; y = [sprintf('%0.2f',V) ' m^3'];
              end
         else % isnan(T) chybí T
              if p3
                 T = P^*V/R/n;y = [sprintf('%0.2',T) ' K'];
              end
         end
    end
```
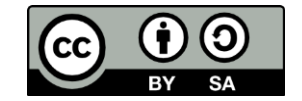

```
Řešení úloh 13 
%% Program 13.01
%% Data
     clear, close, clc
      a = input('zadej rozměr a: '); 
      b = input('zadej rozměr b: ');
      na = input('zadej počet dílků a: ');
 nb = input('zadej počet dílků b: ');
 alfa= input('zadej koeficient alfa: ');
     N = input('zadej počet členů nekonečné posloupnosti: ');
%% Výpočet
     % dělení rozměru a,b na příslušný počet dílků
    x = 1inspace(0,a,na);
    y = 1inspace(0,b,nb);
    konst = sqrt(2/a);
     for i = 1: length(x)for j = 1: length(y)
                 T(i,j) = 0;for n = 1:N lambdan = n*pi/a; % výpočet dané lambdy
                        kn = konst*(-1+(-1)^n)*alfa; % pomocná konstanta
                        Psin = konst*sin(lambdan*x(i));
                       Tn = kn*exp(-lambda* y(j))...
                            (-1+exp(1ambdan*y(j)))*....
                            (\text{-exp}(b^* \text{lambda}) + \text{exp}(\text{lambda} \text{m}^* \text{y}(j))) / \dots((1 + \exp(b^* \lambda \text{Im} \text{D} \text{Im} \text{D}T(i,j) = T(i,j) + Tn*Psi end
            end
      end
%% Zobrazení
     figure
     pcolor(x,y,T); xlabel('\it x'), ylabel('\it y'),
```
shading interp, colorbar, axis equal

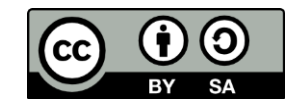

```
%% Program 13.02
% Nelineární gradientní metoda
    clear, close, clc
   syms aa1 aa2 ff % def. symbolických pro derivaci fce
%% Data
   x = [-2 -1 1 2]; y = Fce_1302([-0.6 0.4],x); % data se známými koeficienty
   ff = 1./(exp(aa1*x+aa2)+1); % symbolická fce
    R1 = -2:0.05:0; R2=0:0.05:1; % rozsahy hledání parametrů
%% Účelová fce 
   for i = 1: length(R1)
       for i = 1: length(R2)
           S(i,j) = sum((y-Fce_1302([R1(i),R2(j)],x)).<sup>2</sup>);
        end
    end
%% Zobrazení účelové fce v prostoru
    figure
    subplot(121), meshc(R2,R1,S), axis tight
   xlabel('{\it i a}_2'), ylabel('{\it a}_1'),zlabel('S({\it a}_1, {\it a}_2)')%% Gradientní metoda
   a1(1) = 1; a2(1) = 1; % nástřel hledaných parametrů
    alpha = 0.7; % váha
                          % max počet iterací
    tol = 1e-5; % přesnost
    SS = (y-ff).^2; % účelová fce symbolicky
% výpočet derivací
   for i = 1: nmax
       % derivace dle hledaných konstant symbolicky
        Da1 = diff(SS, aa1); Da2 = diff(SS, aa2);
       % dosazení za parametry 
        Da1 = subs(Da1,aa1,a1(i)); Da1 = subs(Da1,aa2,a2(i));
        Da2 = subs(Da2,aa1,a1(i)); Da2 = subs(Da2,aa2,a2(i));
       % sumy 
        da1 = double(Da1); da1 = sum(da1);da2 = double(Da2); da2 = sum(da2); % výpočet normy parametrů a ověření přesnosti 
         da = [da1 da2]; 
        err = norm(da) % zobrazuje se, aby bylo vidět, zda konverguje
       % pokud ne, je nutné změnit rozsahy nebo alfu 
         if err < tol % pokud je dosaženo přesnosti, končíme 
             break
         end
       % posun 
        a1(i+1) = a1(i) - alpha*da1; a2(i+1) = a2(i) - alpha*da2; end; 
%% Zobrazení
% účelová fce, vrstevnice a posloupnost iterací 
    subplot(224), contour(R2,R1,S,50),
   hold on, plot(a2,a1, 'ko', 'MarkerSize', 2.5);
   xlabel('{\it i a}_2'), ylabel('{\it a}_1'), hold off
```
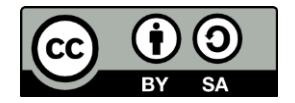

```
% výsledek aproximace, data kolečka (stem), fce červená čára
   subplot(222), stem(x,y), hold on
  x1 = min(x):(max(x)-min(x))/1000:max(x); plot(x1,Fce_1302([a1(end), a2(end)],x1),'r','LineWidth',2); 
 xlabel('{\it x}'), ylabel('{\it y}'), grid on
   hold off
function f = Fce 1302(a,x)% f=fa(a,x) funkce pro nelineární aproximaci
% f ... výstupní hodnoty
% x ... vstup
% a(i) ... koeficienty
 f = 1./(exp(a(1)*x+a(2))+1);
```
end

101

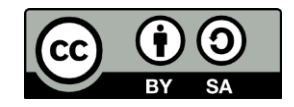

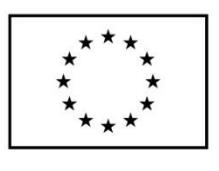

**EVROPSKÁ UNIE** Evropské strukturální a investiční fondy Operační program Výzkum, vývoj a vzdělávání

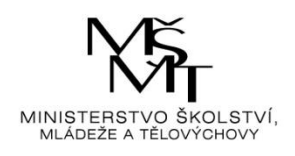

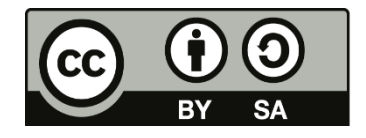

Dílo podléhá licenci Creative Commons 4.0 Česko Uvedte původ - Zachovejte licenci

# TÉMA 14 – SAMOSTATNÝ PROJEKT II

Pozn.: každému studentovi bude zadána jedna z variant úlohy. Hodnotí se funkčnost, složitost a "elegance" zpracování. Výsledky shrnout do tabulek, grafy, obrázky atd. tisknout a vložit do protokolu), spolu s programy uložit do souboru s uživatelským jménem studenta a dodat domluvenou formou (mail, úložiště)

# Příklad 14.01:

Graficky znázorněte danou funkci, nastavte barevné schéma na **copper**, osvětlení a odrazivost. Znázorněte pomocí příkazu **subplot** do 4 podoken:

(první defaultní osvětlení i odrazivost; druhé defaultní odrazivost, osvětlení na pozici [10 10 50]; třetí osvětlení na pozici [10 10 50], odrazivost [0 0 0 20]; čtvrté osvětlení na pozici [0 0 100], odrazivost [1 1 1 20])

- a)  $f(x, y) = 0.75 / \exp(625x^2y^2)$  pro  $x, y \in \langle -2, 2 \rangle$ ;  $\Delta x = \Delta y = 0.05$ ;
- b)  $f(x, y) = 1 |x + y| |y x|$  pro *x*,  $y \in \langle -3, 3 \rangle$ ;  $\Delta x = \Delta y = 0.05$ ;
- c)  $f(x, y) = 1 |y|$  pro  $x, y \in \langle -2, 2 \rangle$ ;  $\Delta x = \Delta y = 0.05$ ;
- d)  $f(x, y) = -\sqrt{x^2 + y^2}$  pro  $x, y \in \langle -5, 5 \rangle$ ;  $\Delta x = \Delta y = 0.05$ ;
- e)  $f(x, y) = (x^2 y^2)/100$  pro  $x, y \in \langle -5, 5 \rangle$ ;  $\Delta x = \Delta y = 0, 1$ ;
- f)  $f(x, y) = \sqrt{1 + (2 \sqrt{x^2 + y^2})^2}$  pro *x*,  $y \in \langle -5, 5 \rangle$ ;  $\Delta x = \Delta y = 0, 1$ ;
- g)  $f(x, y) = \sqrt{x^2 + y^2 + 3 \cos \sqrt{x^2 + y^2}}$  pro *x*,  $y \in \langle -5, 5 \rangle$ ;  $\Delta x = \Delta y = 0, 1$ ;
- h)  $f(x, y) = \frac{1}{\cosh x}$  $\frac{1}{(\sin|x|+x)} + \frac{1}{(\cos|x+1)}$  $\frac{1}{(\cos|y|+y)}$  pro  $x \in \langle -1; 0 \rangle$ ,  $y \in \langle -2; 4 \rangle$ ;  $\Delta x = 0,1; \Delta y = 0,05;$
- i)  $f(x, y) = \sin 5x \cos 5y + x^2 + 1$  pro  $x, y \in \langle -5, 5 \rangle$ ;  $\Delta x = \Delta y = 0, 1$ ;
- j)  $f(x, y) = x^2 + y^2 + x y \sin(x + y)$  pro  $x, y \in \langle -20, 20 \rangle$ ;  $\Delta x = \Delta y = 0.25$ ;
- k)  $f(x, y) = \cos xy$  pro *x*,  $y \in \langle -\pi; \pi \rangle$ ;  $\Delta x = \Delta y = \pi/30$ ;
- l)  $f(x, y) = cos(x^2 + y^2)$  pro *x*,  $y \in \langle -\pi; \pi \rangle$ ;  $\Delta x = \Delta y = \pi/25$ ;

## Příklad 14.02:

Řešte zadanou diferenciální rovnici

- a) pomocí řešitele ODE
- b) pomocí symbolické matematiky
- c) pomocí Simulinku

Rovnice:

- a)  $y' = 2 \sin 3t 4y$ ,  $y(0)=1$ ;  $t \in (0, 2)$ ;
- b)  $y' = 2y + t^2$ ,  $y(0)=1$ ;  $t \in (0, 1)$ ;
- c)  $y' = 2y + \sqrt{t}$ ,  $y(0)=1$ ;  $t \in (0, 1)$ ;
- d)  $y' = -ty(2 y)$ ,  $y(0)=1$ ;  $t \in (0, 2)$ ;

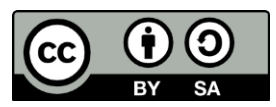

- e)  $y' = -t(2 y)$ ,  $y(0)=1$ ;  $t \in (0, 1.5)$ ;
- f)  $y' = -ty$ ,  $y(0)=1$ ;  $t \in \langle 0, 3 \rangle$ ;
- g)  $y' = 2y(3 y)$ ,  $y(0)=1$ ;  $t \in (0, 1)$ ;
- h)  $y' = (y 4)(y^2 4)$ ,  $y(0) = 1$ ;  $t \in (0, 1, 2)$ ;
- i)  $y'' = 2 \sin t + y$ ,  $y(0) = 1$ ;  $y'(0) = 1$ ;  $t \in \langle 0, 2 \rangle$ ;
- j)  $y'' = 2 \sin t + y 0.5 \cos t$ ,  $y(0)=1$ ;  $y'(0)=0$ ;  $t \in (0, 1.5)$ ;
- k)  $y'' = 2 \exp t + 2y y'$ ,  $y(0)=1$ ;  $y'(0)=0$ ;  $t \in (0, 1)$ ;
- l)  $y'' = 1/3 \exp(-t + 1/3y y', y(0)= 1; y'(0)= 1; t ∈ (0; 4);$

#### Příklad 14.03:

Načtěte data ze zadaného datového souboru (Data14\_03.xlsx) a aproximujte polynomem 3. stupně. Výsledek graficky znázorněte a spočtěte sumu čtverců odchylek.

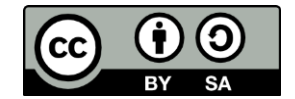

# Data pro aproximaci

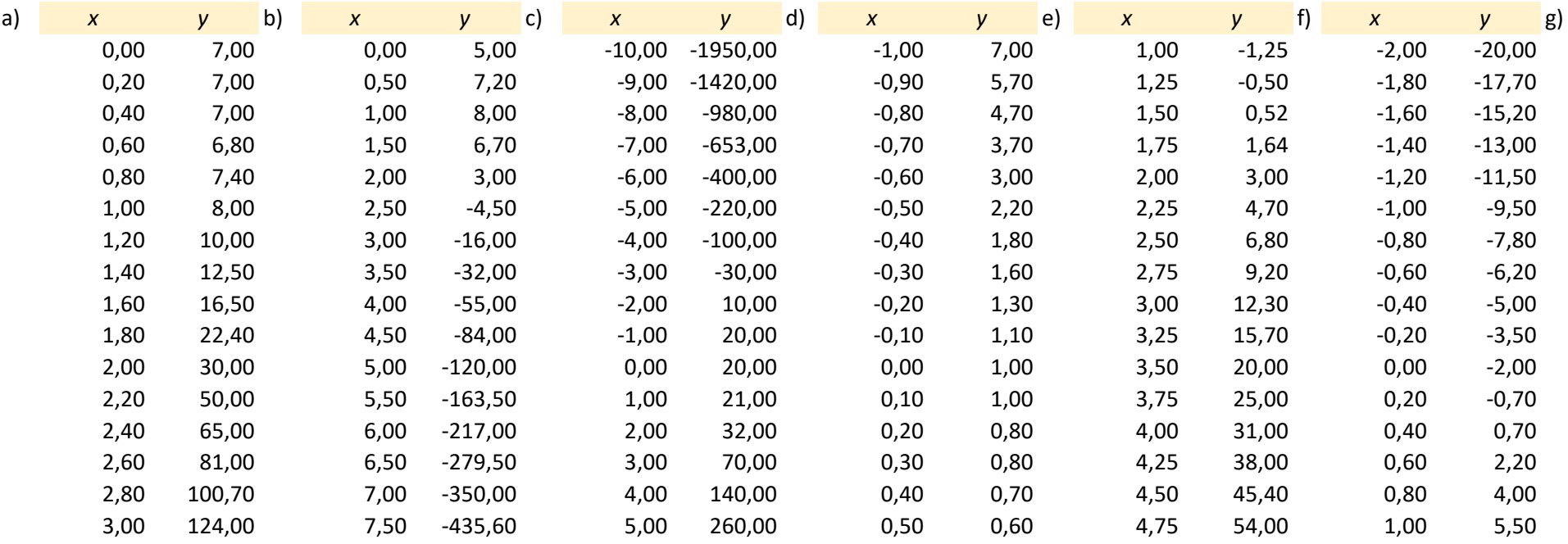

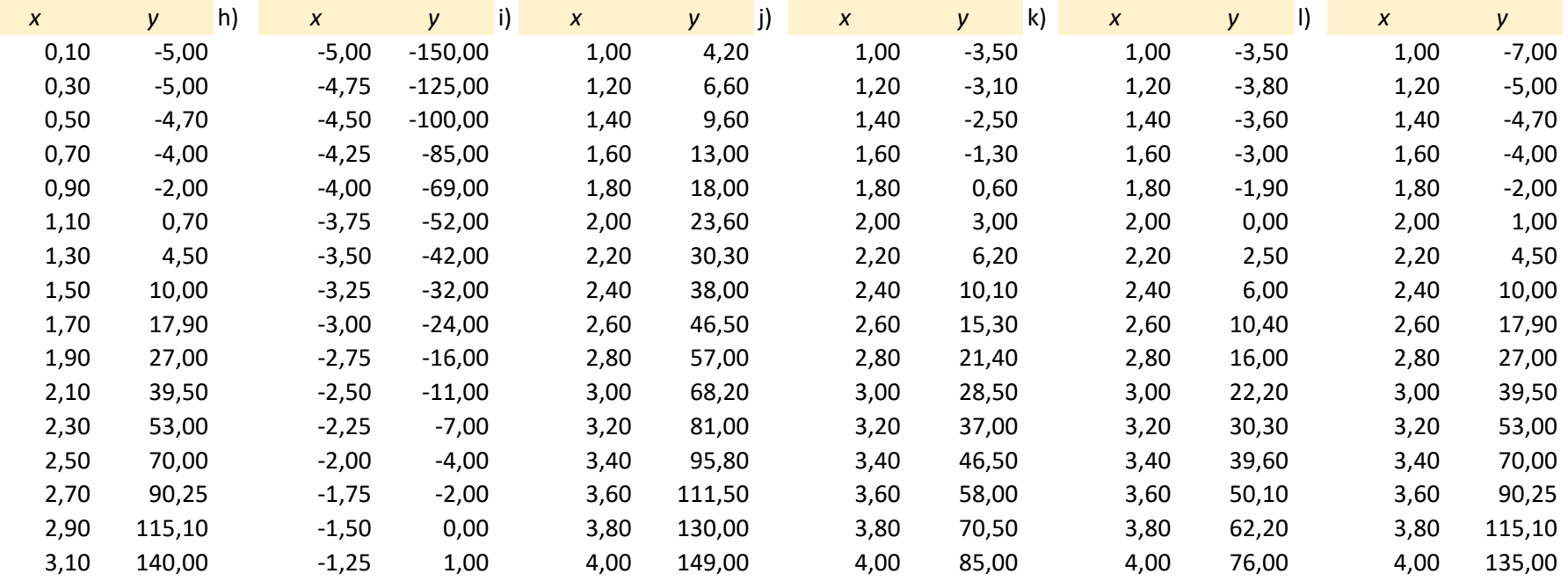